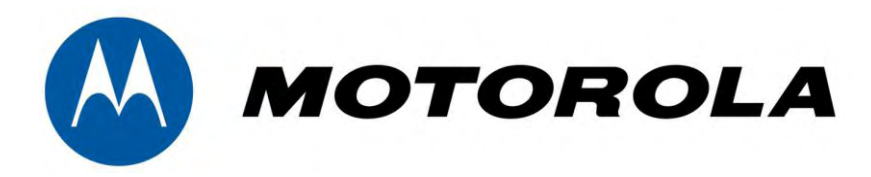

## **Motorola v. Apple**

## **Apple Patents At Issue** Tutorial, October 6, 2011

Judge Ursula Ungaro District Court of Florida Case No. 1:10cv023580-Civ-UU

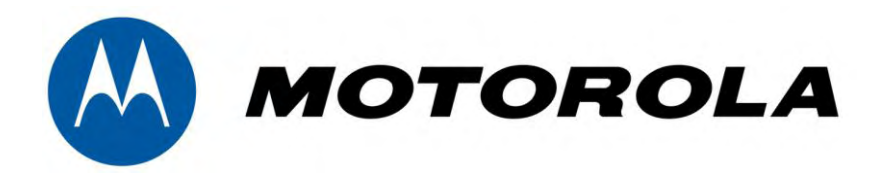

# U.S. Patent No. 7,657,849

# Apple Patent

## **Technology Tutorial**

## **I. The Technology Of The '849 Patent**

#### **U.S. Patent No. 7,657,849**

#### 

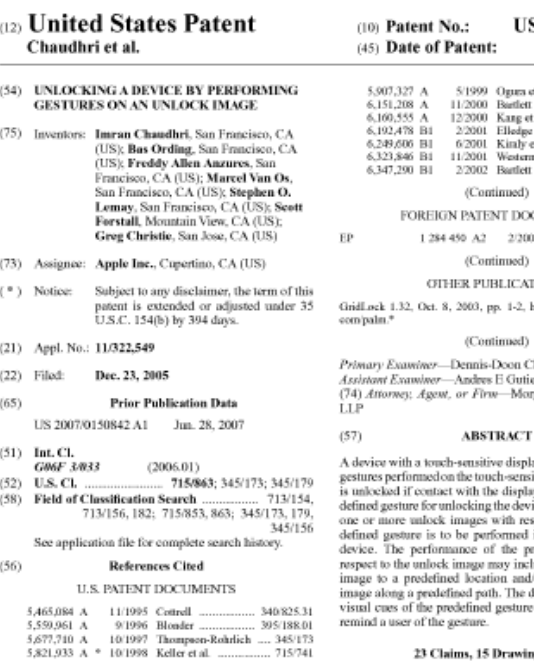

Device 1000

Touch Screen 1014

Feb. 2, 2010 145/130 lenes et al. 361/683 sunlett . 345/358 Cang et al. Elledge 713/202 702/195 Kiraly et al. Nesterman et al. 345/173 **Sartfett** 702/150 (bsm **T DOCUMENTS** 2/2003 (bsun

US 7.657.849 B2

**LICATIONS** 1-2. http://gridlock.en.softonic

(Issun

**Joan Chow** Gutierrez Morgan, Lewis & Bockius

display may be unlocked via h-sensitive display. The device display corresponds to a prehe device. The device displays ith respect to which the presmed in order to unlock the the predefined gesture with ay include moving the unlock a and/or moving the unlock The device may also display esture on the touch screen to

**Irawing Sheets** 

#### (12) United States Patent Chaudhri et al.

#### UNLOCKING A DEVICE BY PERFORMING  $(54)$ **GESTURES ON AN UNLOCK IMAGE**

- Inventors: Imran Chaudhri, San Francisco, CA  $(75)$ (US): Bas Ording, San Francisco, CA (US): Freddy Allen Anzures, San Francisco, CA (US); Marcel Van Os, San Francisco, CA (US): Stephen O. Lemav, San Francisco, CA (US): Scott Forstall, Mountain View, CA (US); Greg Christie, San Jose, CA (US)
- $(73)$ Assignee: Apple Inc., Cupertino,  $CA$  (US)
- $($ \*) Notice: Subject to any disclaimer, the term of this patent is extended or adjusted under 35 U.S.C. 154(b) by 394 days.
- Appl. No.: 11/322,549  $(21)$
- $(22)$ Filed: Dec. 23, 2005

 $\triangleright$  The '849 patent contended that the prior art procedures for unlocking a touch-screen device were limited to methods "such as pressing a predefined set of buttons (simultaneously or sequentially) or entering a code or password."

'849 patent at 1:43-45

 $\triangleright$  The '849 patent described these prior-art procedures as "hard to perform" and "burdensome."

'849 patent at 1:45-49

 $\triangleright$  The '849 patent also described the need for a unlock procedure that was "user-friendly" and provided "sensory feedback to the user regarding progress" towards completion.

"A device with a touch-sensitive display may be unlocked via gestures performed on the touch -sensitive display. The device is unlocked if contact with the display corresponds to a predefined gesture for unlocking the device."

"849 patent at Abstract

"The device may also display visual cues of the predefined gesture on the touch screen to remind a user of the gesture."

"849 patent at Abstract

## **The Unlock Procedure Has Several Visual Cues**

- **1. Movement of a graphical image from one location to another on a touch screen;**
- **2. Displaying a predefined path along which the graphical image must travel;**
- **3. Ignoring user input that does not correspond to a "predefined gesture;" and / or**
- **4. Other visual cues.**

### **The Visual Cues**

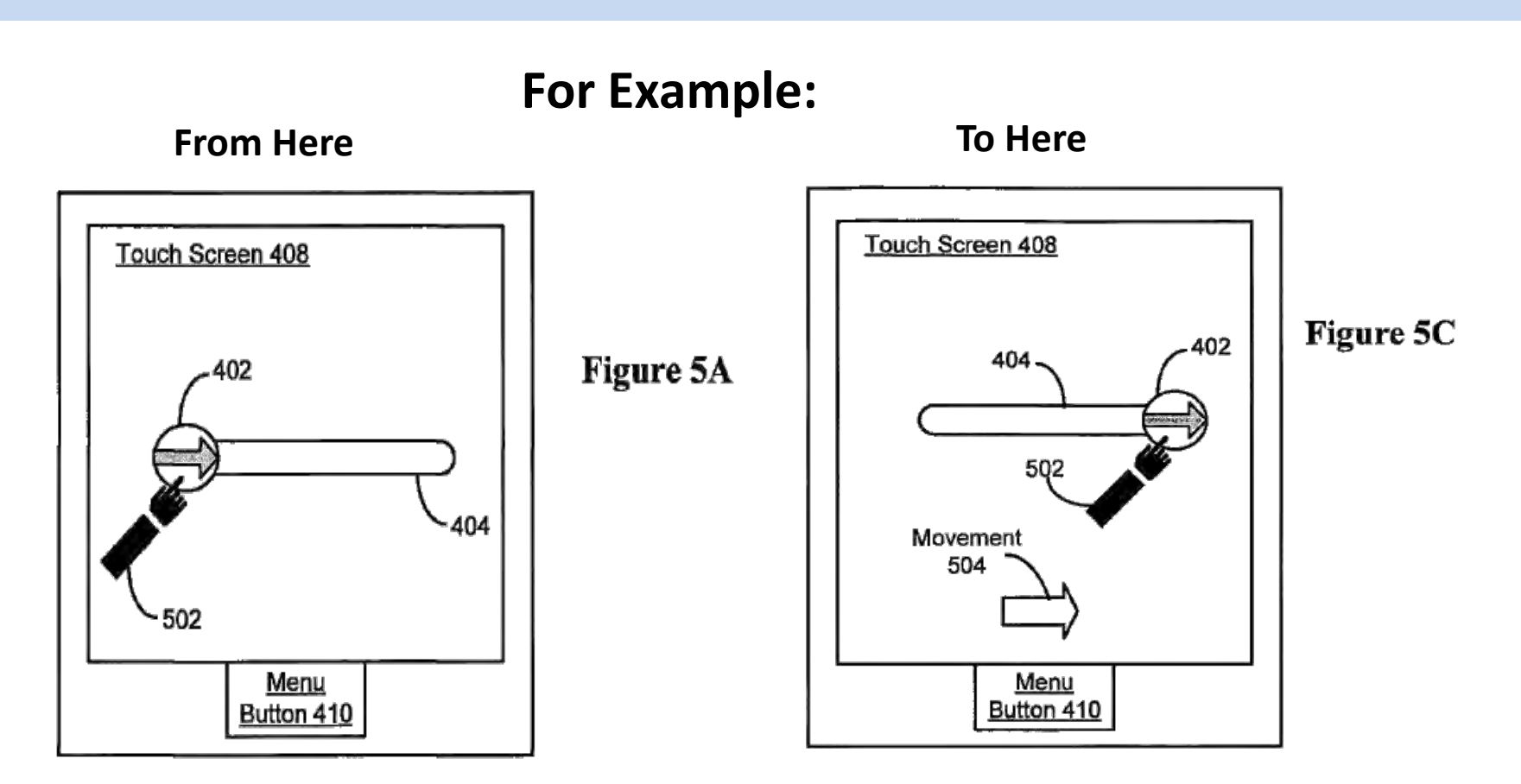

### **The Visual Cues**

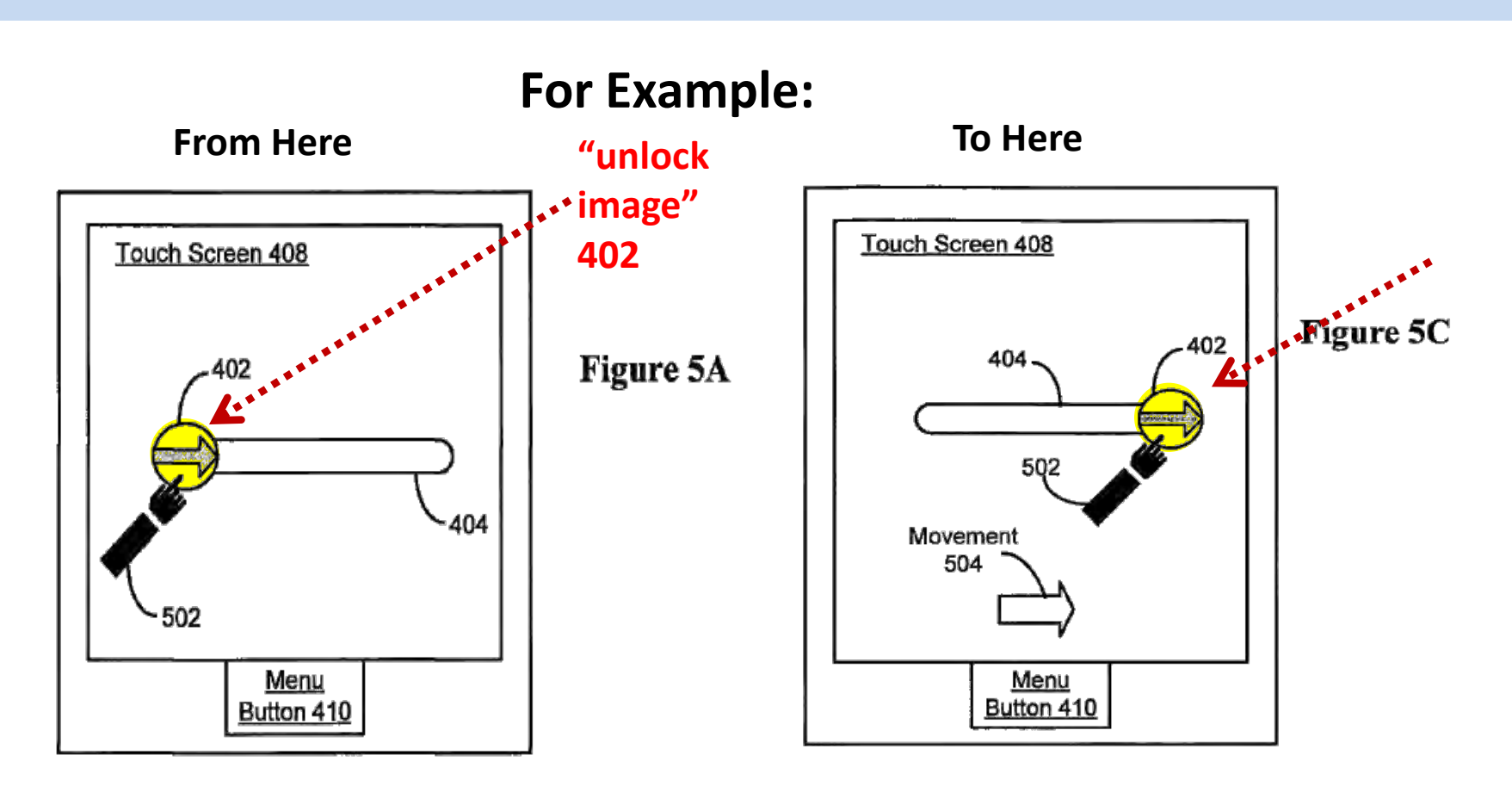

### **The Visual Cues**

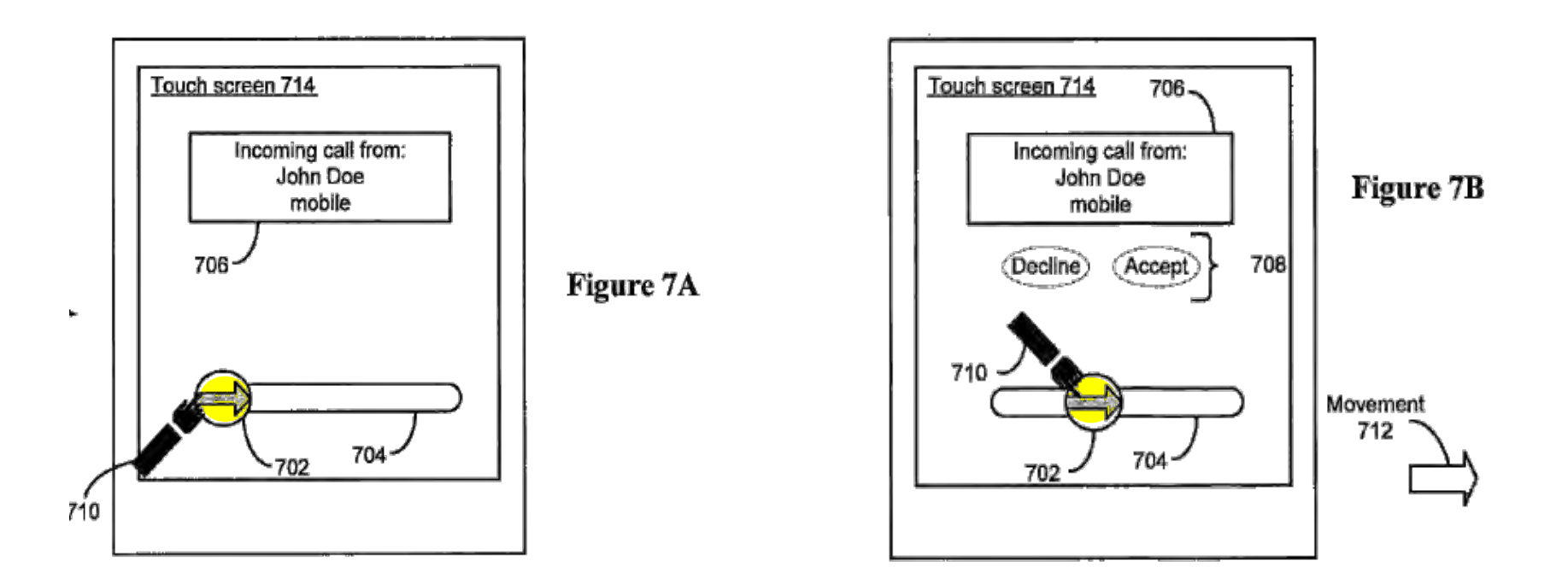

### **The Visual Cues**

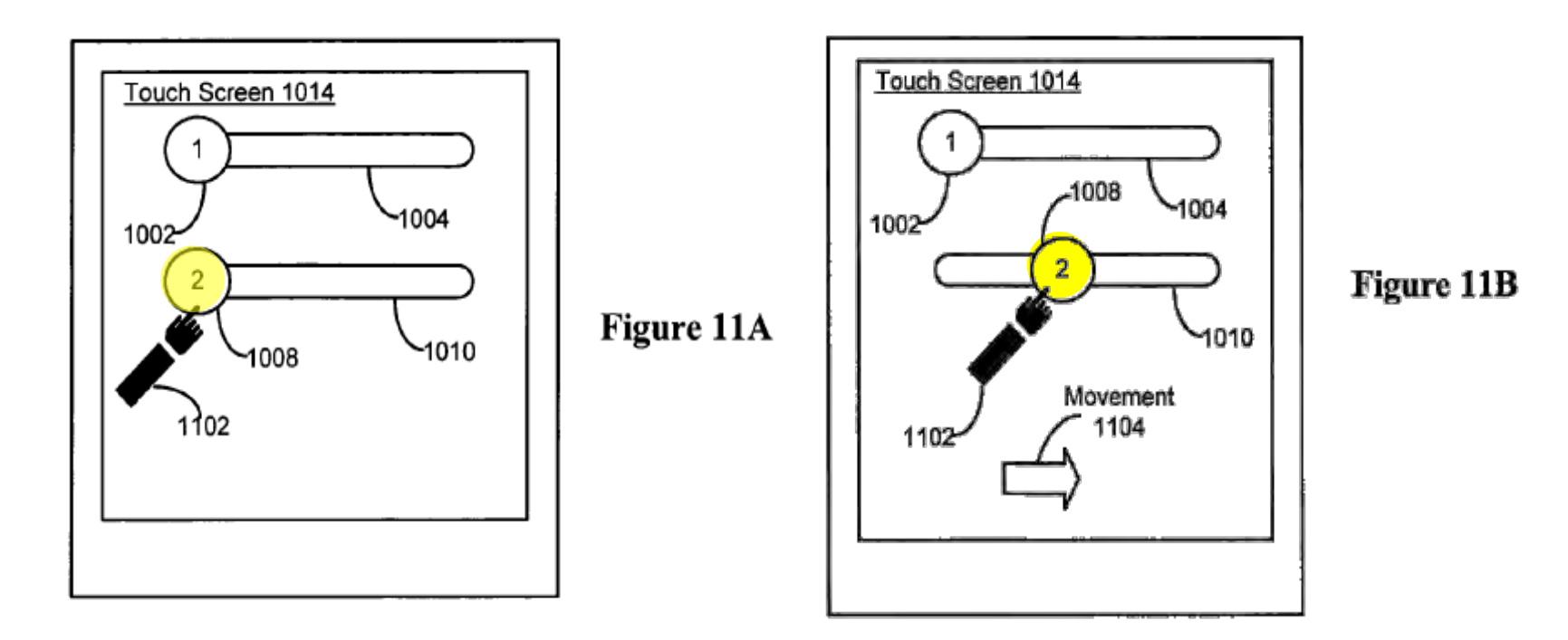

### **The Visual Cues**

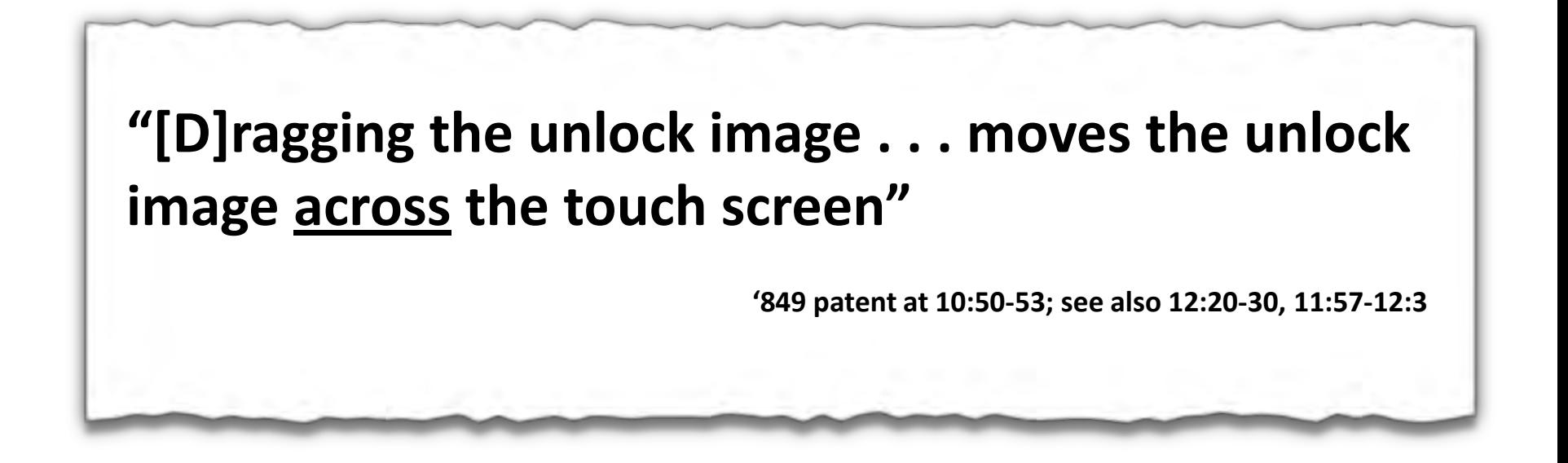

### **The Visual Cues**

**1. Moving a graphical image from one location to another on a touch screen.** 

**If the user input condition includes dragging an image to a predefined location, then "indication of progress may be defined in terms of the distance between the initial location of the image and the predefined location to which the image is to be dragged."**

 **'849 patent at 15:27-32**

### **The Visual Cues**

**2. Displaying a predefined path along which the graphical image must travel;** 

 **For Example:** 

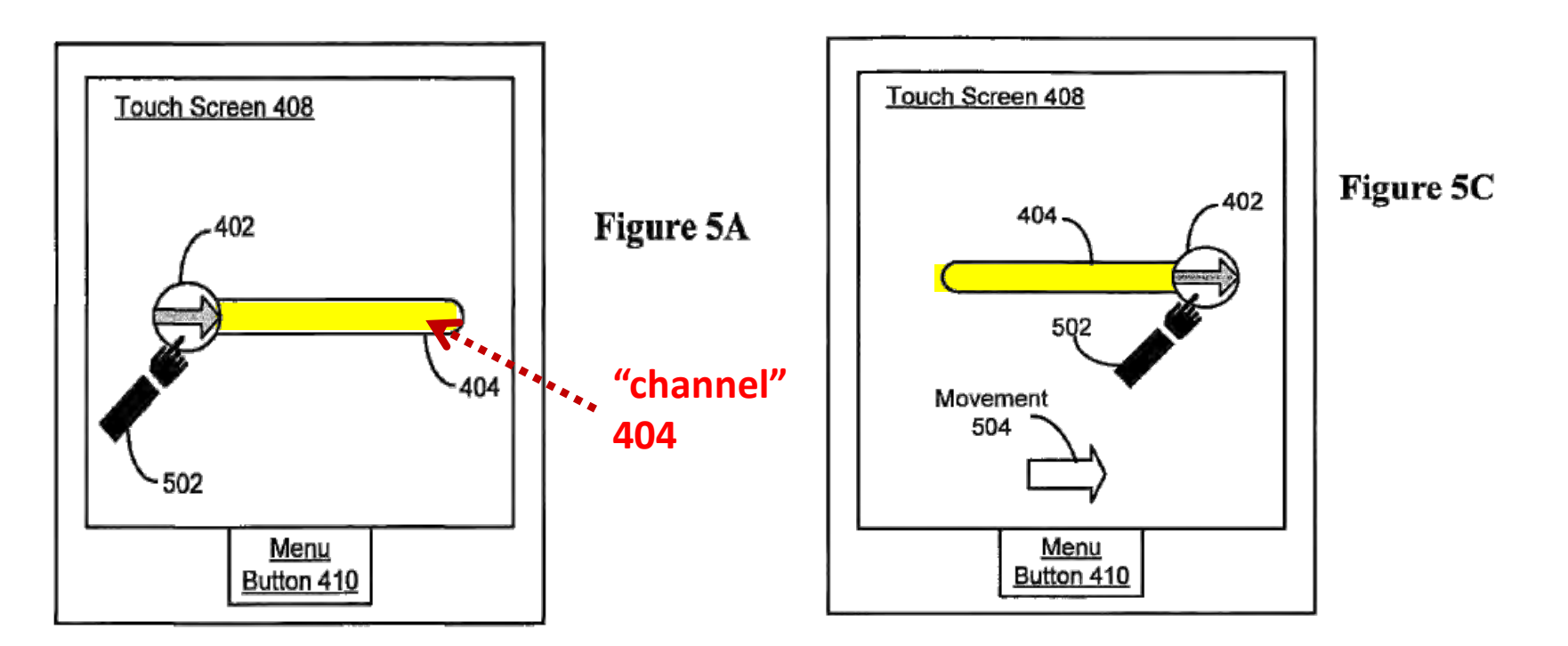

### **The Visual Cues**

**2. Displaying a predefined path along which the graphical image must travel;** 

"The visual cues shown include a channel [] indicating the **path . . . which the unlock image is to be dragged, similar to a groove. . . . The end of the channel . . . also serves as a predefined location to which the unlock image is to be dragged."**

 **'849 patent at 12:24-27**

#### **The Visual Cues**

**2. Displaying a predefined path along which the graphical image must travel;** 

**"If the user input condition includes dragging an image along a predefined path, then the indication of progress may be defined in terms of the length of the predefined path."**

 **'849 patent at 15:32-35**

#### **The Visual Cues**

**3. Ignoring user input that does not correspond to a "predefined gesture."** 

**"Gesture" is defined as "a motion of the object / appendage making contact with the touch screen."**

**'849 patent at 9:26-28**

#### **The Visual Cues**

**3. Ignoring user input that does not correspond to a "predefined gesture."** 

 **Thus, a "predefined gesture" is "a predefined motion of the object / appendage making contact with the touch screen."**

#### **The Visual Cues**

**3. Ignoring user input that does not correspond to a "predefined gesture."** 

**"For example, the predefined gesture may include a contact of the touch screen on the left edge (to initialize the gesture), a horizontal movement of the point of contact to the opposite edge while maintaining continuous contact with the touch screen, and a breaking of the contact at the opposite edge (to complete the gesture)."** 

 **'849 patent at 9:28-33**

#### **The Visual Cues**

#### **3. Ignoring user input that does not correspond to a "predefined gesture."**

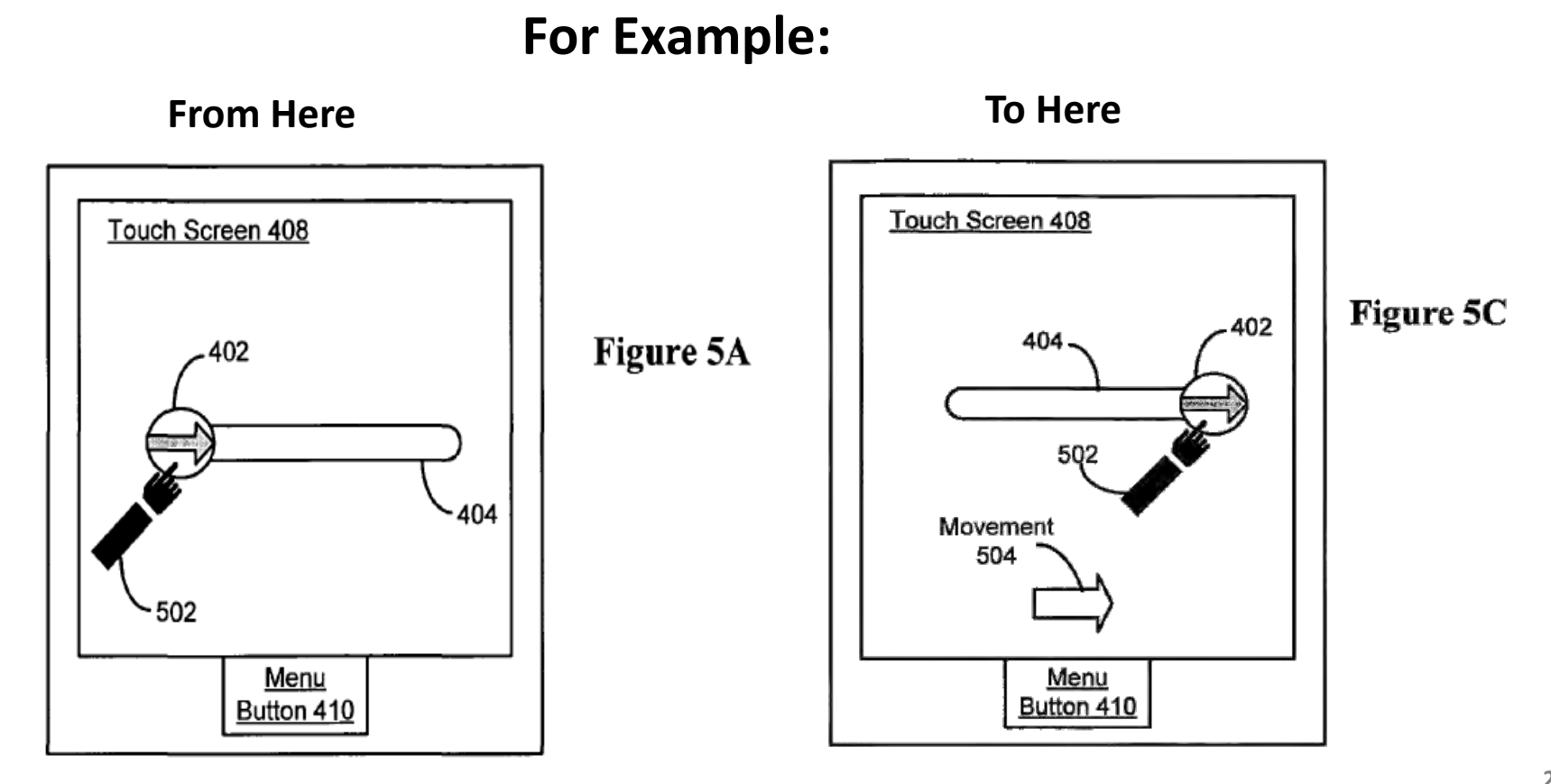

#### **The Visual Cues**

#### **3. Ignoring user input that does not correspond to a "predefined gesture."**

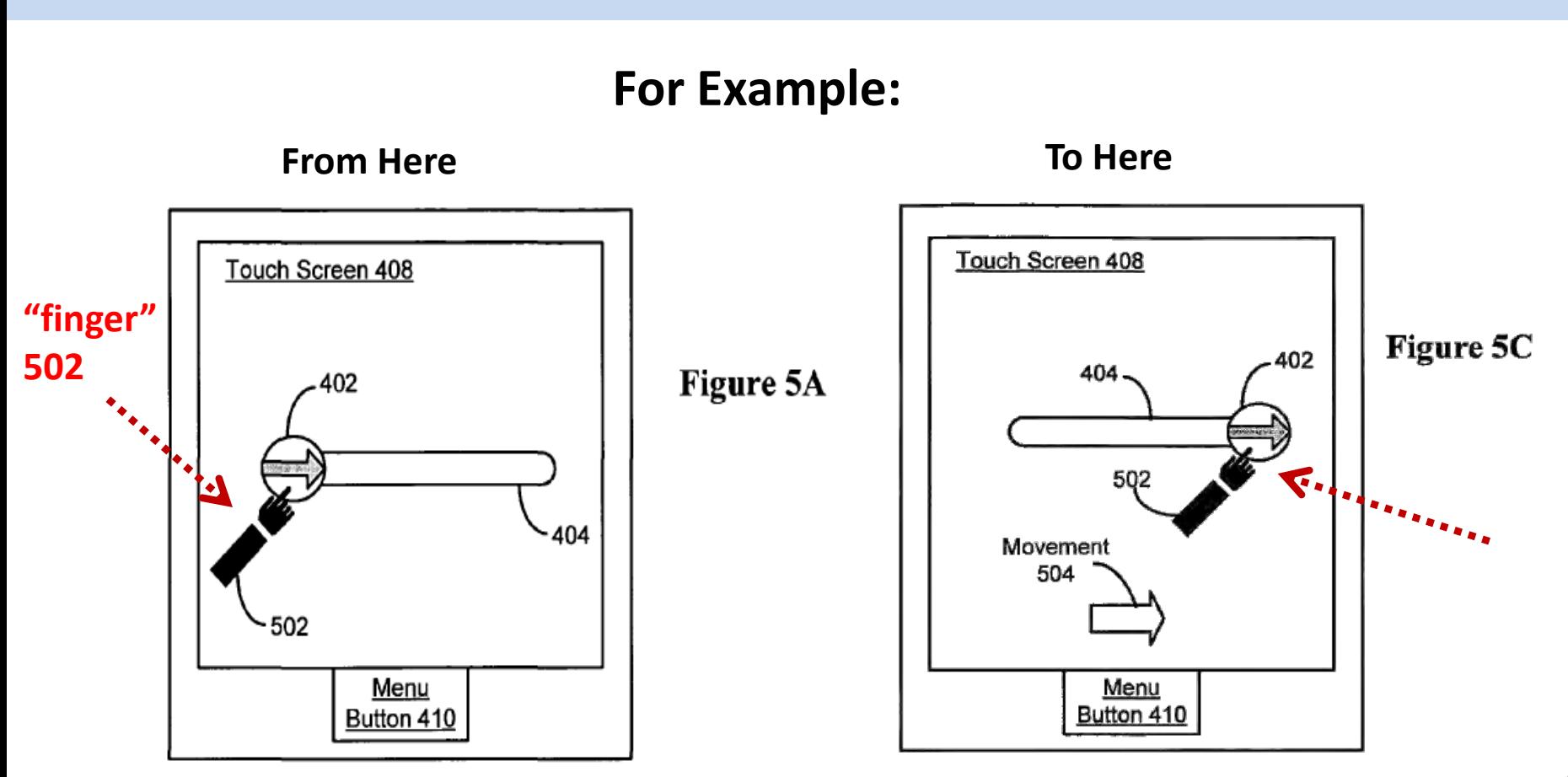

#### **The Visual Cues**

#### **3. Ignoring user input that does not correspond to a "predefined gesture."**

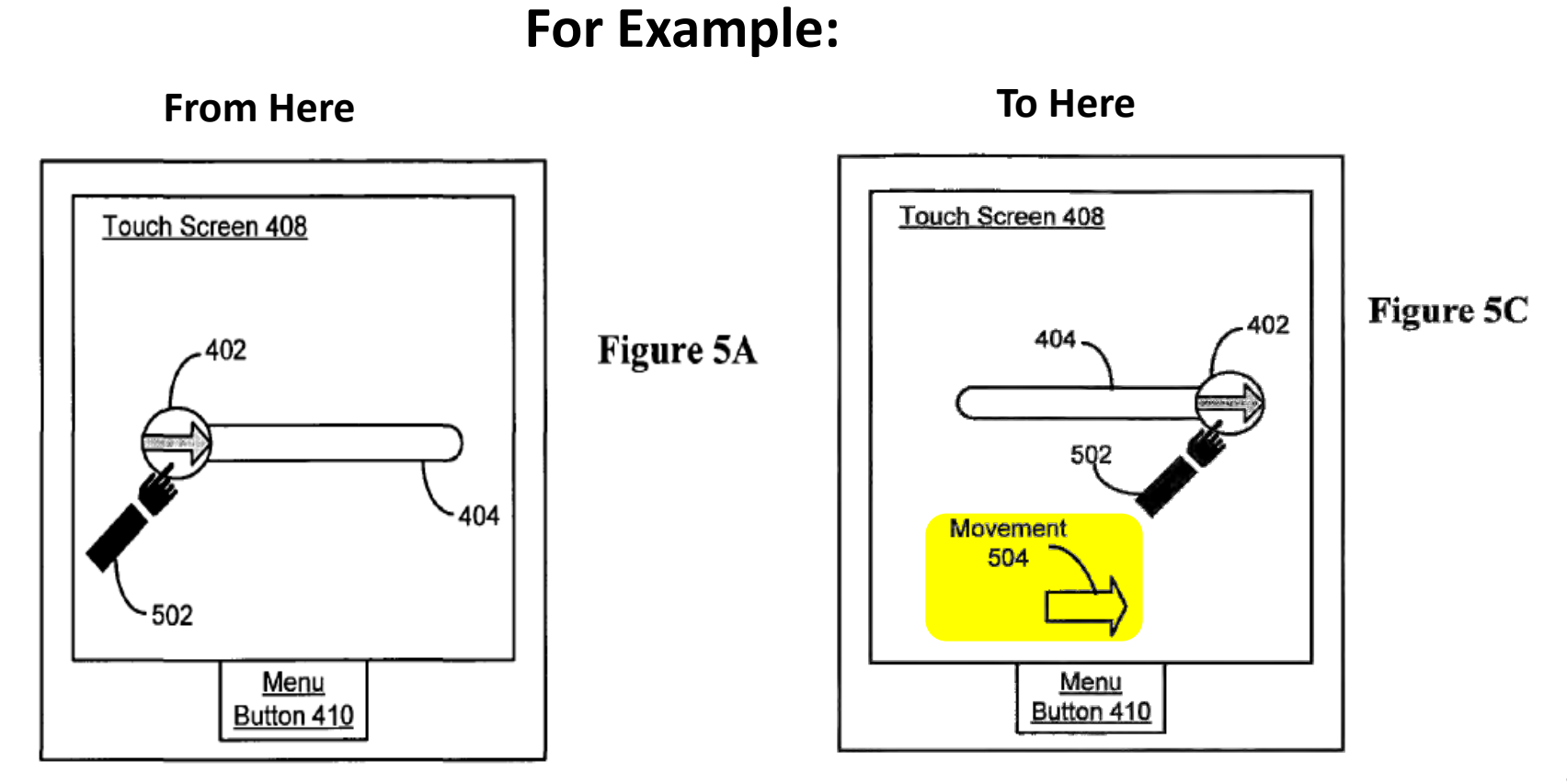

#### **The Visual Cues**

**3. Ignoring user input that does not correspond to a "predefined gesture."** 

**The device will stay "in the user-interface lock state if the detected contact does not correspond to the predefined gesture." '849 patent at 2:6-8** 

#### **The Disclosed Sensory Feedback**

**3. Ignoring user input that does not correspond to a "predefined gesture."** 

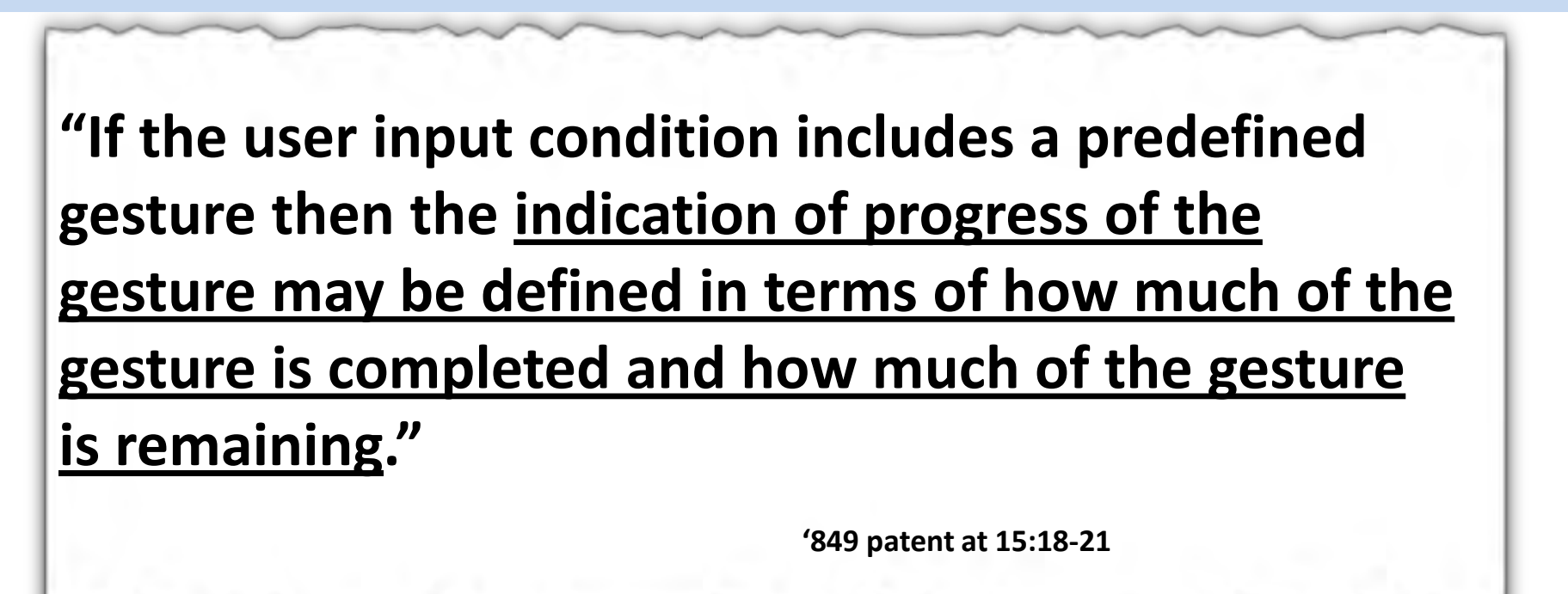

## **The '849 Patent**

## **II. Apple's Embodiments: iPhones & iPads**

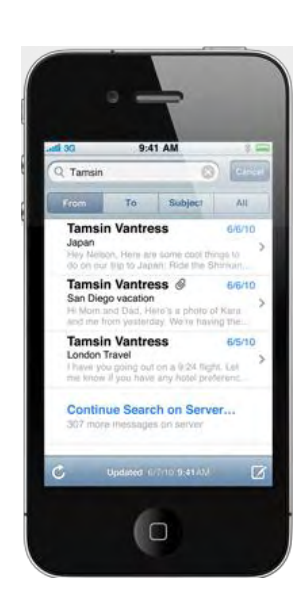

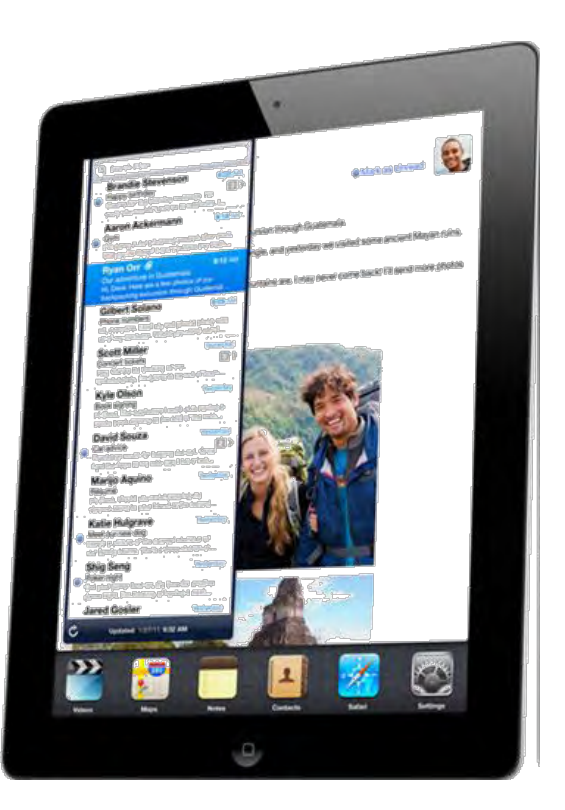

## **Apple's Embodiments**

### **iPhones & iPads**

- **1. The "unlock image" moves its location across the touch screen.**
- **2. A predefined path is displayed.**
- **3. A predefined gesture is required to unlock to the device.**

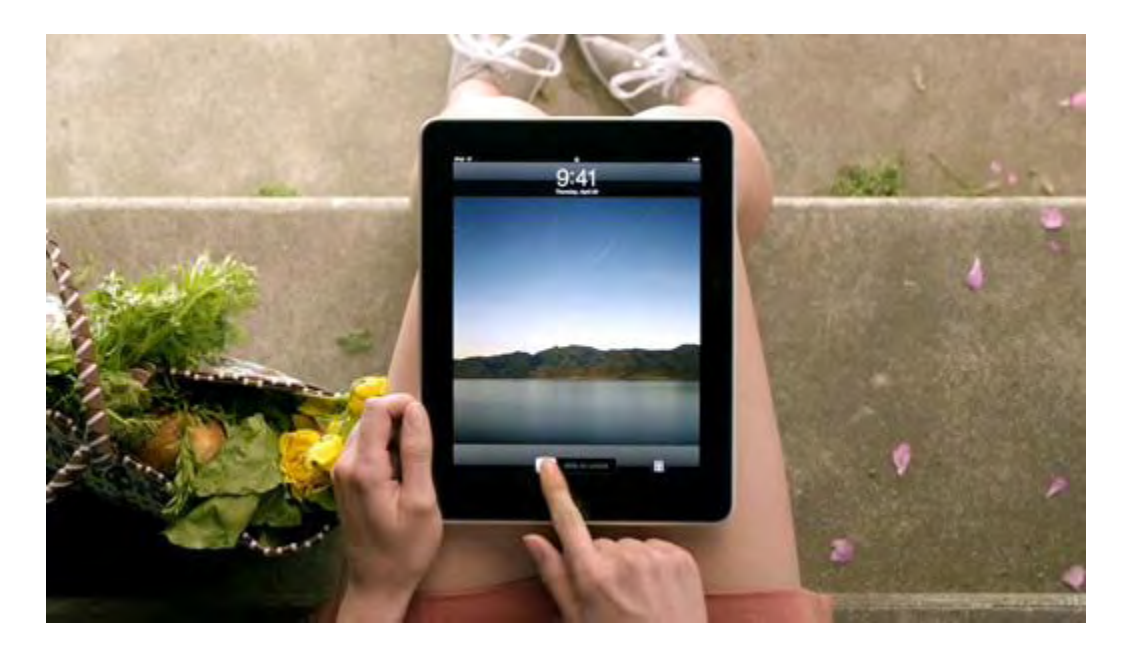

## **The '849 Patent**

## **III. Accused Motorola devices**

## **Accused Motorola devices**

- **Apple accuses 18 Motorola devices of infringing the '849 patent**
- **There is not a single, uniform process used to unlock all the accused devices.**

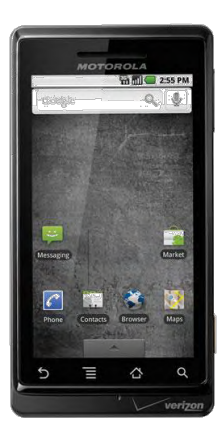

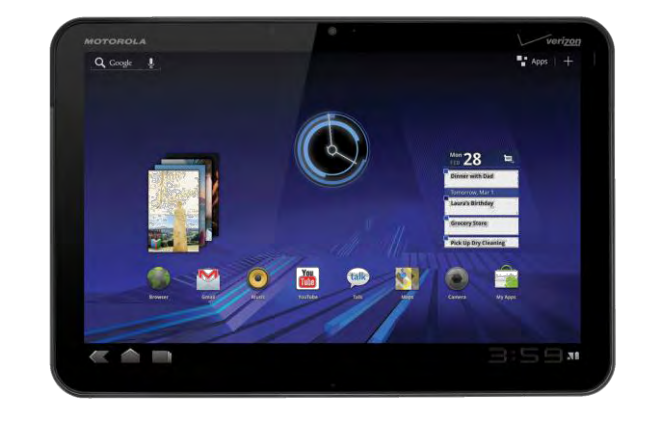

## **Accused Motorola devices**

- **Apple accuses Motorola phones that do not have a user move an unlock image.**
- **Apple accuses Motorola phones that do not have a predefined displayed path.**
- **Apple accuses Motorola phones that do not require a user to input predefined gesture in order to unlock the phone.**

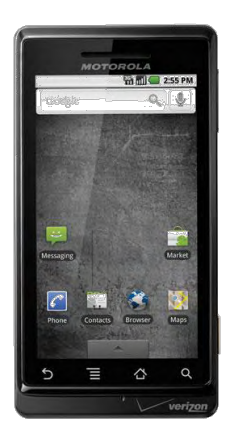

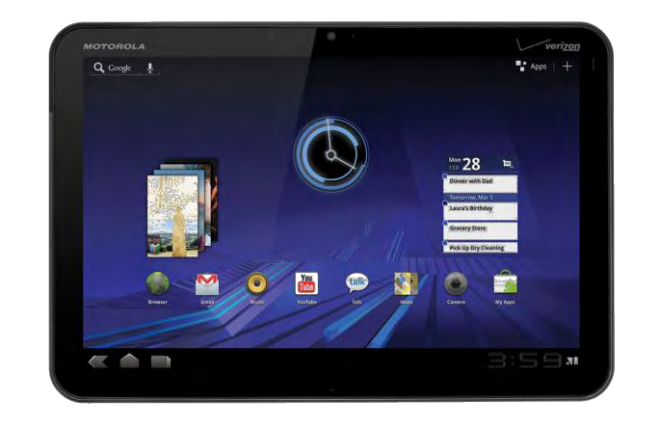

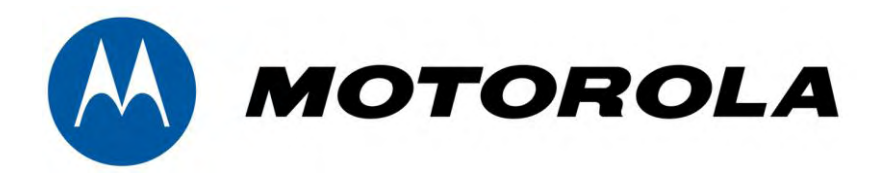

# U.S. Patent No. 6,282,646 and U.S. Patent No. 7,380,116

Apple Patents

#### **U.S. Patent No. 7,380,116**

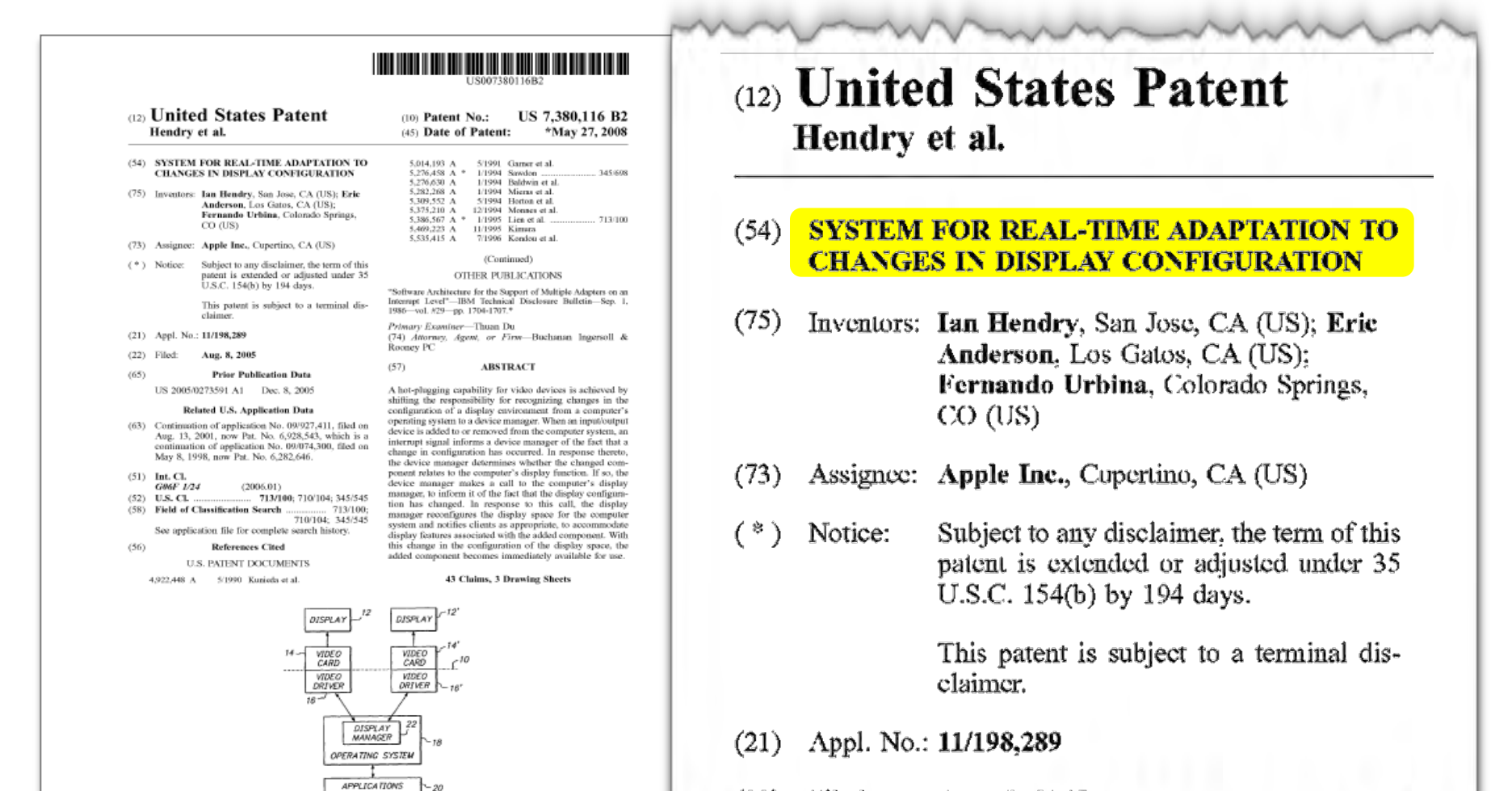

(22) l iled: Aug. 8, 2005

#### **U.S. Patent No. 6,282,646**

#### 

#### **G20** United States Patent Hendry et al.

(54) SYSTEM FOR REAL-TIME ADAPTATION TO

**CHANGES IN DISPLAY CONFIGURATION** (75) Inventors: Ian Hendry, San Jose; Eric Anderson,

- Los Gatos, both of CA (US); Fernando Urbina, Colorado Springs, CO (US)
- (73) Assignee: Apple Computer, Inc., Cupertino, CA
- $(^{*})$  Notice: Subject to any disclaimer, the term of this patent is extended or adjusted under 35 U.S.C. 154(b) by 0 days.
- (21) Appl. No.: 09/074,300

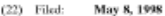

 $(51)$  Int.  $CL<sup>7</sup>$ C06F 1/24 (52) U.S. CI.  $.... 713/100$ (58) Field of Search 713/100; 710/8, 710/10, 17, 46, 47, 48; 714/5, 7

#### $(56)$ References Cited --------------

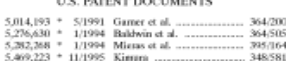

(10) Patent No.: US 6,282,646 B1 Aug. 28, 2001 (45) Date of Patent:

5.682.529 \* 10/1997 Hendre et al. .... 905,653 5,825,359 10/1998 Derby et al. .......  $... 345/344$ cited by examiner

Primary Examiner-William Grant Assistant Examinar-Ronald D. Hartman, Jr.

(74) Attorney, Agent, or Firm-Burns, Doane, Swecker & Mathis, L.L.P. **ABSTRACT** 

A hot-plugging capability for video devices is achieved by shifting the responsibility for recognizing changes in the configuration of a display environment from a computer's operating system to a device manager. When an input/output device is added to or removed from the computer system, an interrupt signal informs a device manager of the fact that a change in configuration has occurred. In response therein the device manager determines whether the changed component relates to the computer's display function. If so, the device manager makes a call to the computer's display manager, to inform it of the fact that the display configuration has changed. In response to this call, the display manager reconfigures the display space for the computer system and notifies clients as appropriate, to accommodate<br>display features associated with the added component. With this change in the configuration of the display space, the added component becomes immediately available for use.

33 Claims, 3 Drawing Sheets

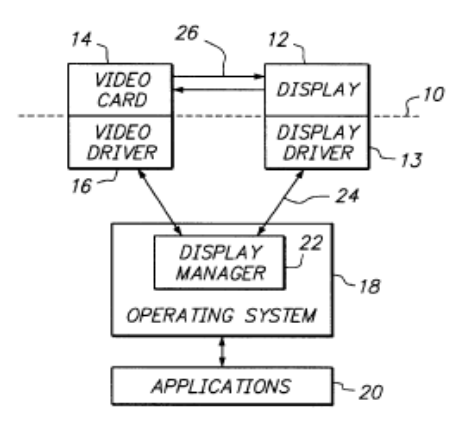

 $(57)$ 

#### (12) United States Patent Hendry et al.

 $(54)$ **SYSTEM FOR REAL-TIME ADAPTATION TO CHANGES IN DISPLAY CONFIGURATION** 

- Inventors: Ian Hendry, San Jose; Eric Anderson,  $(75)$ Los Gatos, both of CA (US); Fernando Urbina, Colorado Springs, CO (US)
- Assignee: Apple Computer, Inc., Cupertino, CA  $(73)$  $(US)$
- $\epsilon^*$ Notice: Subject to any disclaimer, the term of this patent is extended or adjusted under 35 U.S.C.  $154(b)$  by 0 days.
- Appl. No.: 09/074,300  $(21)$
- May 8, 1998 Filed: (22)

#### **32**

## **Technology Tutorial**

## **I. The Technology Of The Display Space Patents**

#### **The Display Space Patents: The Alleged Problem**

#### **The patents contend that prior-art computer systems required a restart to change the display configuration**

#### US 6,282,646 B1

need to first put the cor

ration of the disn

By means of this approach

#### SYSTEM FOR REAL-TIME ADAPTATION TO<br>CHANGES IN DISPLAY CONFIGURATION FIELD OF THE INVENTION.

nt invention is directed to computer display and more particularly to a display system which is<br>
ind more particularly to a display system which is<br>
it instantaneously accommodaing changes in the<br>
ition of a computer system. BACKGROUND OF THE INVENTION

computers become more provalent in overvelay use, icularly personal type computers, users are employing tem in a variety of different situations. Depending upon the tion, the user may desire to change the of the display devices connected to the ele, portable computers of the so-called ne hann b size and light smail size and light weight, making ther<br>vhile traveling. Due to the need to keep their

for me while traveline, Das or days of the solution of the same case of the same case as the same state of the same state of the same case of computers as the same calculation of the same calculation is an anomenous of th y of peripheral devices, or by inserting to card in a PC Card slot

absequently, the user might remove the added monitor,<br>example to take the computer home or to use it while tion, the built-in display sensor must route all info and information. odate the display param

In the past, changes in the configuration of the computer m, such as the addition or removal of display devices,<br>became effective upon a restart, or reboot, of the tem. As part of its initial startup procedure, th ing system detects the regsence of each loaded on the system, and registers each such or to permit communications to be carried on ing system and the device with which the sociated. If a new device and corresponding<br>added to the system after this initialization ed to display information generated by<br>has been rebooted.

U.S. Pat. No. 5,682,529 discloses a system for dynami ceommodating changes in the display configuration of<br>puter, without the need to restart the computer. In the of this patent, changes can be made to the display sont for a commiter system while it is in a slore in which the computer's central pro mal operating state. When the 'awakened" from this sleep mode, the system of the '529 at enables the changed configuration to be immediately gnized, and thereafter utilized in the display of inforated by the compute

**"In the past, changes in the configuration of the computer system, such as the addition or removal of display devices, only became effective upon a restart, or reboot, of the computer system."** 

 **'646 patent at 1:40-43**

BRIEF DESCRIPTION OF THE DRAWINGS FIG. 1 is a block diagram of an overall display system

architecture;<br>FIG. 2 illustrates an example of a display environment;

FIG. 3 is a block diagram of a display system architecture<br>which includes plated video cards and display devices;

#### **The Display Space Patents: The Alleged Solution**

**To accomplish a "real-time reconfiguration of the display environment," the Display Space patents use two operating system components:** 

- **1. A "Device Manager" to determine whether an attached device is a video device; and**
- **2. A "Display Manager" to reconfigure the "Display Space."**

#### **The Display Space Patents Technology**

### **The Patents Disclose A "Device Manager" To Determine Whether A Device Is A Video Device**

"The detection of the presence of such [video] devices, **as well as their removal from the system, is handled by a portion of the computer's operating system that is referred to herein as a device manager."**

 **'646 patent at 5:17-21**

US 6,282,646

 $\overline{5}$ within the saturation of the computer system, and may not be expected<br>good to be repeatedly inserted and connected by the successive property<br>significant of the computer system such that is a significant of the<br>same signi modems, facsimile devices, network interface re mooturs, racsimile devices, nerwork internee

Devices of this type which conform to this standard, the<br>result of the standard particle and connected and computer between the<br>consideration of the computer beasing. The consideration of the presence of such devices, as of this type which conform to this standard **46**, or equivalent sensor device, which sends an internuple<br>signal IRQ to the device manager **48**. In response to this<br>interrupt, the device manager determines the type of device<br>which has boen inserted, and informs the the commuter beauting, an internet is also sent to the ingurer nousing, an interrupt is also sent to the the device is no longer available.

at the device is no longer would<br>blue. The device is most compare to the display  $\frac{30}{20}$ <br>range with can be made to the display  $\frac{30}{20}$ <br>effectuation of the computer is the addition or removal of<br>effectuation of the Shorthom and of the Valence Core of the Controllectic trial of the term of the controllection of the controllection of the controllection of the controllection of the controllection of the controllection of the controllec insected from it. Alternatively, the upt could be provided by a bus that is capable of state. such a channel

Referring to FIG. 5, upon receipt of an indication the there has been a change in configuration, the device mafirst determines at step 50 whether a device has been ador removed. If a device has been added to the system, <sup>2</sup> or removed. If a device has been added to the system, the specifical contribution of the system of the system of the system of the system of the system of the system of the system of  $\alpha$  and including the system of

In response to this information, the disolay arries out a number of operations, depicted in Steps 56-64.<br>First, it registers the added hardware as a new device, along<br>with the location of its associated drivers in memory, at step case, the display manager switches the driver to an active

interpret could be provided by a bus that is capable of sink. After egiptoming the device, the display manager matches detucting such a disappear of the two season in a change in the deploy configuration of the previous e After registering the device, the disaber m

**36**
### **The Patents Disclose A "Display Manager" To Reconfigure The "Display Space"**

**"\*T+he display manager reconfigures the display space for the computer system, to accommodate an additional frame buffer that is associated with the added component. With this change in the configuration of the display space, the added component becomes immediately available for use. By means of this approach, the user can add a second monitor or other hardware component to a computer and begin to use the monitor as soon as it has been connected, without the need to reboot the computer or otherwise interrupt its current operating state."**

#### **Using A Display Space To Display Images**

- **1. A computer system allocates memory (RAM) for the rendering of graphical images.**
- **2. This allocated memory is a virtual "display space."**
- **3. The computer system will allocate the "display space" to a "frame buffer" of one or more video devices.**
- **4. Images sent to the "display space" will be displayed on the video device(s).**

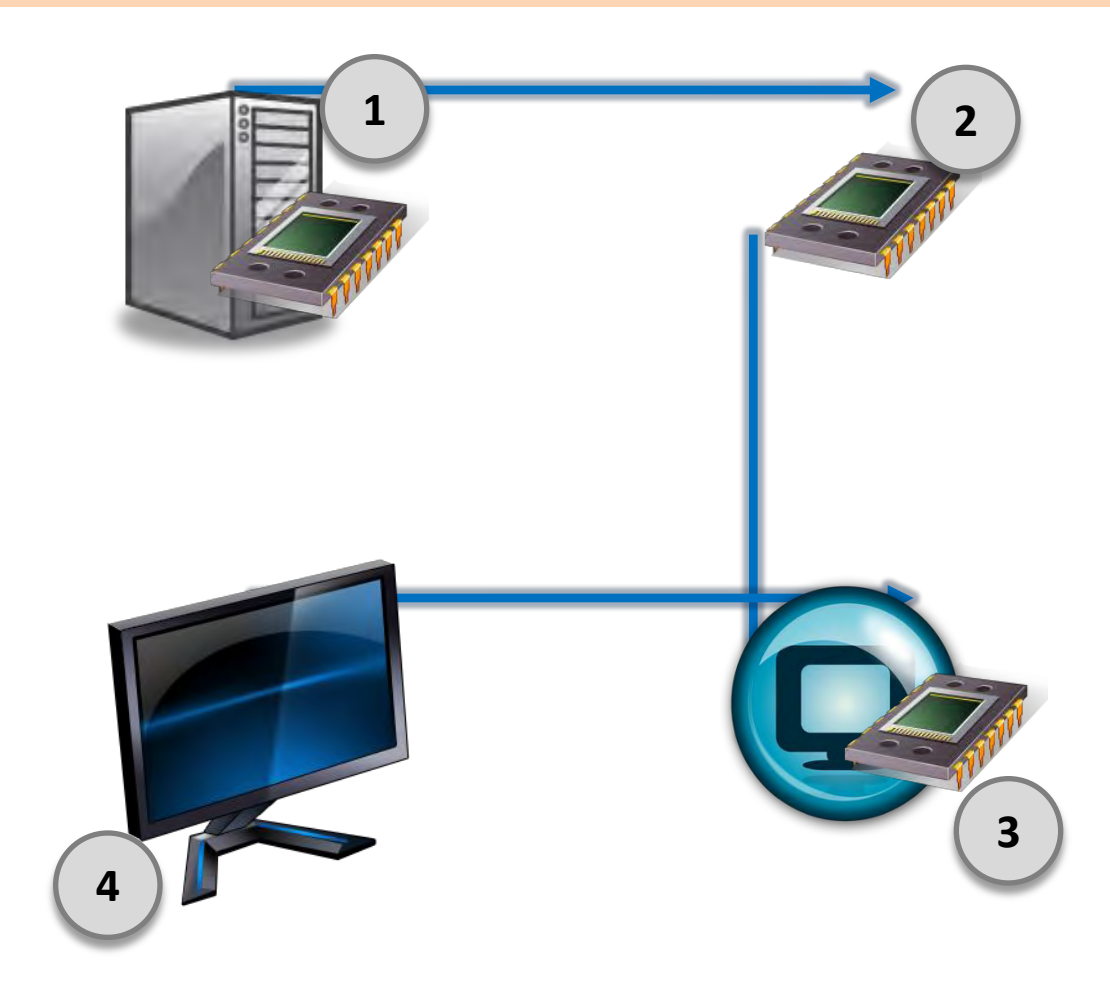

#### **Using A Display Space To Display Images**

**"The display environment can generally be considered to be defined by a global coordinate space 30, as depicted in FIG. 2. Objects and other information to be displayed can be positioned anywhere within this space, as determined by the user and/or the software program that generates the information."**

and/or plasma displays, although actual<br>need not be physically present in order tion to be operative. ted to, and controlled by, a video o tes in accordance with video driver softw ted as being on a separate subs

 $\mathbf{a}$ DETAILED DESCRIPTION

The present inversion is detected by the display environment of a computer system. A block-disagree of the overall inference is the system of the overall inference is the system of the system of the system of the system o

 $US<sub>6</sub>$ 

uit board, the compar arets of at least. and with other as ach as the computer's mother vare programs information is pre device through the computer's opersch also generates its own information to on the display. The operating system commuesponds to the hardware of the display device 12.

The operation constants are<br>hyp means 22, and nonder the property of the development of the computer<br>scale and the set of the set of the set of the set of the set of the<br>set of the computation of the computation of the co In for exchanging information between the display man-<br>or and the display driver 13 of the display device.

per and the onepary oniver as or the onepary oversee.<br>In some cases, the display device may not be able to<br>smmmicate its capabilities directly. However, through the a of a lookun table or the like, the display driver 13 can oup various or use units, the one pays one or to can<br>tation regarding the display's capabilities, and<br>to the display manager.

anager also communicates with other parts<br>system 18 and the other software programs<br>ting on the computer. For example, in<br>stor communels, the operating system can<br>no manager to add a new device to a list of a lisplay manager to add a new device to a list of or remove a device therefrom. In response play manager informs the application pro-<br>new display configurations, to enable them pdate their displayed information accordingly.

splay environment can generally be considered to be lin the case of a conventional desktop or notebook com-<br>fined by a global coordinate space 30, as depicted in FIG. puter system, one of the video cards might be incorpora

ment consists of two display devices, 32 and 34, within the<br>global display space 30. A menu bar 36 is displayed at the opp of the serven for the device 32, which is therefore the<br>main display device. Accordingly, the origi the display device through an associated display  $\frac{1}{20}$  display space coincides with the top left comer of the device<br>which constitutes a software component that  $\frac{1}{20}$  32. As illustrated in FIG. 2, the user has c

in the following basis in a second of display  $\mu$  and the second of the top is considerably device the second of the second of the second of the second of the second of the second of the second of the second of the secon

data for the image that is displayed on its associated display device 12. In essence, the display manager 22 assions the frame buffer to a corresponding portion of the global o dinate space 30. In the example of FIG. 2, the two frambuffers are er How ofobal si some or all of the n

At any give connected to the computer, or both cards could be conlike, it is possible that no video card would be present over certain periods of time. Even when both cards are present,<br>only one of them may have a monitor or other display device In one known implementation for commuter systems, the se connected to it at any particular point in time

'646 patent at 3:65-4:4

#### **Using A Display Space To Display Images**

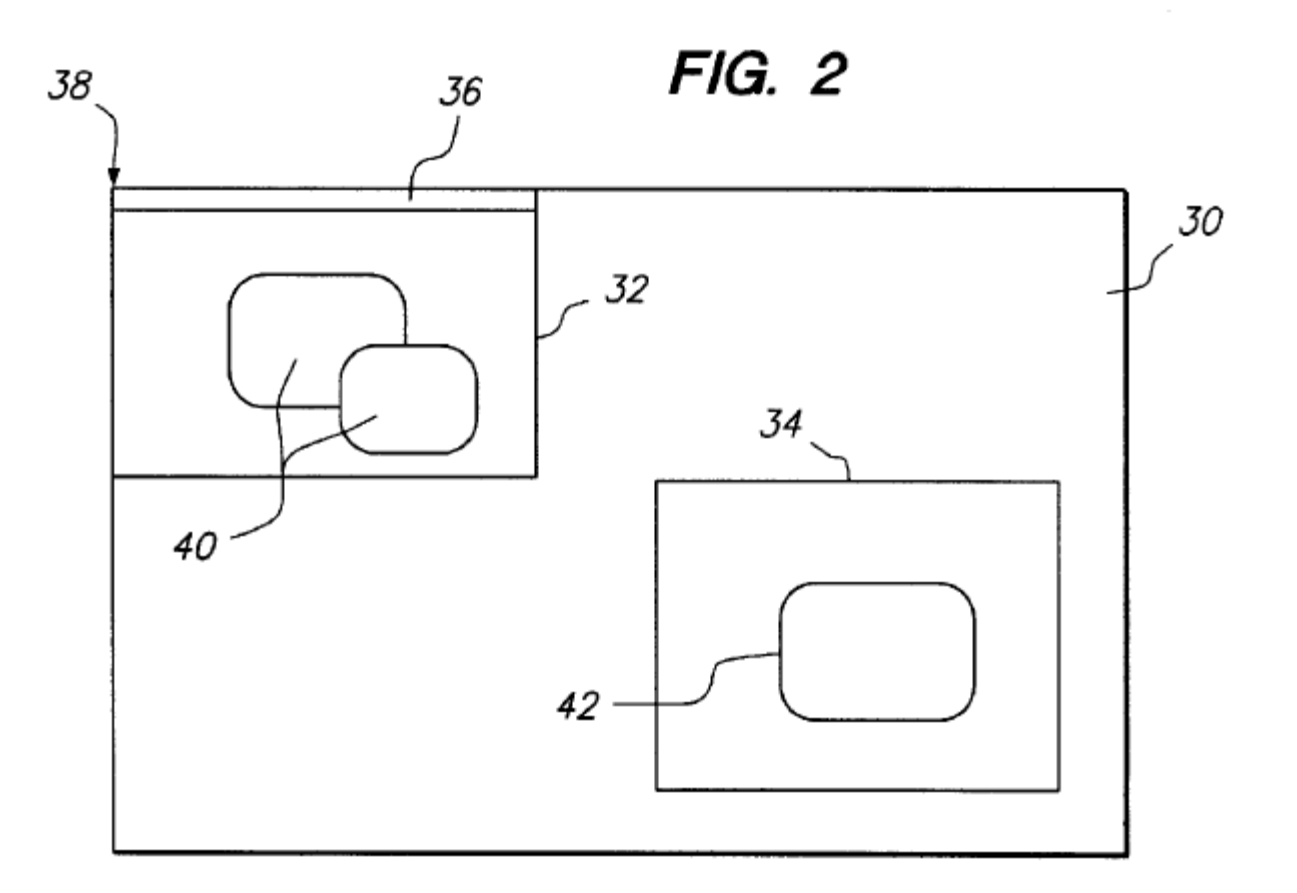

'646 patent at Figure 2

#### **Using A Display Space To Display Images**

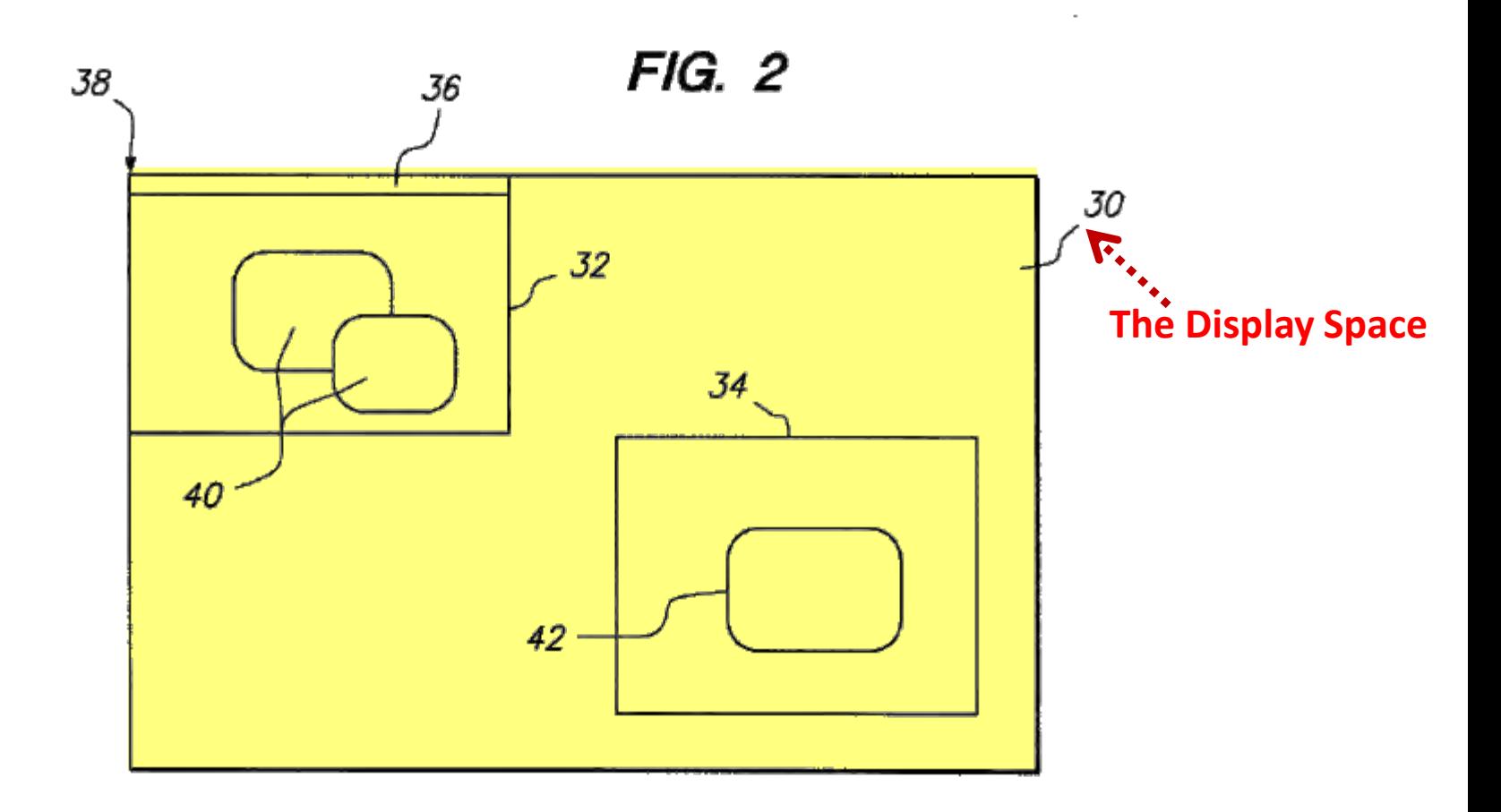

'646 patent at Figure 2

#### **Using A Display Space To Display Images**

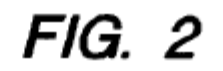

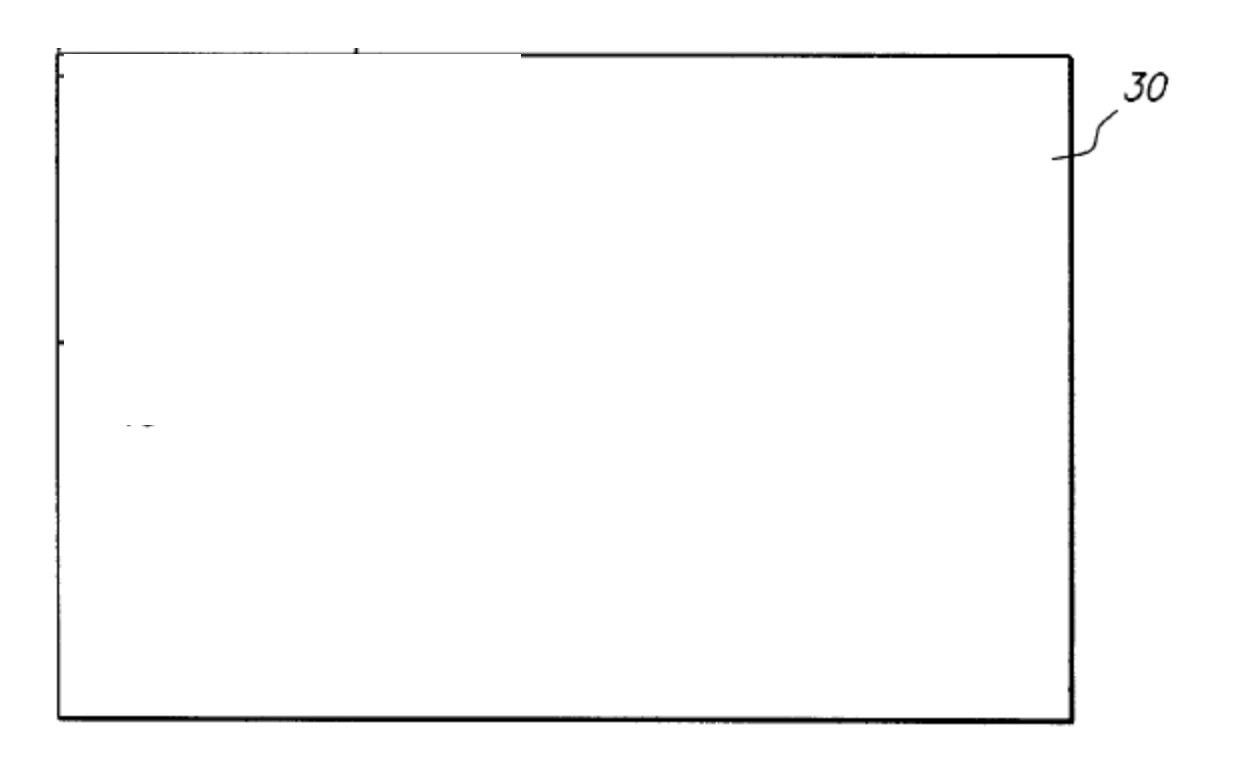

#### **Using A Display Space To Display Images**

#### US 6,282,646 B

eositio

user an

some

 $2,$  the  $6$ 

obies

3 DETAILED DESCRIPTION

The present invention is directed to the display environ ment of a committer system. A block diagram of the overall architecture for a display environment is illustrated in FRG.<br>1. In this figure, hardware components of the computer system are illustrated above a dashed line 10, and software system are always and below the line. These software components are stored in a suitable computer-readable medium, such as a magnetic disk, and loaded into the computer's working memory, i.e. RAM, for execution. The computer's working memory, i.e. RAM, Ice execution. The system can include display devices 12, e.g. monitors, I.C.D<br>sexes and/or plasma displays, although actual display<br>dovices need not be physically present in order for sevice is connected to, and controlled by, a video card 14<br>which operates in accordance with video driver software 16.<br>Although depicted as being on a separate substrate, such as a printed circuit board, the components of at least one video can could be incorporated with other components on a<br>single substrate, such as the computer's motherboard.

One or more software programs, such as application programs 20, generate information to be displayed on the display devices. Examples of such information include text, windows and other graphical objects, and control structures such as menus and dialog boxes. This information is presented to the display device through the computer's operating system 18, which also generates its own information to be presented on the display. The operating system commuticates with the display device through an associated display driver 13, which constitutes a software component that corresponds to the hardware of the display device 12.

The operating system includes a display manager 22 which provides communication between each of the soft-<br>ware components, and dynamically configures the display<br>devices 12. The communication between the various software components and the hardware devices takes place via their associated drivers, e.g. the video driver and the display<br>driver. In this regard, many video displays have the capability to provide information regarding their available modes out y province intensity spacifications. Some displays, or could "smart displays, are capable of providing information about their modes of percention discrete in the matrice about their modes of operation directly, for ex display manager 22 communicates directly with the display device, by means of the display driver 13, over a communication channel 24. This communication channel can be a bus within the computer, a serial line, or any other suitable path for exchanging information between the display man-

ager and the display driver 13 of the display device.<br>In some cases, the display device may not be able to communicate its capabilities directly. However, through the use of a lookup table or the like, the display driver  $13$  can obtain information regarding the display's capabilities, and provide them to the display manager.

The display manager also communicates with other parts of the operating system 18 and the other software programs 20 that are maning on the computer. For example, in response to operator commands, the operating system can instruct the display manager to add a new device to a list of  $\,$  active displays, or remove a device therefrom. In response thereto, the display manager informs the application programs 20 of the new display configurations, to enable them update their displayed information accordingly.<br>In one known implementation for computer systems, the 68

lisplay environment can generally be considered to be defined by a global coordinate space 30, as depicted in FIG.

жи<br>Ты position in the display space.<br>In FIG. 2, the display environ-<br>In the example all networks and the space and  $\mathbf{S}_n$ , within the<br>ment consists of two display devices,  $32$  and  $\mathbf{S}_n$ , within the<br>global display space main display device. Accordingly, the origin 38 of the mant using y sievas. Ascoromigry, the origin of state display space coincides with the top left conner of the device<br>32. As illustrated in FIG. 2, the user has caused some objects, e.g. windows 40, to be displayed on the

FIG. 3 illustrates the configuration of the computer system for the particular example illustrated in FIG. 2, which includes two display devices. Each display device is connected to an associated video card, which includes a corn sponding video driver. For the sake of simplicity in FIG. 3, the display drivers are not separately illustrated, but are assumed to be present within the system, in a manne assume to the potential state and the system, it is numbered analogues to the arrangement shown in FIG. 1. The embodiment of FIG. 3 includes two video cands 14 and 14, respectively associated with the two video display de 12 ind 12: Each of the video cards communicates with the<br>display manager 22, by means of its associated video driver<br>16 and 16:

Among other components, each video card includes a frame buffer, e.g. random access memory, which stores the data for the image that is displayed on its associated display device 12. In essence, the display manager 22 assigns the frame buffer to a corresponding portion of the global coordinate space 30. In the example of FIG. 2, the two frame buffers are assigned to mutually exclusive pertients of the<br>global space. However, some or all of the portion assigned<br>to one of the frame buffers could overlap with the area assigned to the other frame buffer. In this case, the same image, or portion of an image, appears on both display devices.

At any given time, there could be only one video card connected to the computer, or both cards could be connected. Furthermore, in the case of a network server or the like, it is possible that no video card would be present over certain periods of time. Even when both cards are present, only one of them may have a monitor or other display device<br>connected to it at any particular point in time.

In the case of a conventional desktop or notebook computer system, one of the video cards might be incorporated

"[E]ach video card includes a frame buffer, e.g. **random access memory, which stores the data for the image that is displayed on its associated display."**

'646 patent at 4:47-49

#### **Using A Display Space To Display Images**

**"If a new video card is inserted, for example, the display manager assigns a portion of the global coordinate space 30 to the frame buffer in the video card."**

within the stewtree of the committees designed to be repeatedly inserted and remwannous violet came, nowever, might be<br>avily inserted into and removed from the For example, the video card might be in indard defines the form factor for relati of shaped LO devices, which are device into and num

In the case of this type which continue the based of the interaction sum that the case of the continue of the continue of the continue of the continue of the continue of the continue of the continue of the continue of the

sho result in a change in the display configuration of the

In addition of an associated harbours device. Hence, it was a sind with fitti display. Shinking, it the utiquity fast other section and the section of the section and of the section of the section of the section of the se

After regustering the device, the display manager matches.<br>The addition or ennoval of other types of hardware can<br>hos result in a change in the display configuration of the Figures video carel is inserted, for example, the also south of the compact of the delayer continues of the UV are provided and the compact of the section of the compact of the section of the compact of the compact of the section of the section of the section of the sect

provided by a newly added harborse. Once the equentiage one concerns to the proper transportant by some proposed by specific specific specific specific specific specific specific specific specific specific specific specif

'646 patent at 6:46-48

#### **Using A Display Space To Display Images**

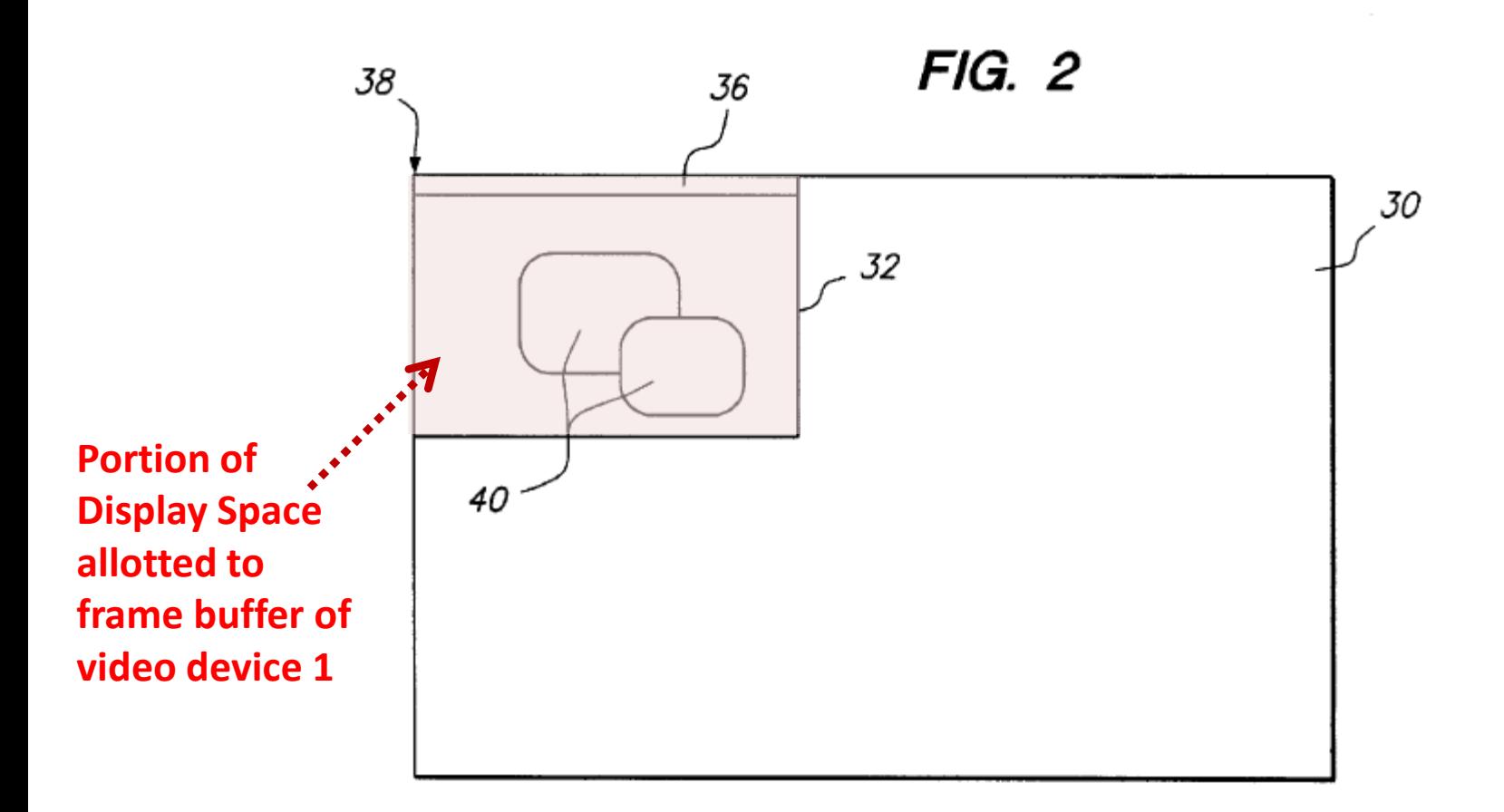

#### **Using A Display Space To Display Images**

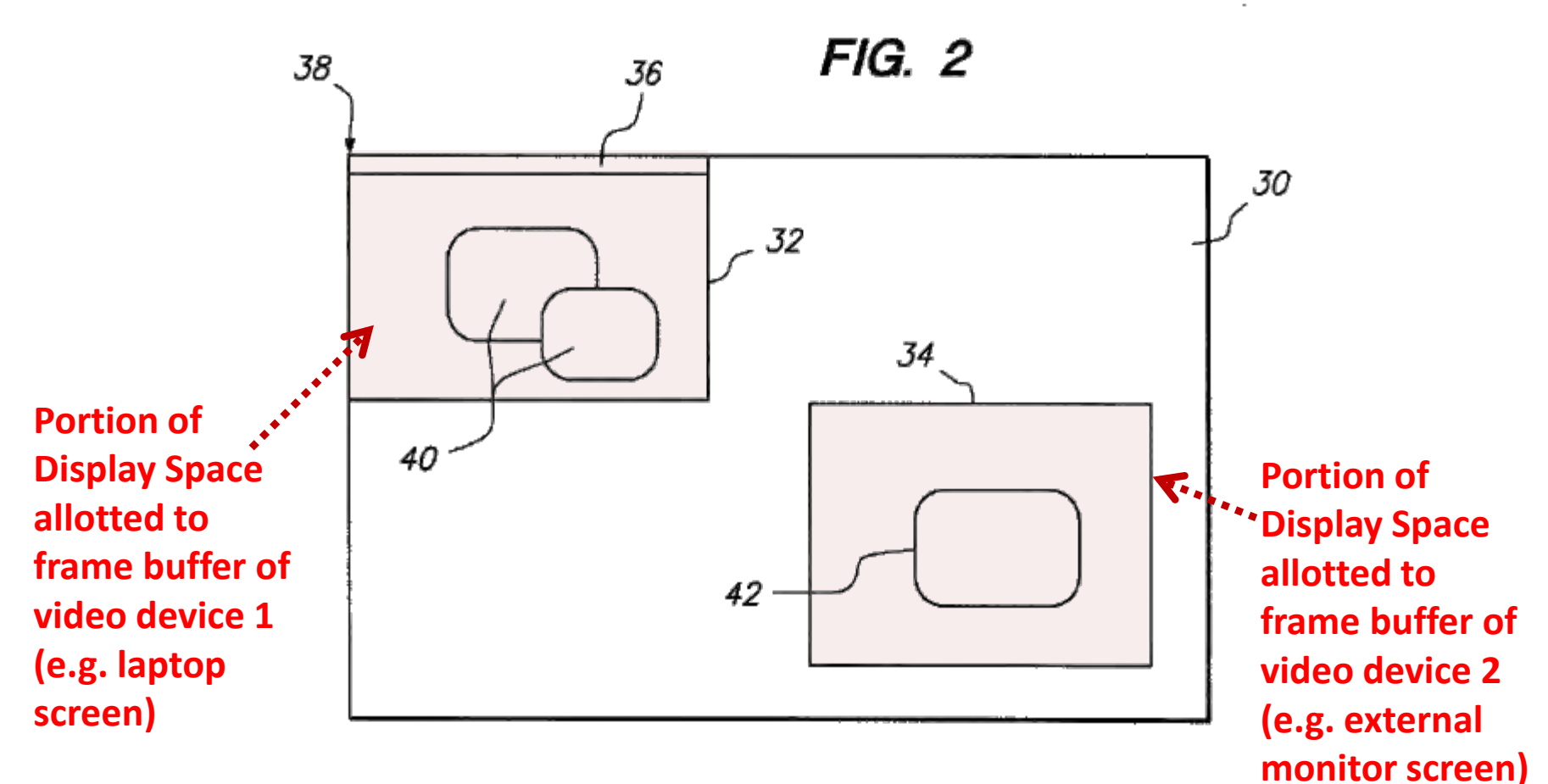

#### **Using A Display Space To Display Images**

 **Not all of the Display Space is necessarily displayed on the attached video devices** 

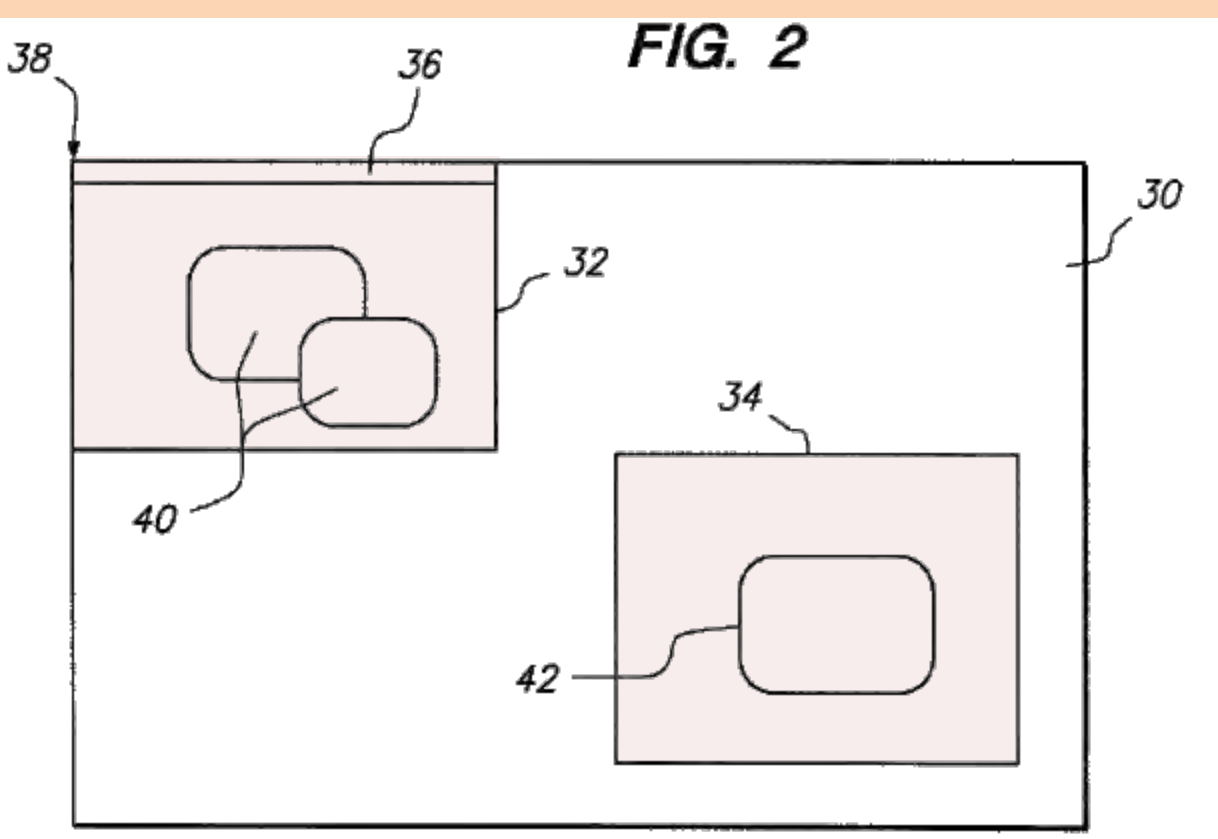

#### **Using A Display Space To Display Images**

 **Not all of the Display Space is necessarily displayed on the attached video devices** 

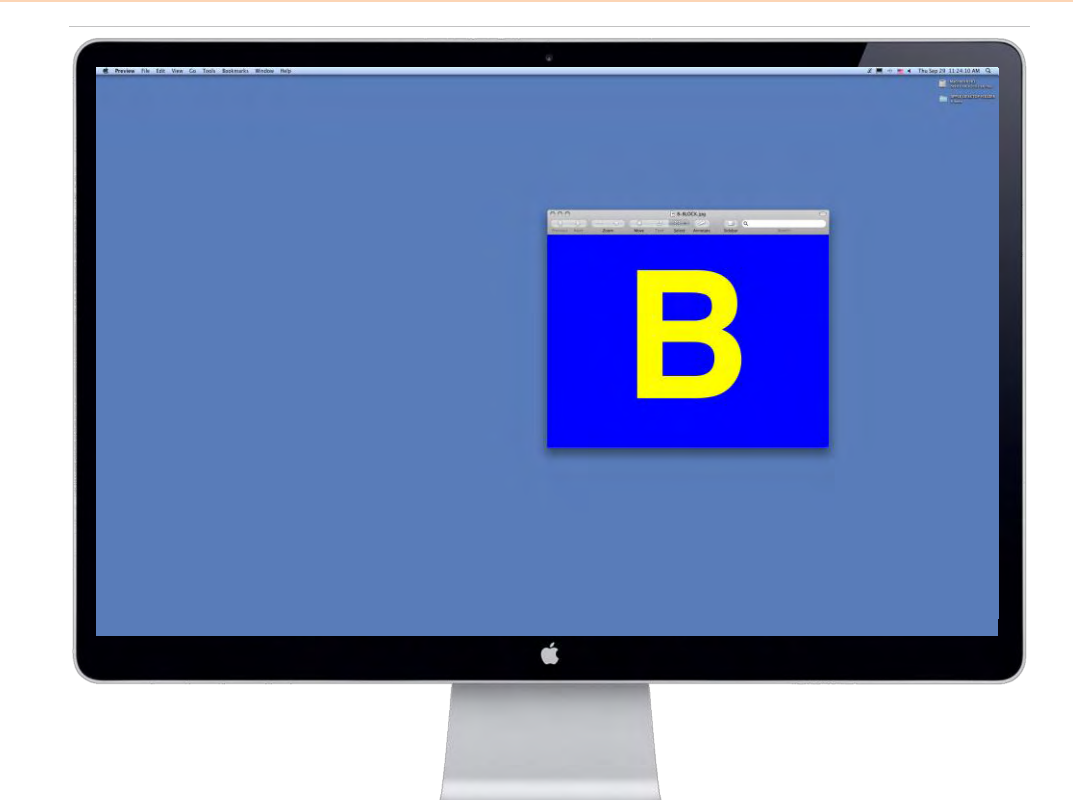

#### **Using A Display Space To Display Images**

- **Not all of the Display Space is necessarily displayed on the attached video devices**
- **B not on screen, but still in display space.**

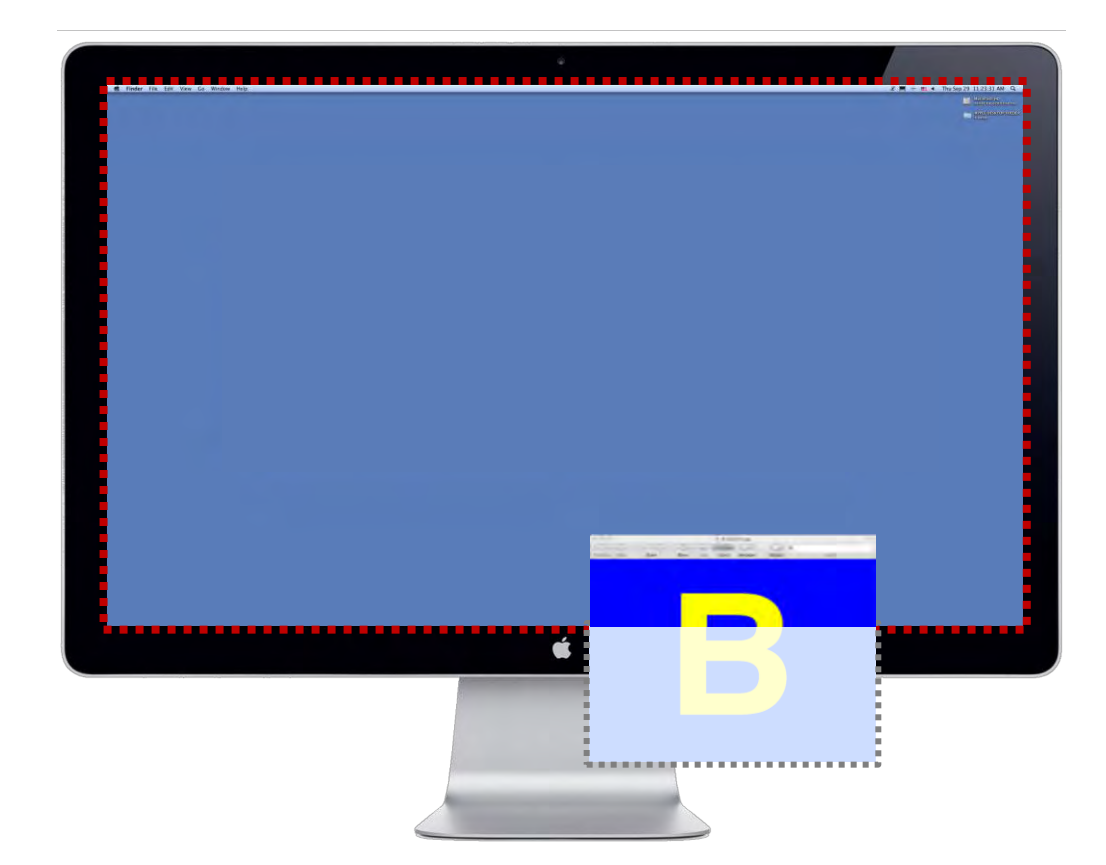

#### **Using A Display Space To Display Images**

"[I]f the removed device is a video card, the **display manager deletes the assignment of a portion of the display space to the now-removed frame buffer."**

vithin the structure of the computer system<br>tesigned to be repeatedly inserted and reme<br>Additional video cards, however, might be<br>asily inserted into and removed from the c For example, the video card might be in<br>removable card that conforms to the PC Ca andard defines the form factor for relativ Analata donnes in e term tacket to reality<br>and shaped LO dovices, which are designed to be easily<br>reseted into and temperate them computer business, to<br>revolte a computer with different capabilities. Included directly acc card are moderns, facsimile devices, network interface

a cand are models, factories after<br>other actions of the system in the system of the system of the system of<br>the system and disk whether the east elses on display function. A similar<br>correspondent in the system of the syst ands, wireless communications devices and hard disk

are compared to relate the computer system in order<br>position to which the sphelt space 30 so that they are presented in the<br>form in order to the computer system in order within the global space 30 so that they are presente for a change is victo hardware to become effective. May as populprise from the distribution patients are to be a property of the main specifical space particles of a procedure of the specifical space of the specifical spa

provided directly to the display manager, so that it can<br>directly account for the presence or absence of a particular To this end, whenever a PC Card is added to or removed

from the computer system, the device manager determines<br>whether the computer system, the device manager determines

detecting and a share of other types of hardware can<br> $_4$ . Alle conjecting the device in the salid in the same<br>interval of the space of the same of the same of the same of the same<br>interval of the same of the same of the

'646 patent at 7:56-58

#### **Using A Display Space To Display Images**

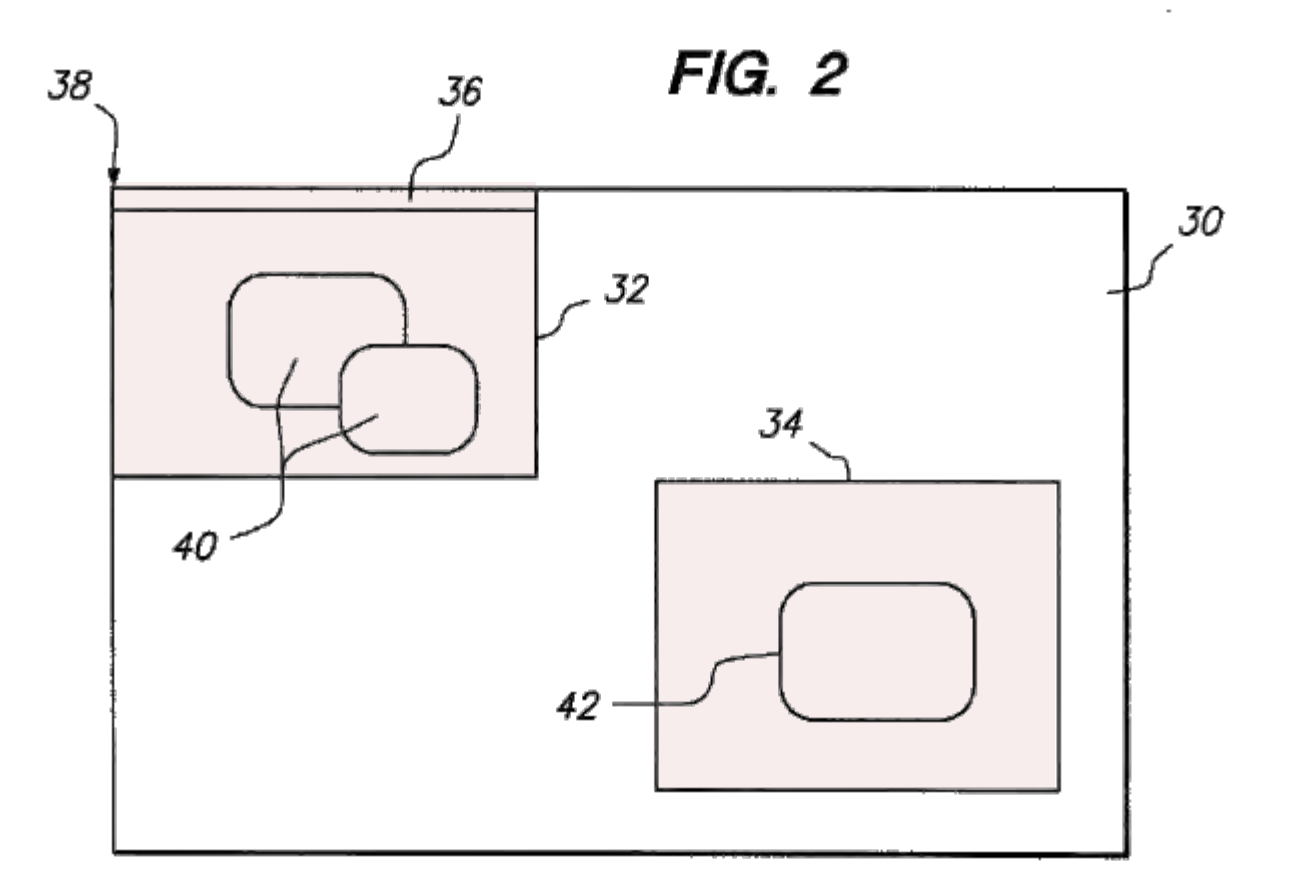

'646 patent at Figure 2

#### **Using A Display Space To Display Images**

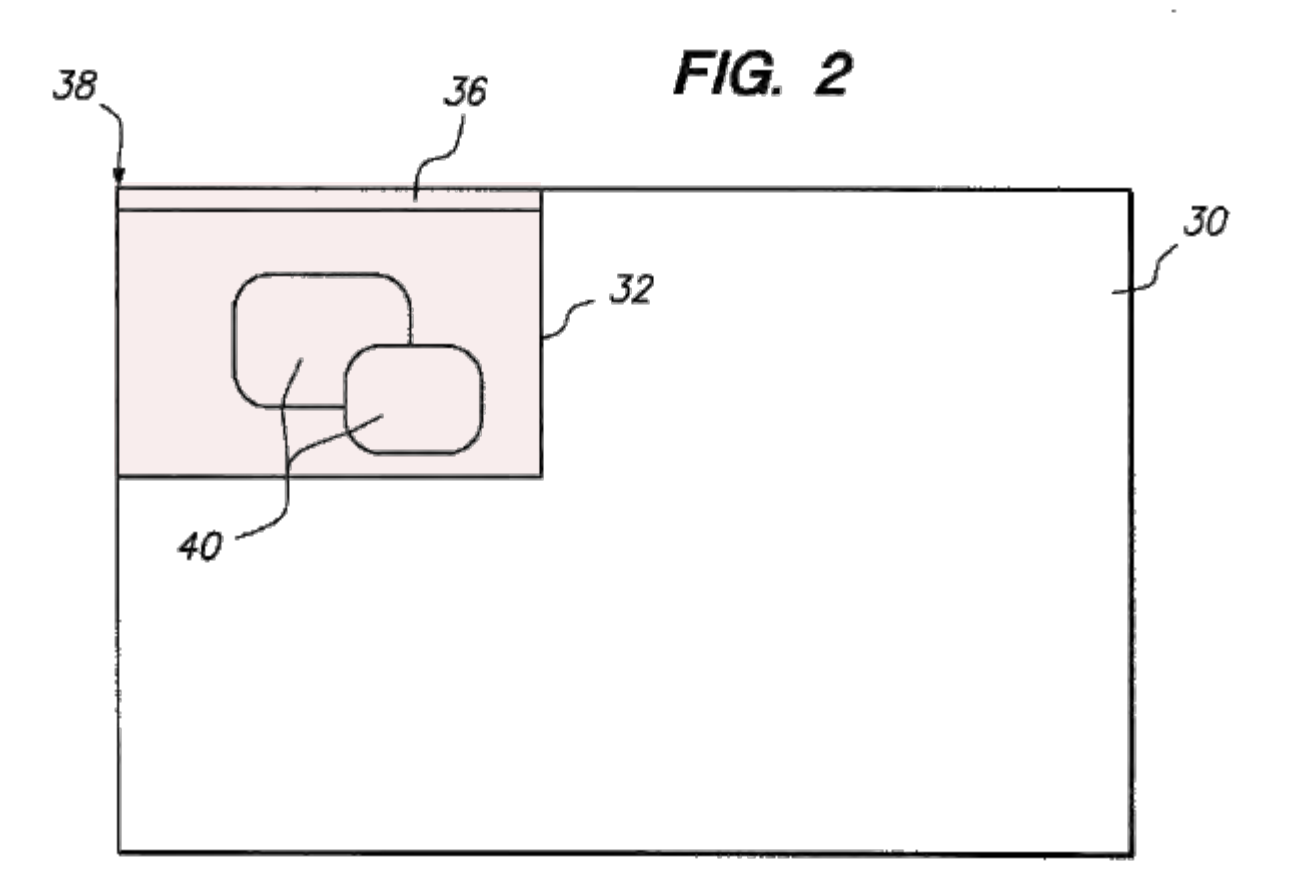

'646 patent at Figure 2

#### **Using A Display Space To Display Images**

**"If a display device is disconnected from one video card and connected to a different video card, the display manager moves objects within the global space 30 so that they are presented to the appropriate frame buffer for the display device."**

vithin the structure of the compute<br>lesigned to be repeatedly inserted<br>Additional video cards, however, a silv inserted into and removed fr essay inserted and that conforms to the<br>removable card that conforms to the standard defines the form factor<br>for the standard defines the form factor form<br>card shaped 100 devices, which a<br>provide a computer with different

monly known as PC Cards, rted and removed from th setion of the presence of sa r. Referring to FB

Another type of change which can be made to the display onfiguration of the computer is the addition or removal of a display device. In the example of FIG. 3, for instance,<br>either one of the display devices 12 or 12' could be disconatus tuo so un suspect socio-ses so ta e socialismo.<br>
T caly consider the display manager<br>
(consideration in associated video card 14 or 14. Purthermore,  $\frac{1}{2}$ <br>
in response to the display device is present, it condite cted from its associated video card 14 or 14. Furthermore, 28 EXERCIS THEORY OF THE VARIOR CHARGE THE CONDUCT THE SURFACE OF THE CONDUCT THE CHARGE THE CHARGE THE CHARGE THE CHARGE THE CHARGE THE CHARGE THE CHARGE THE CHARGE THE CHARGE THE CHARGE THE CHARGE THE CHARGE THE CHARGE THE pro detecting that a displiy develop in the best physically connected in the space at the time at this increase connected to one active connected from it. Alternatively, the case, the displiy manager switches the diverse

also result in a change in the display configuration of the  $\sim$  If a new video card is inserted, for example, the display computer system. For example, the display computer system of the propries scole and capability can gain, upon the addition or removal of such a device, an

interrupri signal BIO is seart to the device manage.<br>
The present invertision is particularly discussed to the simulation of<br> $\sim$  10 mechanism of the device that is added to be removed.<br>Then the simulation of the device t terrupt signal IRQ is sent to the device manager. as), we associated to consider computer system in order within the global space. We thin they are presented in the system of the system of the system of the system of the system of the system of the system of the system o recessary for the user to interrupt the operating state of the ec

of the new frame buffer a secondance with the present invention, however, the sum assessment term over was connected by started in perma-<br>lisplay system can be immediately responsive to the addi-<br>tent memory, such as a hard disk, and updated each

**46**, or expiration state device manager 48. In response to this since has been able to consider the constraints and the constraints of the property and considered as the constraints of the second of the second state with identity and type of the device. If the device responds with<br>an indication that it is a video device, the device manager<br>increase a call to the display manager  $22$ , at step  $54$ . Appro-<br>neight noise a call to the display Eq. an instantion that it is a video device, the device is estable to the deplay instance of 2, at site printe printe parameters can be included with the cal the type of device, the size of its frame buffer (i its resoluti

connected to that video card, the display manager assigns 40 that device to the frame buffer for that card, so that the proper data is displayed on the device. If a display device is<br>disconnected from one video card and connected to a<br>different video card, the display manager moves objects within the global space 30 so that they are reented to th

ould notify the display manager to incorporate the presence<br>onld notify the display manager consults a preferences file which<br>f the new frame buffer.<br>
6 indicates whether that device was connected to the system at

'646 patent at 6:51-55

#### **Using A Display Space To Display Images**

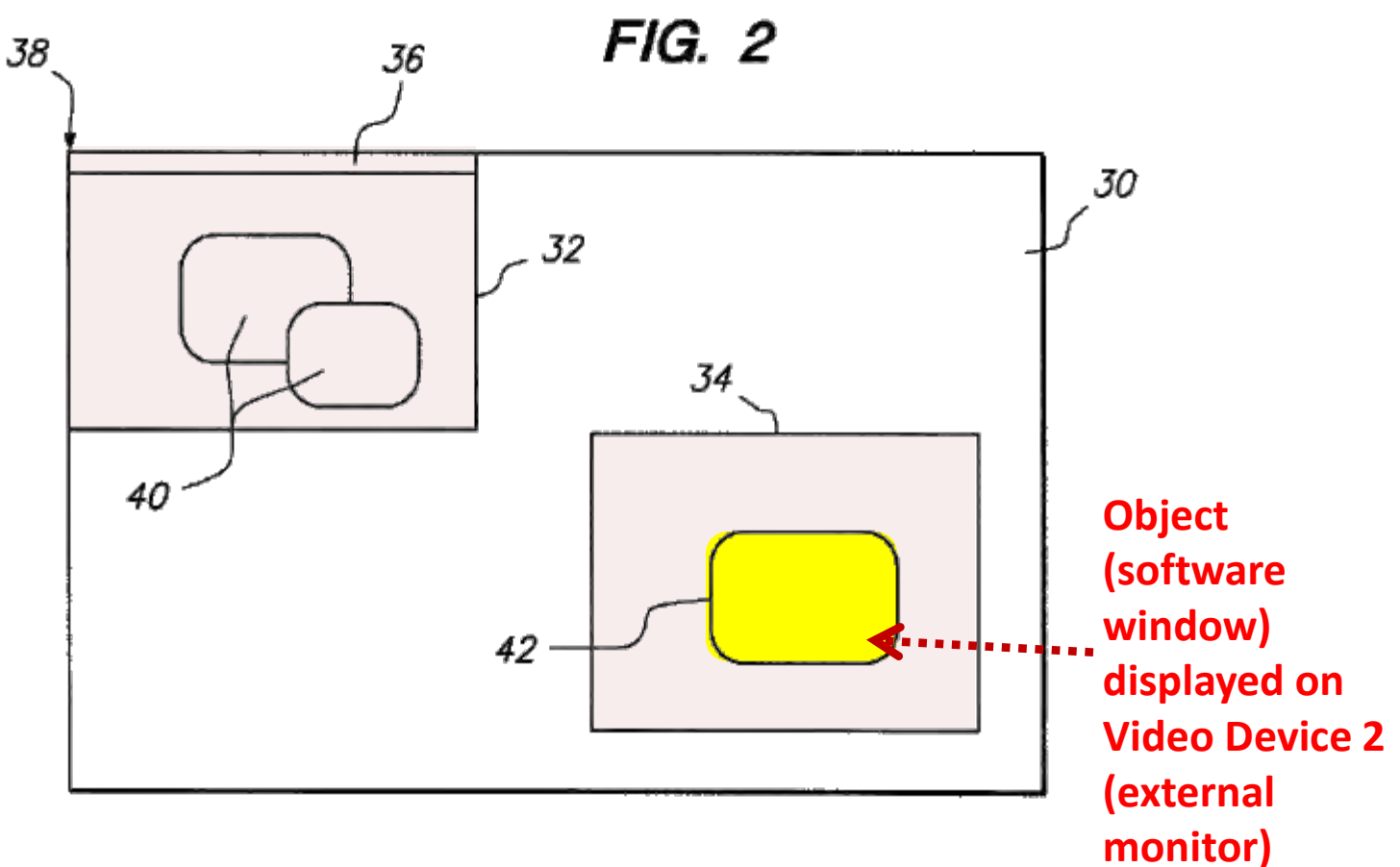

'646 patent at Figure 2

#### **Using A Display Space To Display Images**

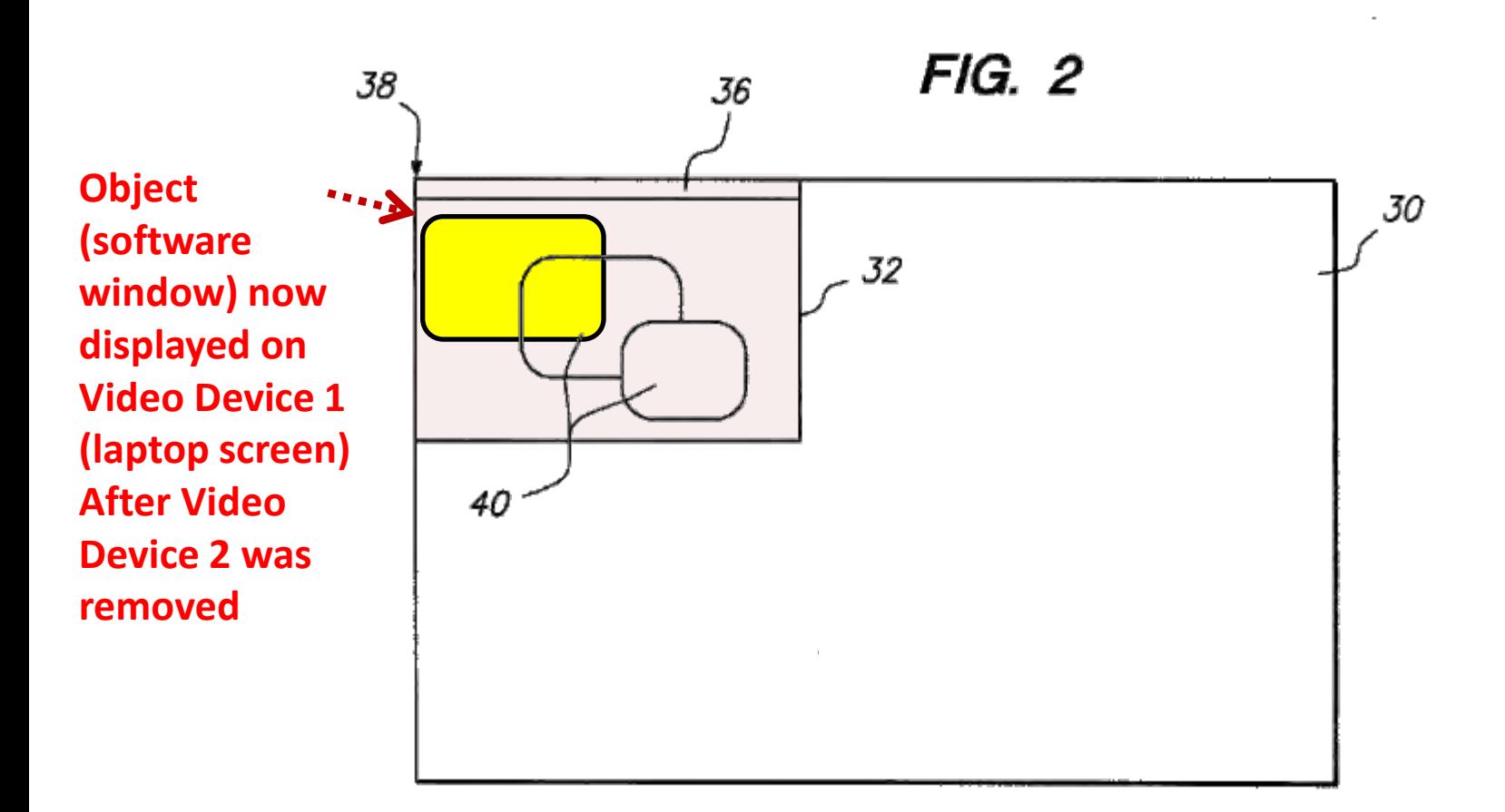

#### **The Patents Reconfigure A "Display Space"**

- **The patents do not disclose or suggest reserving separate portions of memory for each video device.**
- **Rather, the Display Space patents disclose reconfiguring the shared "Display Space" through the use of a "Device Manager" and "Display Manager."**

# **The Display Space Patents**

# **II. Apple's Embodiments: Apple Computers**

# **Apple's Embodiments**

- **1. All video devices can share the Display Space, so that all attached video devices share a global coordinate system.**
- **2. When a video device is added or removed to the computer system, the allocation of the Display Space is modified.**
- **3. Because all video devices share the Display Space, icons and other graphical objects can be moved among the attached video devices.**

# **Apple's Embodiments**

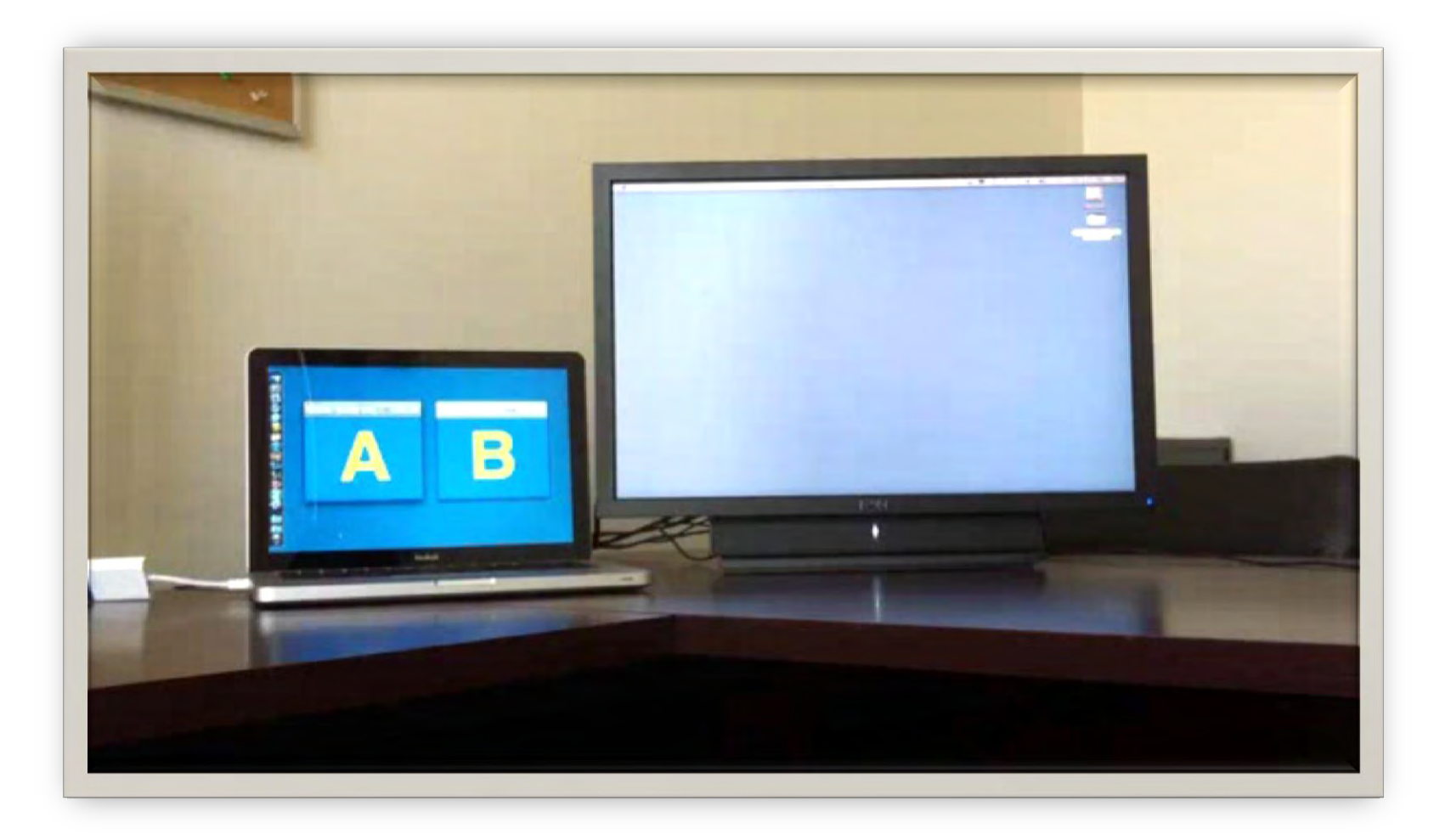

# **The Display Space Patents**

# **III. Accused Motorola devices**

## **Accused Motorola devices**

#### **Apple accuses 3 Motorola devices of infringing the Display Space patents.**

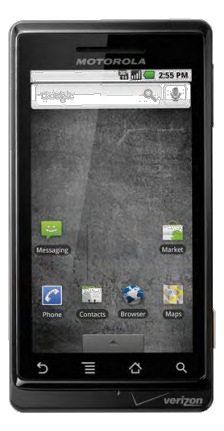

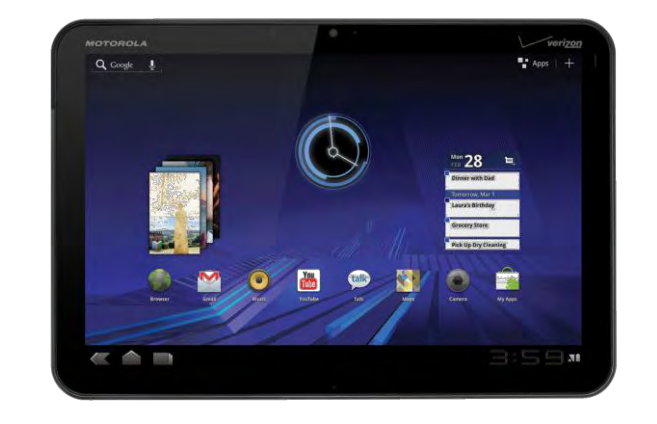

#### **Accused Motorola devices**

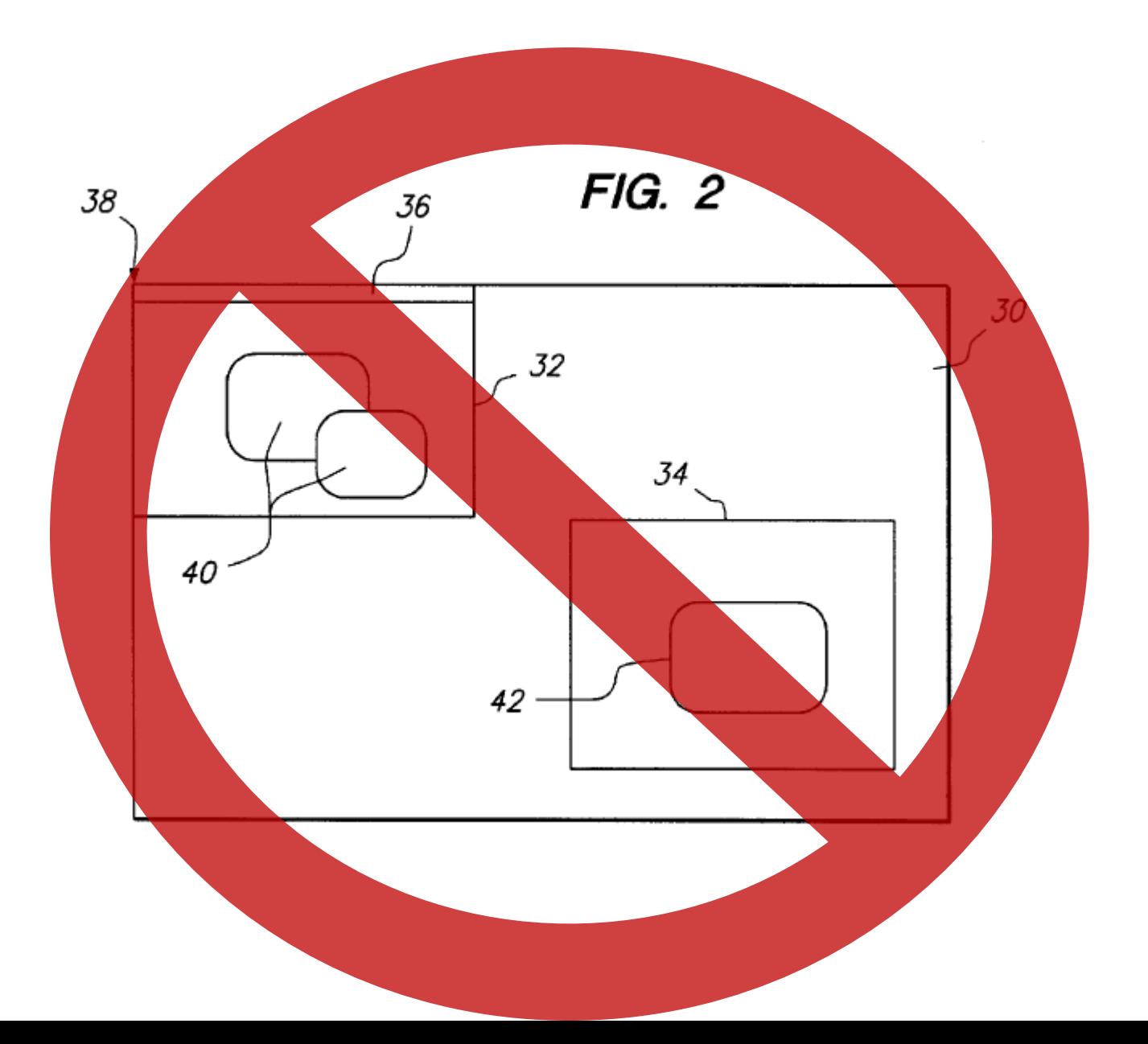

# **Accused Motorola devices**

- **Apple accuses Motorola devices that do not create or modify the allocation of a display space.**
- **EXPLED Instead, Motorola devices reserve separate, distinct portions of memory for each video device.**

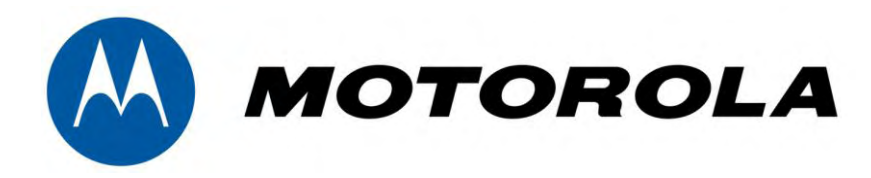

# U.S. Patent No. 5,621,456 U.S. Patent No. 5,594,509 U.S. Patent No. 5,583,560

Apple Patents (the "Florin patents")

#### **The Florin set-top box interface patents**

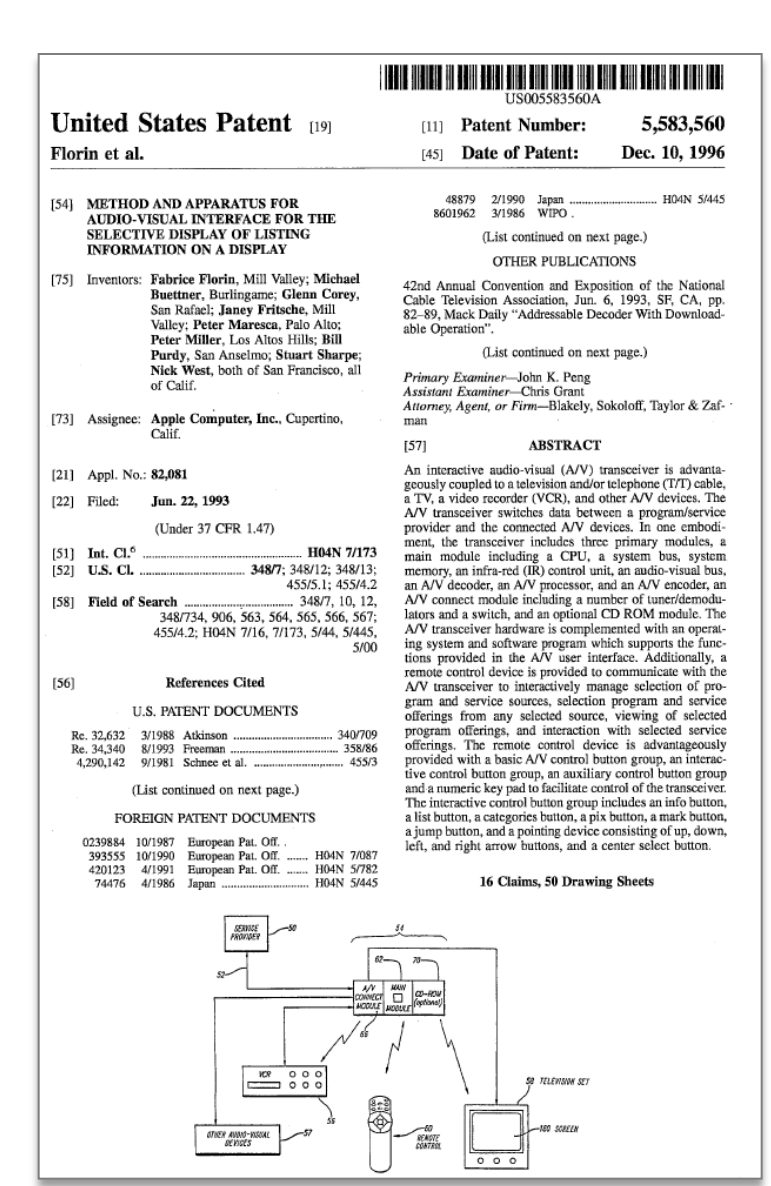

**U.S. Patent No. 5,583,560 Method and Apparatus for Audio-Visual Interface for the Selective Display of Listing Information on a Display** 

**U.S. Pat. No. 5,594,509 Method and Apparatus for Audio-Visual Interface for the Display of Multiple Levels of Information on a Display** 

**U.S. Pat. No. 5,621,456 Methods and Apparatus for Audio-Visual Interface for the Display of Multiple Program Categories** 

#### **The Florin set-top box interface patents**

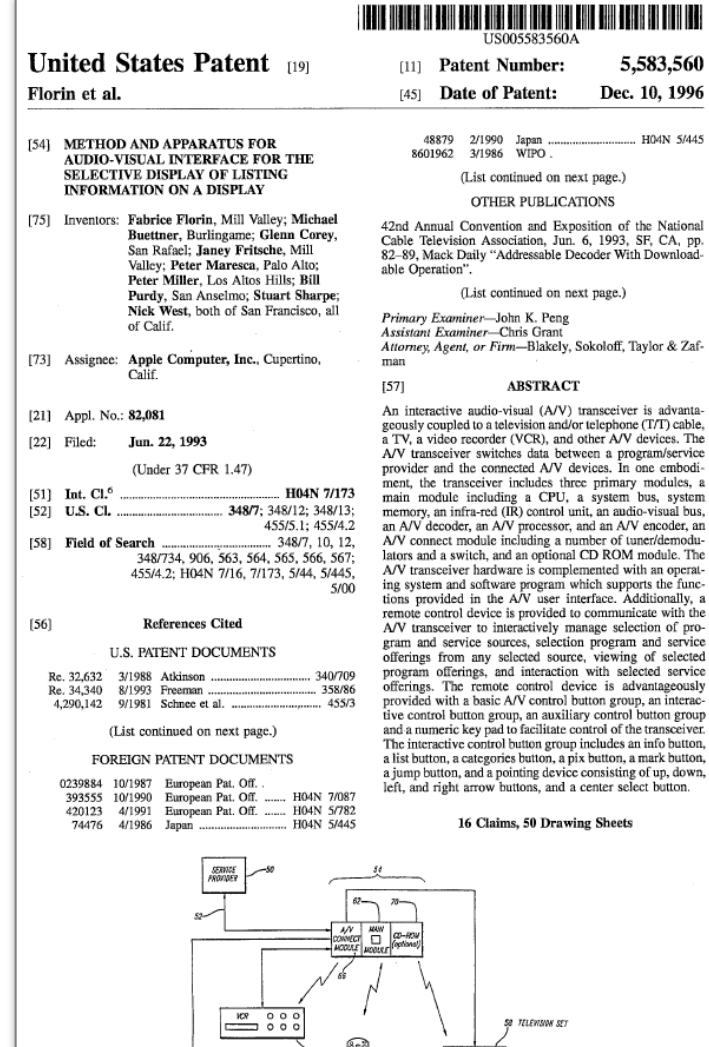

OTIER ANNO-VOSCAL<br>DEVICES

Attorney, Agent, or Firm-Blakely, Sokoloff, Taylor & Zaf-

a TV, a video recorder (VCR), and other A/V devices. The A/V transceiver switches data between a program/service ment, the transceiver includes three primary modules, a main module including a CPU, a system bus, system an A/V decoder, an A/V processor, and an A/V encoder, an lators and a switch, and an optional CD ROM module. The ing system and software program which supports the functions provided in the A/V user interface. Additionally, a remote control device is provided to communicate with the gram and service sources, selection program and service offerings from any selected source, viewing of selected program offerings, and interaction with selected service offerings. The remote control device is advantageously provided with a basic A/V control button group, an interactive control button group, an auxiliary control button group and a numeric key pad to facilitate control of the transceiver. The interactive control button group includes an info button, a list button, a categories button, a pix button, a mark button, a jump button, and a pointing device consisting of up, down,

180 500/70

#### **'560, '456 and '509 patents**

- $\blacksquare$  Inventors: Fabrice Florin, et al.
- **Priority date: June 22, 1993**
- **Identical patent specifications and drawings in all patents**

**I. Set-top Box and Related Technology** 

#### **Set-top box technology**

**Set-top box A computerized device that lets audiovisual programs and graphics display on TV** 

**Where? Generally, in the viewer's home, it connects a signal source (cable, satellite, etc.) to the television** 

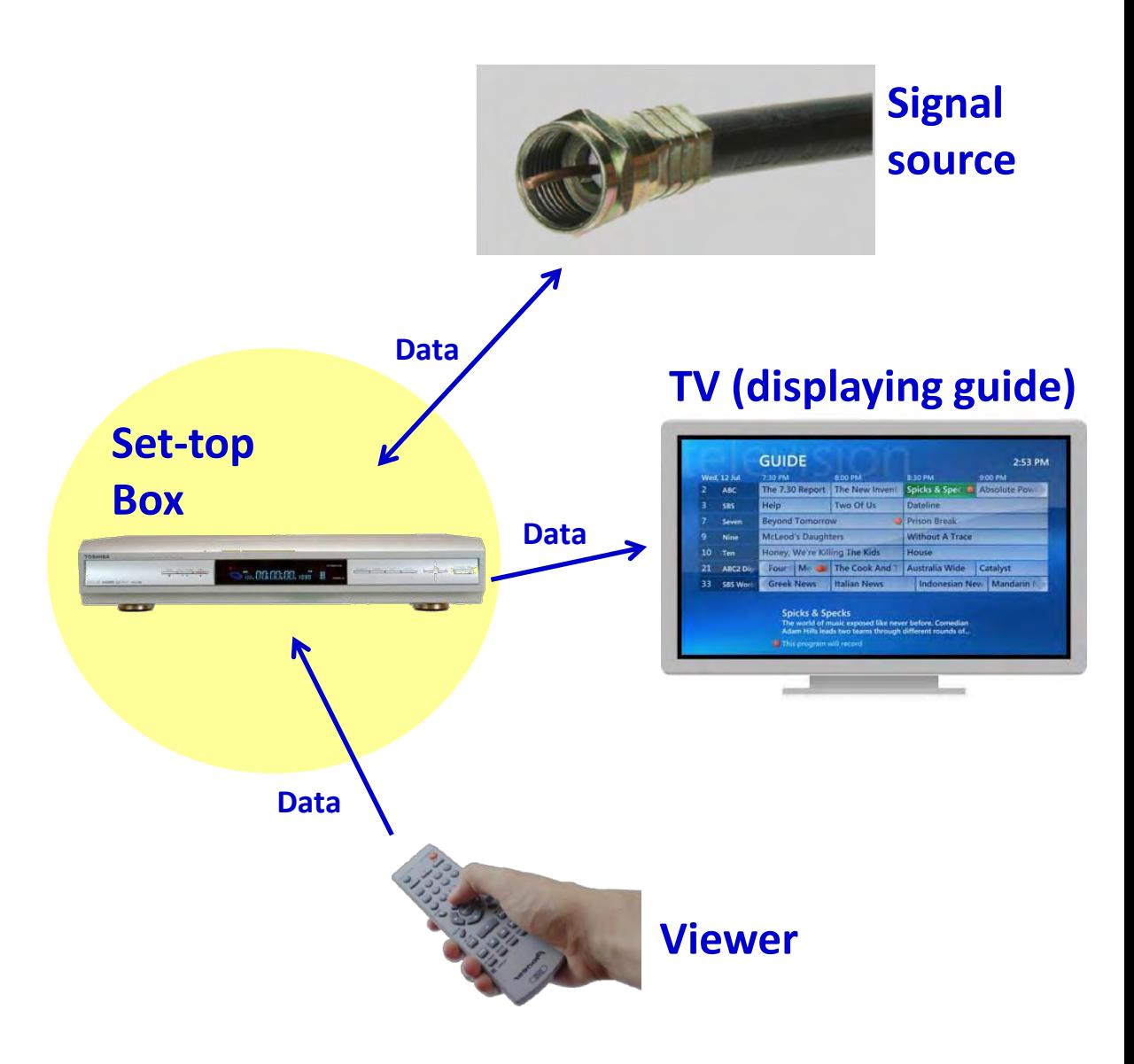

#### **Set-top box technology**

#### **How used**

**Viewer uses remote control to order set-top box to:** 

- • **Select TV content**
- • **View program info**
- • **Record content**

•**Other (pay bills, order movies, etc.)** 

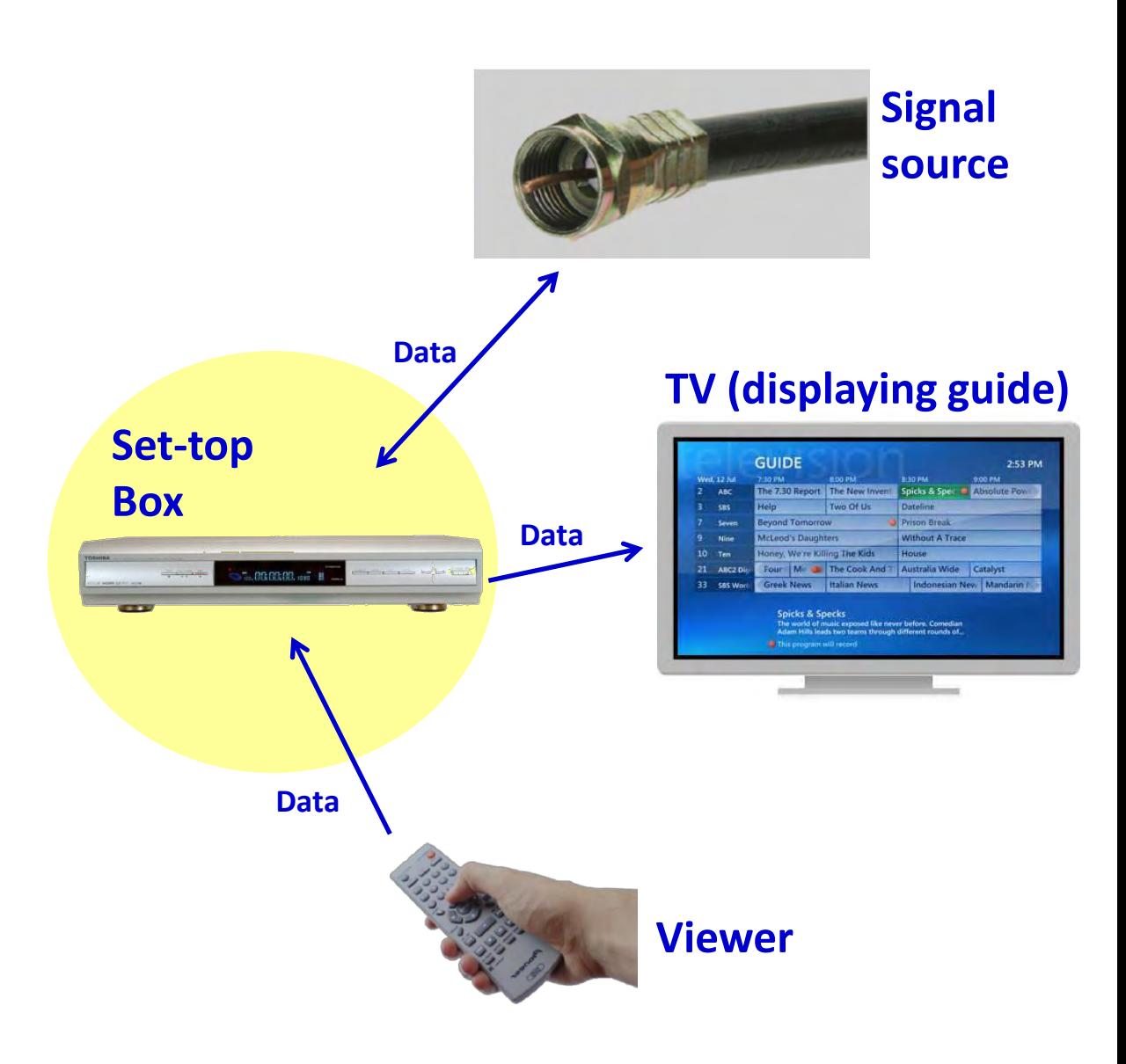

#### **Set-top box hardware**

#### **Includes:**

- CPU (central processing unit)
- **System memory (stores data)**
- **E** Connections (switches, ports, bus wires, etc.)

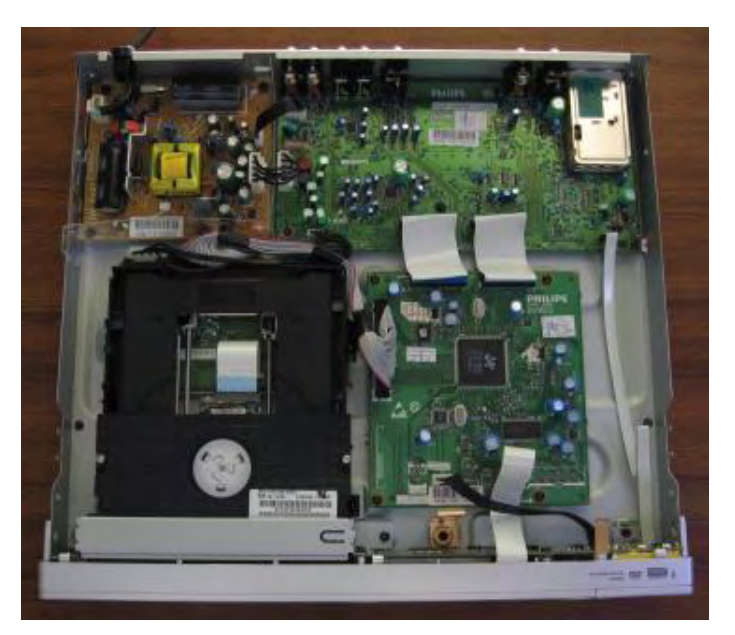

**Interior of Phillips DVDR 3460 set-top box** 

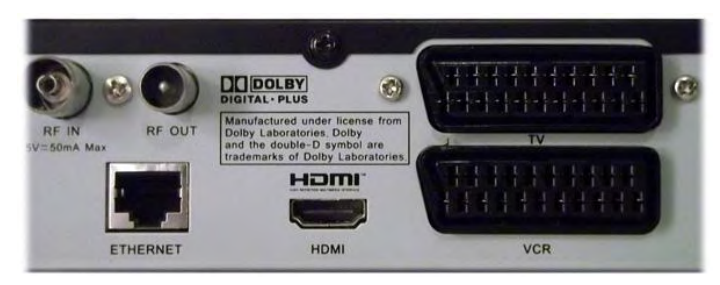

**Connector ports on Sharp TU-T2HR32 set-top box 4.4 An Intel CPU** 

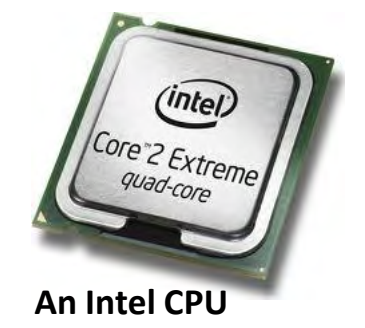

#### **Set-top box hardware**

#### **Specialized A/V equipment**

- Tuner (receives A/V signal, such as from a fiber cable)
- **•** Demodulator (processes signal from the tuner into demodulated "bits")
- Signal "decoder" (makes demodulated bits viewable on TV)

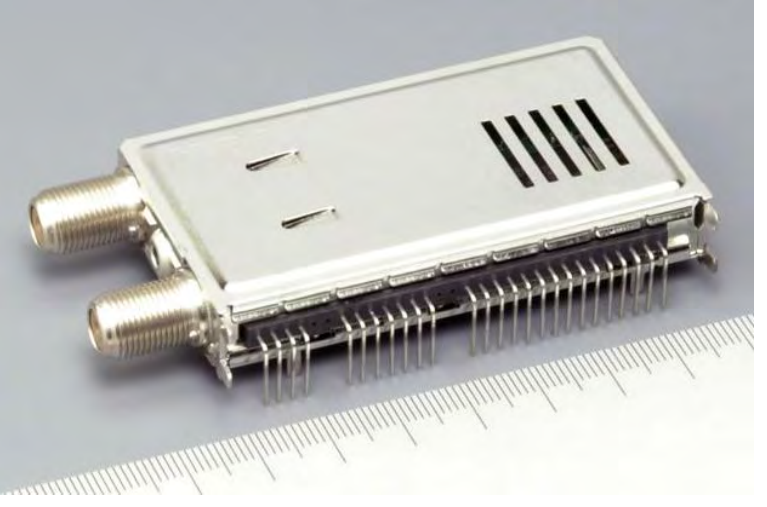

**Alps Electric DVB-S2 Digital television tuner and demodulator (circa 2007)** 

### **Software: Graphical User Interface ("GUI")**

■ **GUI:** a type of user interface generated by hardware and software

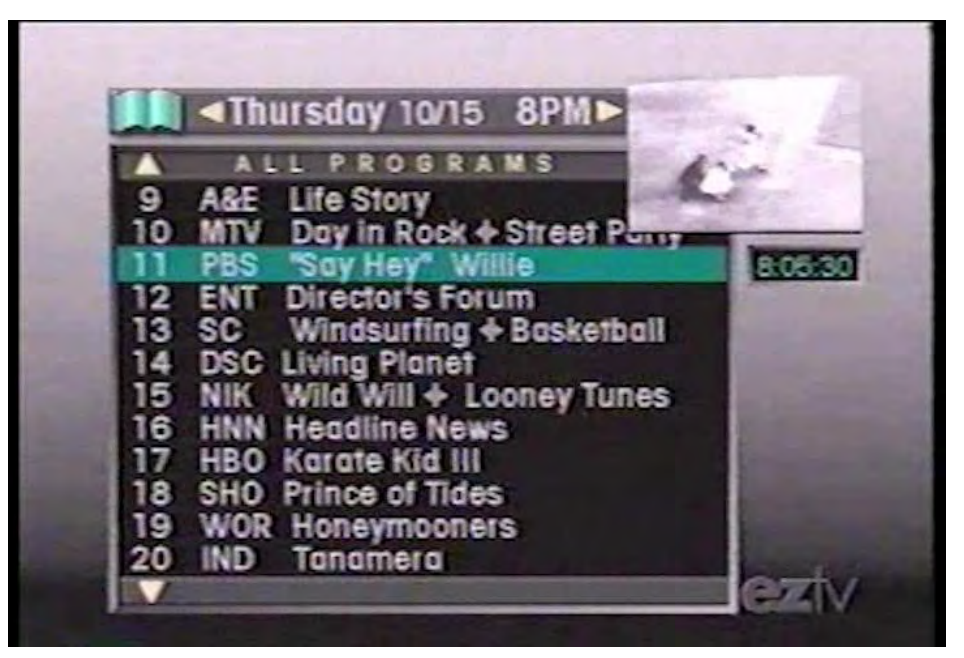

**A set-top box GUI from Apple's EZTV prototype incorporated into Florin patents**
## **Remote control**

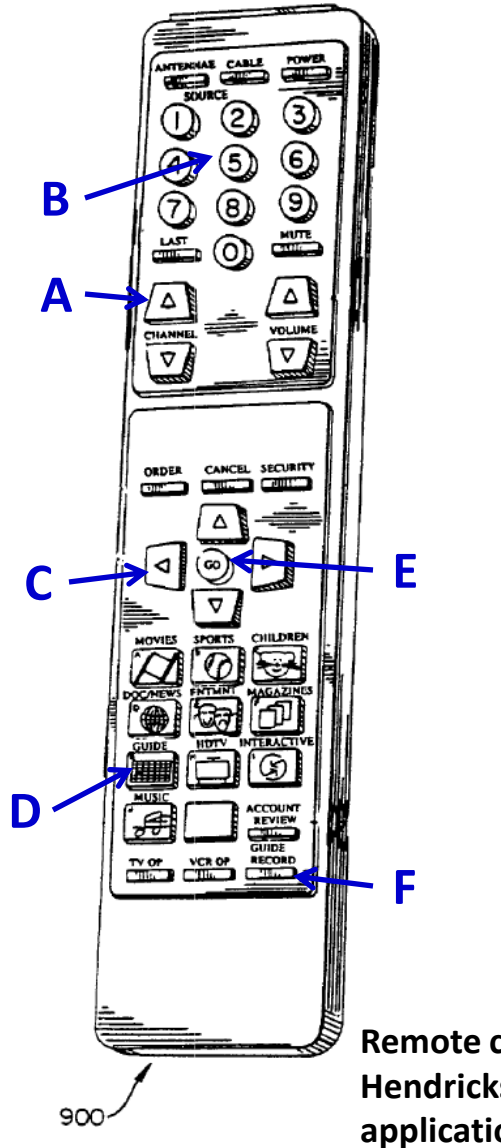

**Typical command buttons** 

- **A) TV commands (channel up/down, volume, etc.)**
- **B) Numeric keypad**
- **C) Arrow keys**
- **D) TV guide**
- **E) Enter (or go, select, etc.)**
- **F) Record**
- **G) "Info"**

**Remote control from Hendricks patent application (1992)** 

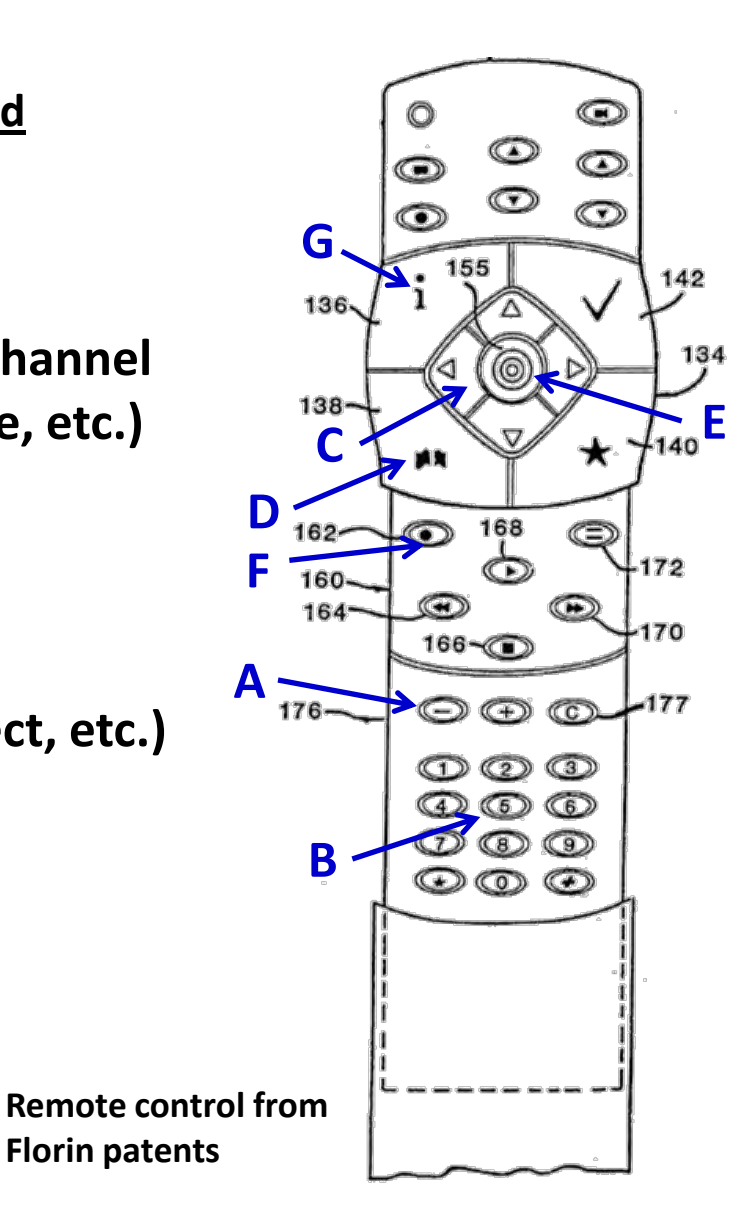

**Set-top boxes and GUIs existed in 1993** 

# **1. The hardware existed**

• **Remote controls, tuners and demodulators, CPUs, etc.** 

# **2. The software existed**

• **GUIs let viewers interact with on-screen content using remotes** 

# **3. Interactive TV guides existed**

- **Viewers could highlight and select programs to watch or record**
- **4. Picture-in-picture existed** 
	- **TVs were capable of both "split screen" and miniature windows**
- **5. Several set-top systems were patented** 
	- **Discovery Channel (Hendricks), Starlight Telecast (Young), etc.**

#### **Example 1. U.S. Patent No. 5,990,927**

- Priority date: December 9, 1992
- **Interactive set-top box GUI** developed by Discovery Channel
- **GUI lets viewer highlight, select** items from TV listing guide
- "Incremental levels of menu options" ('927 patent at 12:53-54) let user get more information on selected items

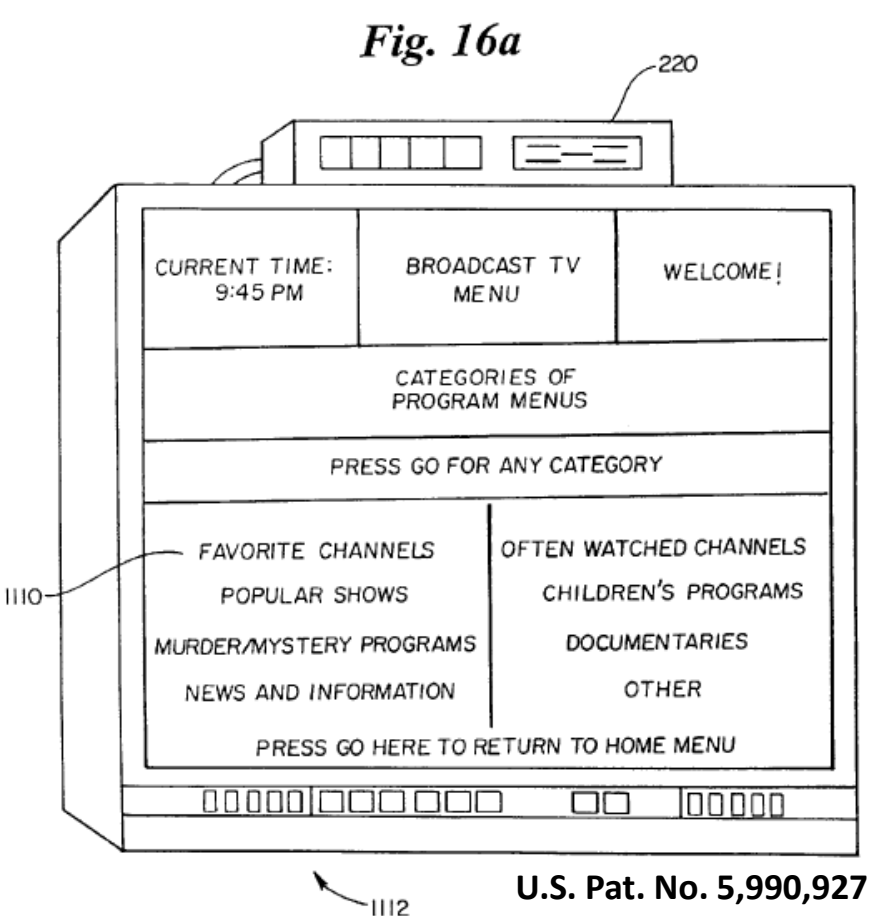

#### **Example 1. U.S. Patent No. 5,990,927**

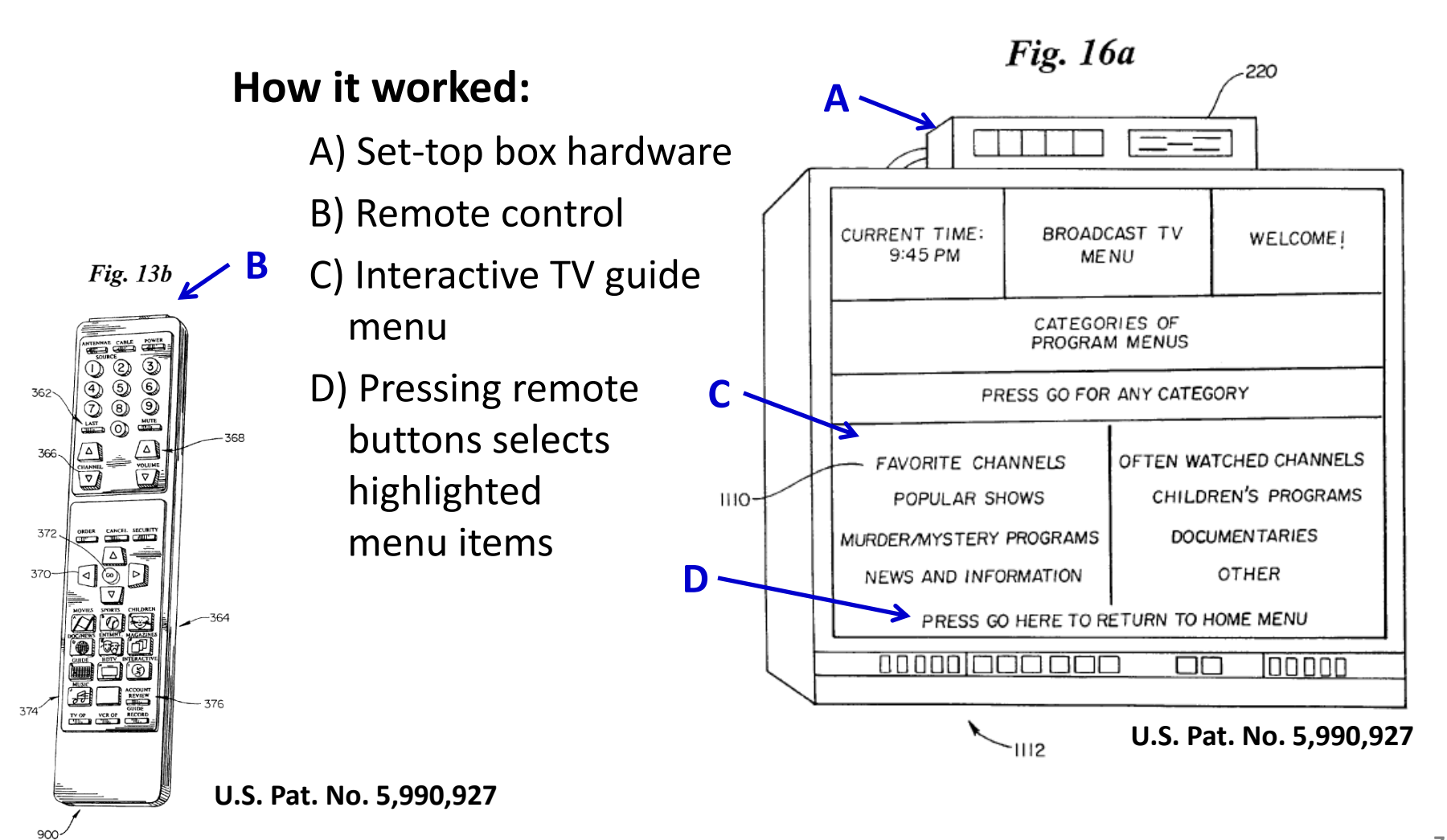

#### **Example 2. Canadian Pat. No. 2,553,384**

- Priority date: 9/10/1990
- Interactive set-top box GUI developed by Starsight Telecast, Inc.
- GUI lets viewer highlight, select and mark items from TV listing guide
- Multiple levels let viewer get more information on selected items

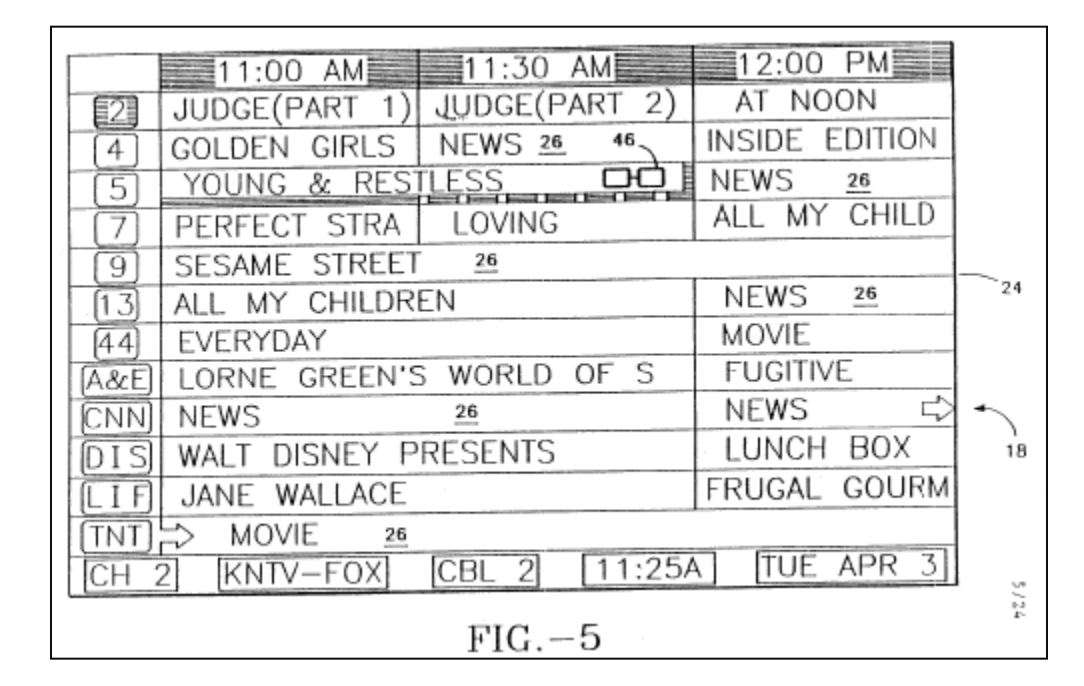

**Can. Pat. No. 2,553,384** 

#### **Example 2. Canadian Pat. No. 2,553,384**

- A) Set-top box displays on-screen TV guide
- B) Viewer uses remote control to select channels
- **C) GUI highlights currently selected show**
- **D) Arrow buttons let user mark shows for recording, etc.**

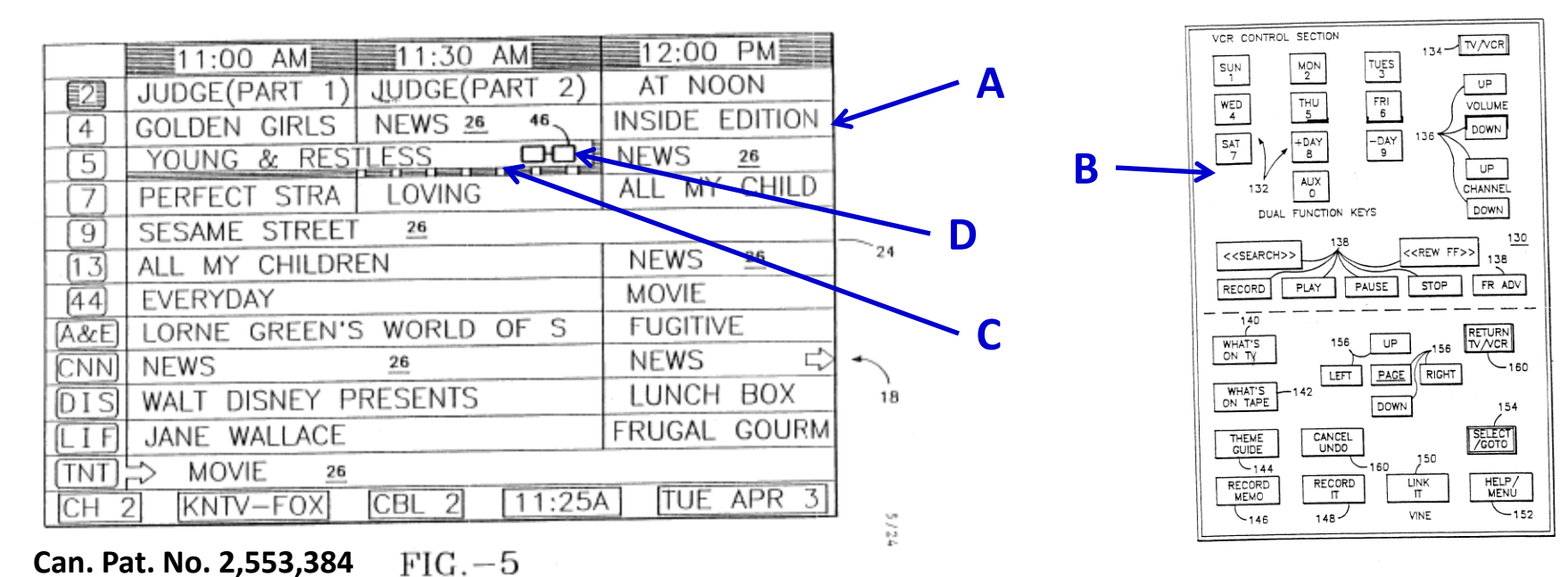

 $\cdot$  FIG.  $-21$ **Can. Pat. No. 2,553,384** 

**II. The Florin Set-Top Box Patents** 

#### **"Challenge:" Make easy, fun interface**

applications for home use. One of the biggest challenges for an interactive television service is the design of an interface that is easy and fun to use by average consumers.

**'560 patent at 1:65-67**

#### **Solution: Improved, "user-friendly" A/V user interface using remote control**

vision and other audio-visual programming. As will be described, the present invention provides methods and apparatus for presenting an improved audio-visual user interface,

other audio-visual devices. As will be disclosed, the present invention's user interface provides a user-friendly mechanism for consumers to view, record, and play back TV and A/V programs, as well as control other A/V home entertainment devices using a remote control device. Furthermore,

**'560 patent at 2:18-22, 24-27**

# **Example 1 Any A/V user interface is generated by both hardware and software**

lators and a switch, and an optional CD ROM module. The A/V transceiver hardware is complemented with an operating system and software program which supports the functions provided in the A/V user interface. Additionally, a

> **'560 patent at Abstract; '560 patent at 2:49-52**

audio-visual display system. In addition, it will be noted that the present invention may be realized using a variety of computer hardware and computer software, and is not limited to any particular hardware or software systems.

**'560 patent at 24:64-67**

#### **Lists 12 types of interfaces/functions:**

- **1. Full-Screen Viewing Function**
- **2. Information Function**
- **3. List Function**
- **4. Record Function**
- **5. Mark Function**
- **6. Jump Function**
- **7. Categories Function**
- **8. Pix Function**
- **9. Menu Function**
- **10.Pay-Per-View Interface**
- **11.Home Shopping Interface**
- **12.Other (e.g. financial transactions)**
- *Source: '560 patent 13:20-24:57*

- **A. Set-top box receives TV signals and program schedules from service provider (cable, satellite)**
- **B. Viewer uses remote to request program schedules and other data**
- **C. Set-top box hardware and software displays requested information on TV screen using**  *improved GUI*

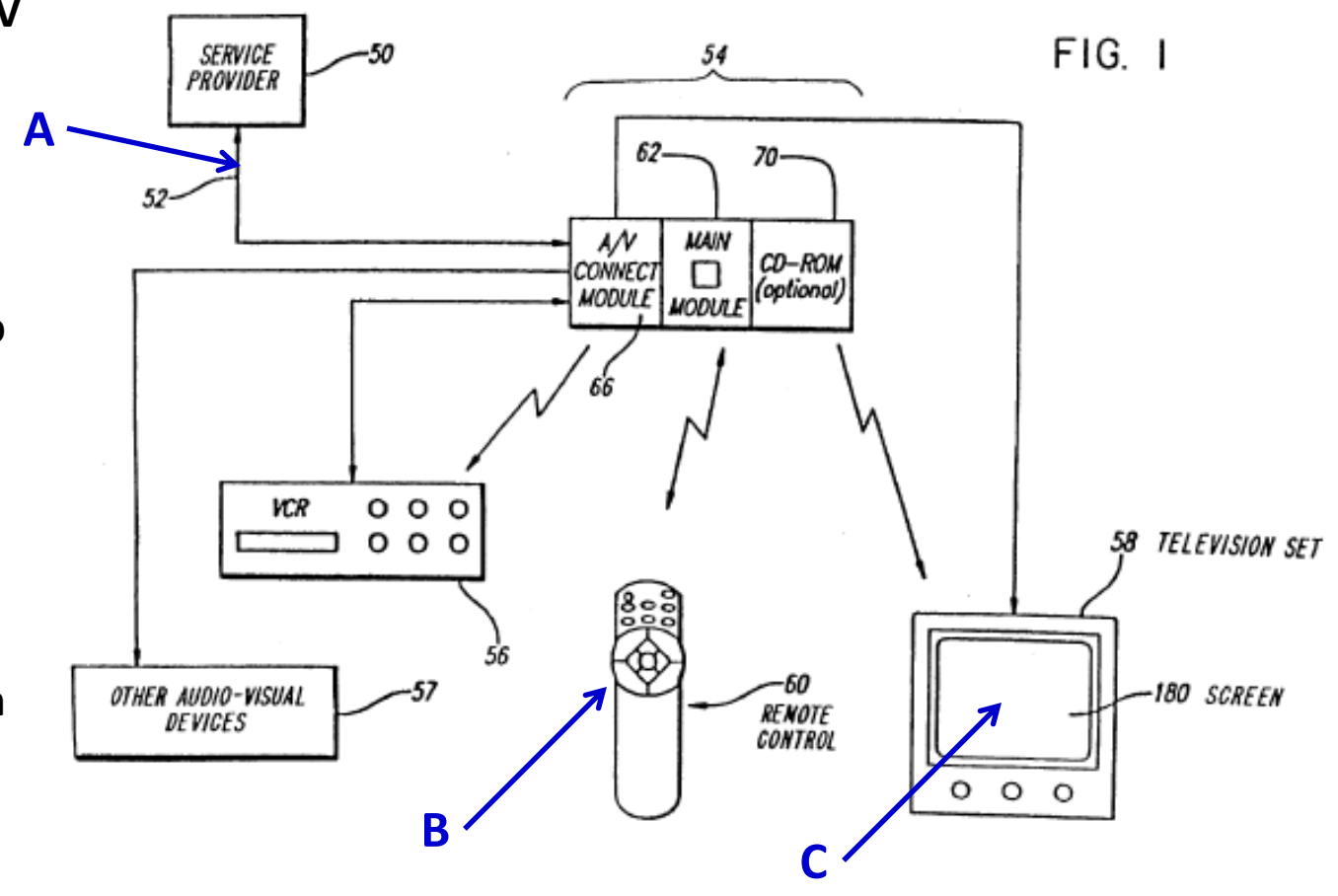

**'560 patent at Fig. 1**

#### **Viewer accesses interface with remote control**

lators and a switch, and an optional CD ROM module. The A/V transceiver hardware is complemented with an operating system and software program which supports the functions provided in the A/V user interface. Additionally, a remote control device is provided to communicate with the A/V transceiver to interactively manage selection of program and service sources, selection program and service offerings from any selected source, viewing of selected program offerings, and interaction with selected service offerings. The remote control device is advantageously

**'560 Patent at Abstract (cover page)**

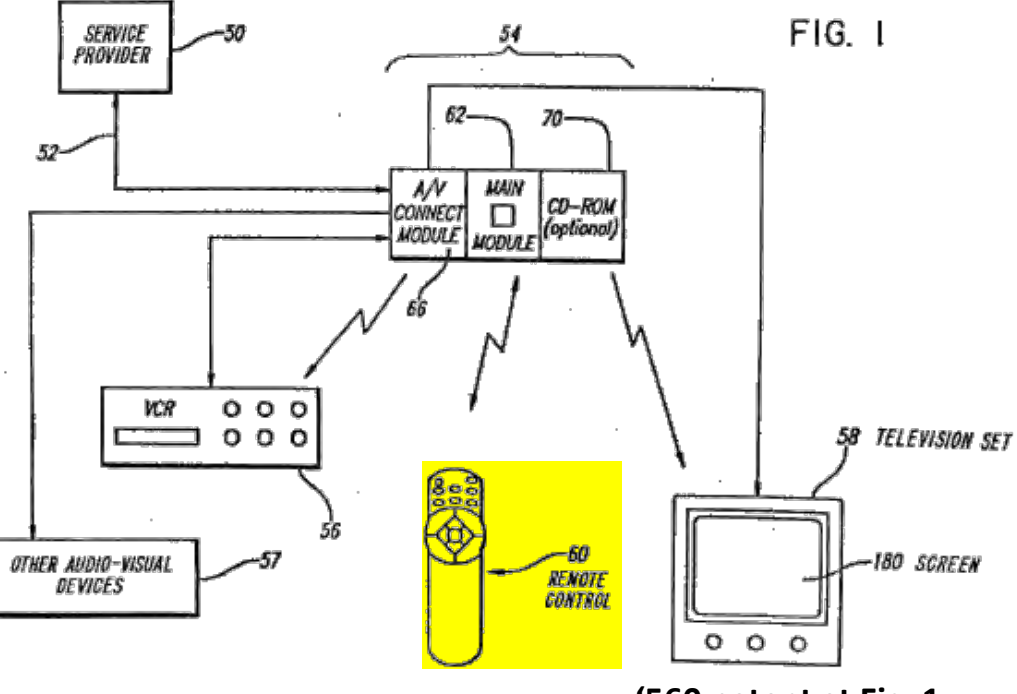

**<sup>&#</sup>x27;560 patent at Fig. 1**

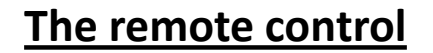

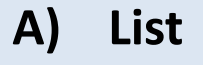

- **B) Mark**
- **C) Info**
- **D) Jump**
- **E) Arrows**
- **F) Select**

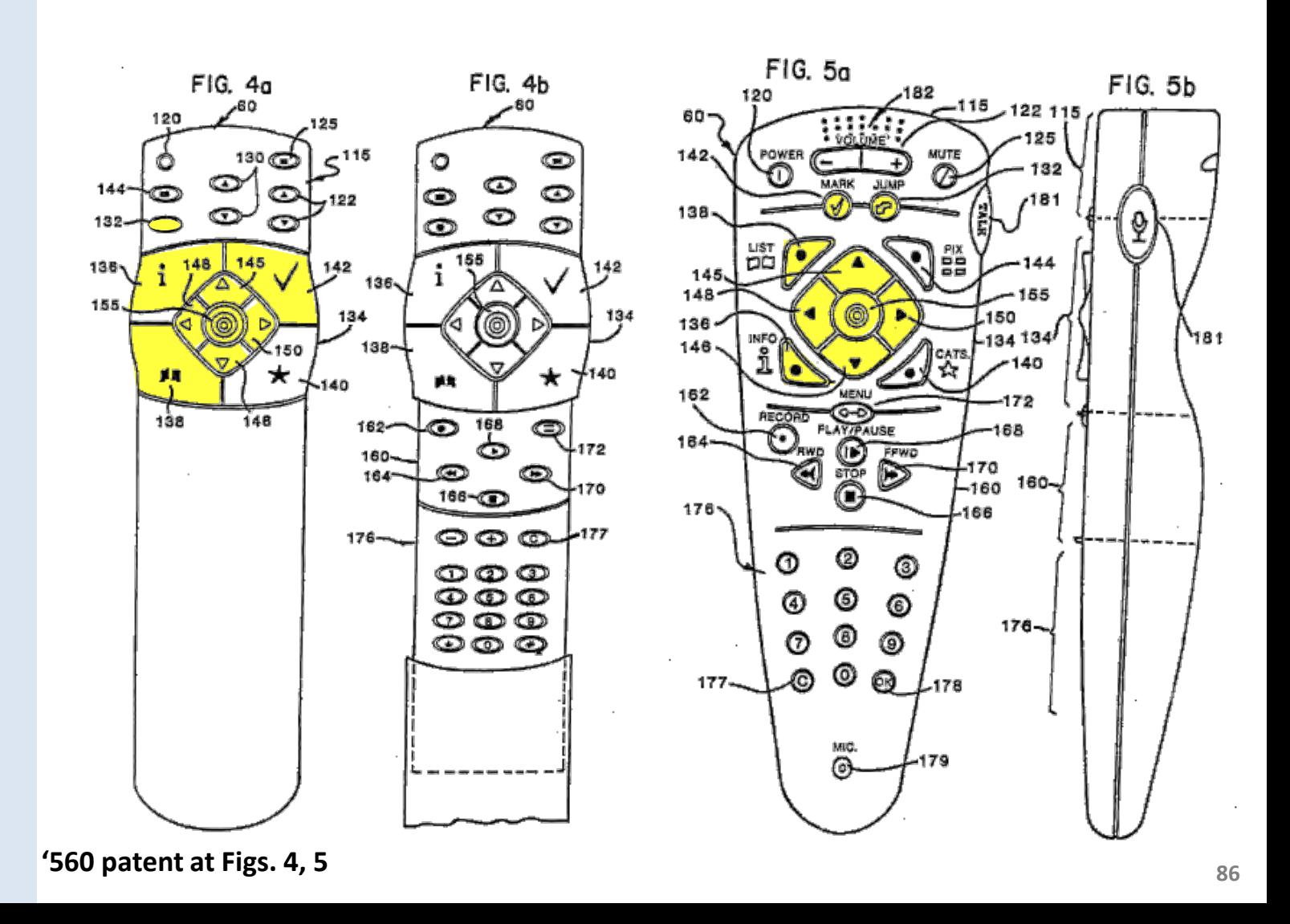

#### **In Florin patent, remote control is "in communication with" set-top box…**

a controller in communication with said transceiver for permitting a user viewing said A/V display to selectively display said listing information on said A/V display;

**'560 patent at Claim 1**

#### **…not "coupled to" it like other hardware components**

memory (CD ROM) module 70. The main module 62 includes a central processing unit (CPU) 63 coupled over a system bus 64 to a system memory 65 and an infra-red (IR) control unit 82, which sends and receives wireless control signals to and from the remote control device 60. The CPU 63 is further coupled through the system bus 64 to a memory and bus controller 80, which is itself coupled through an A/V decoder 74 and an A/V encoder 78 to the A/V connect module 66, as well as to an optional CD ROM module 70. The CPU 63 is also coupled through the system bus 64, the memory and bus controller 80 and an A/V bus 73 to an A/V processor 77 and an optional A/V memory 75.

 $\bm{\mathbb{D}}$  $\odot$  $\bigcirc$ 155 142 136 134  $138 -$ 140 168  $162 -$ 172 160- $\bigcirc$  $164 -$ 170  $166 - C$ 177  $\bm{\odot}$   $\bm{\odot}$  $\circ$  $176 \Omega$   $\Omega$   $\Omega$  $\mathbf \Phi$   $\mathbf \Theta$   $\mathbf \Theta$  $(B)$  $\mathbf{\odot}\mathbf{\odot}\mathbf{\odot}$ **Remote control from** 

**Florin patents '560 patent at 8:40-51**

#### **Displaying A/V signals and graphics on TV**

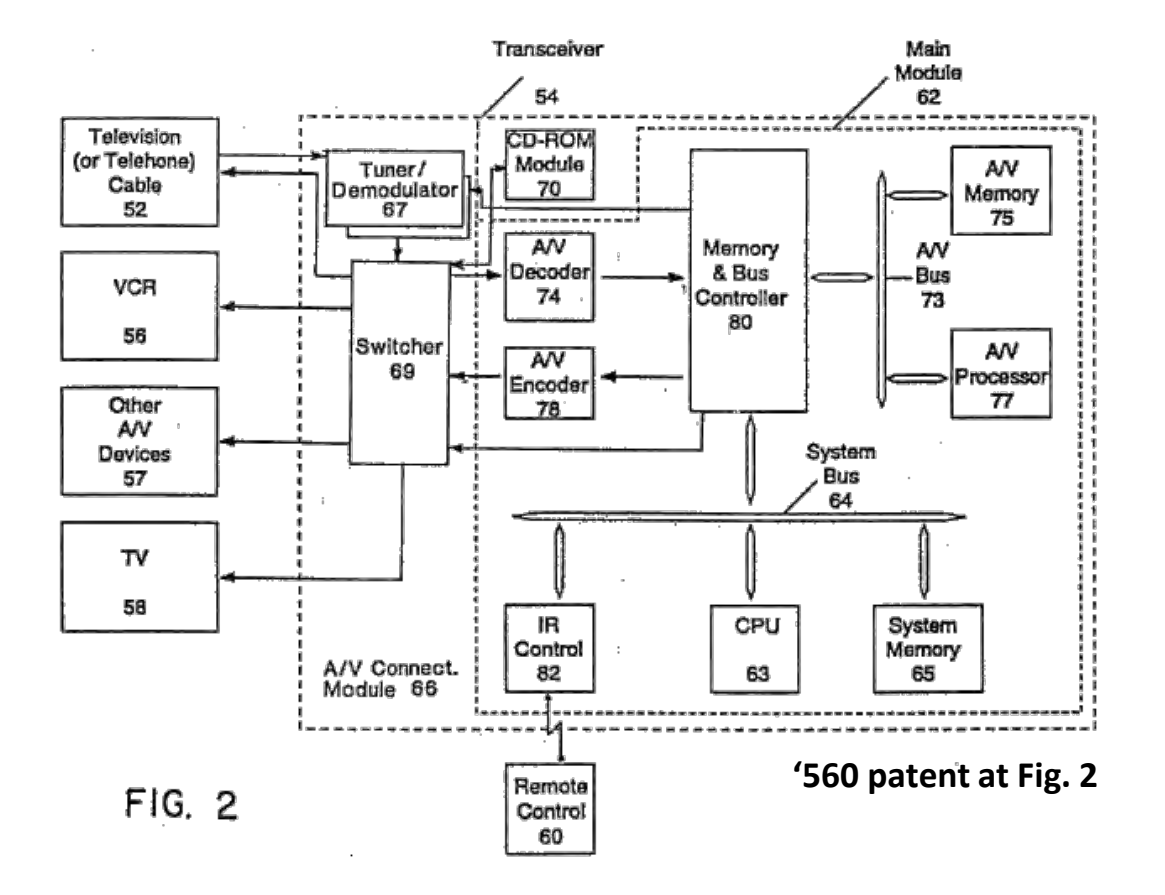

# **Signal from source**

#### **A) Signal in from provider**

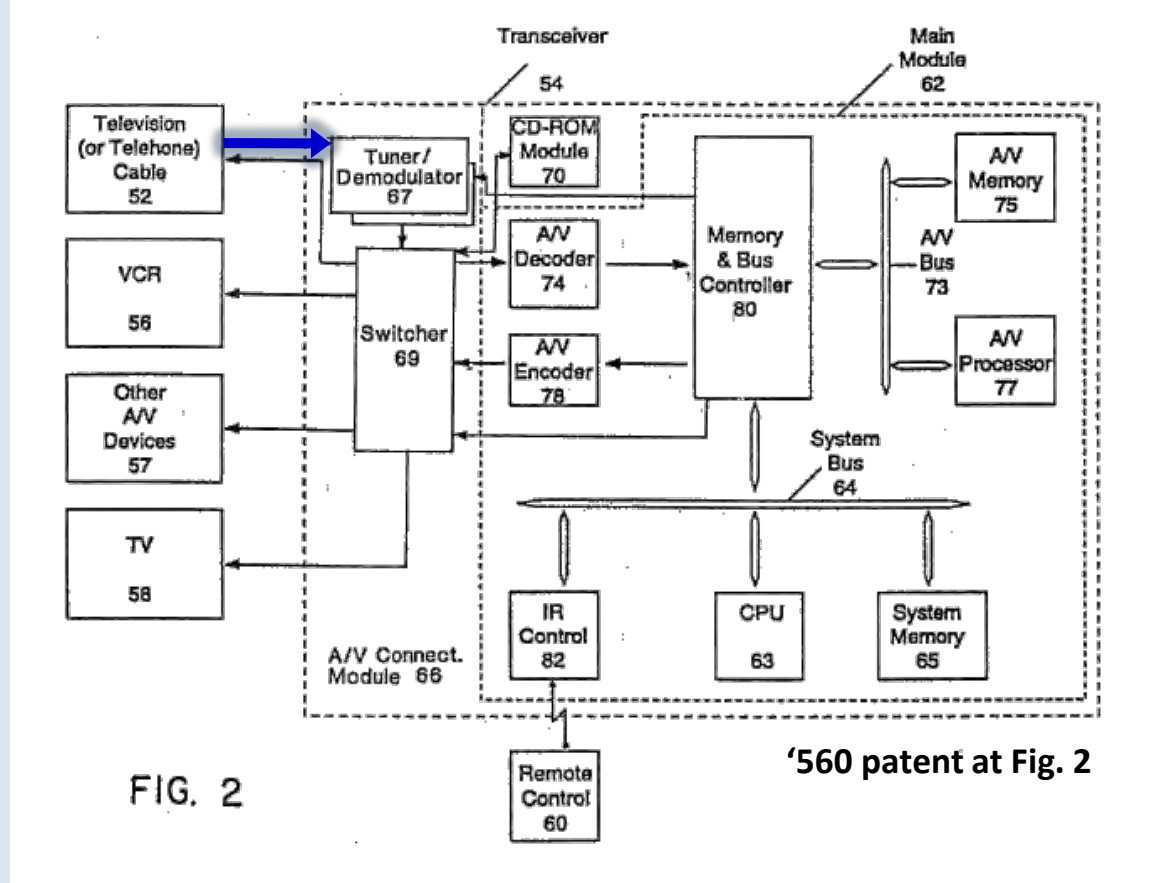

# **Signal from source**

- **A) Signal in from provider**
- **B) Decoded program signal goes to TV**

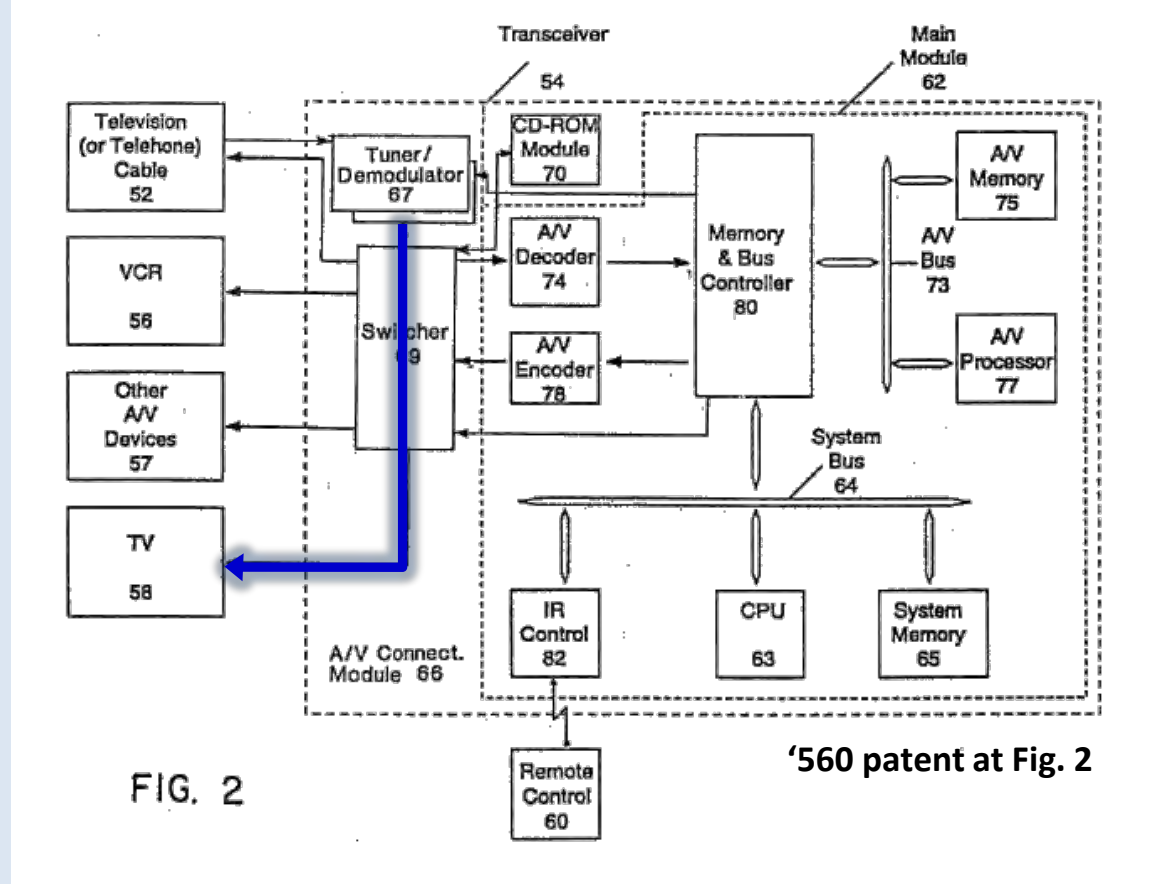

# **Signal from source**

- **A) Signal in from provider**
- **B) Decoded program signal to TV goes to TV**
- **C) Digital program guide information goes to computer memory**

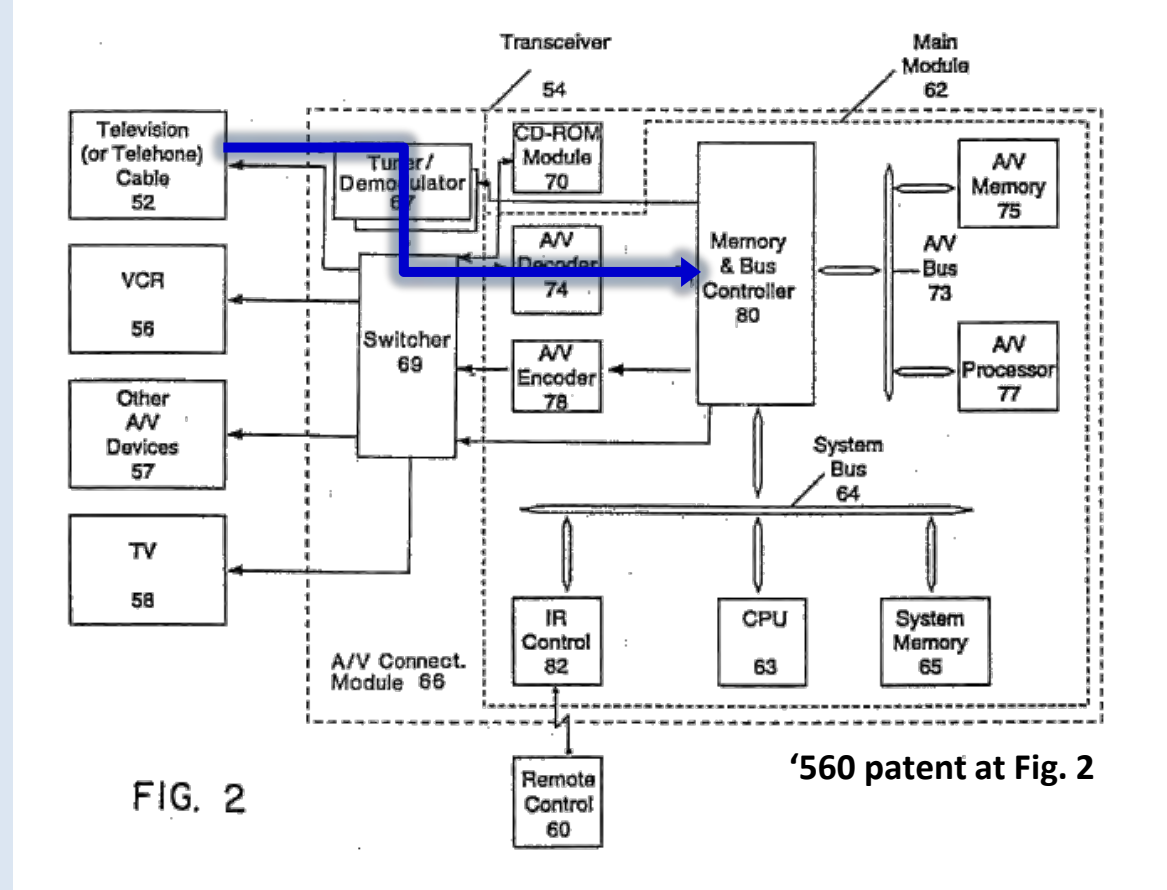

#### **Receiving user commands**

**D) Viewer issues command (e.g. "list") through remote** 

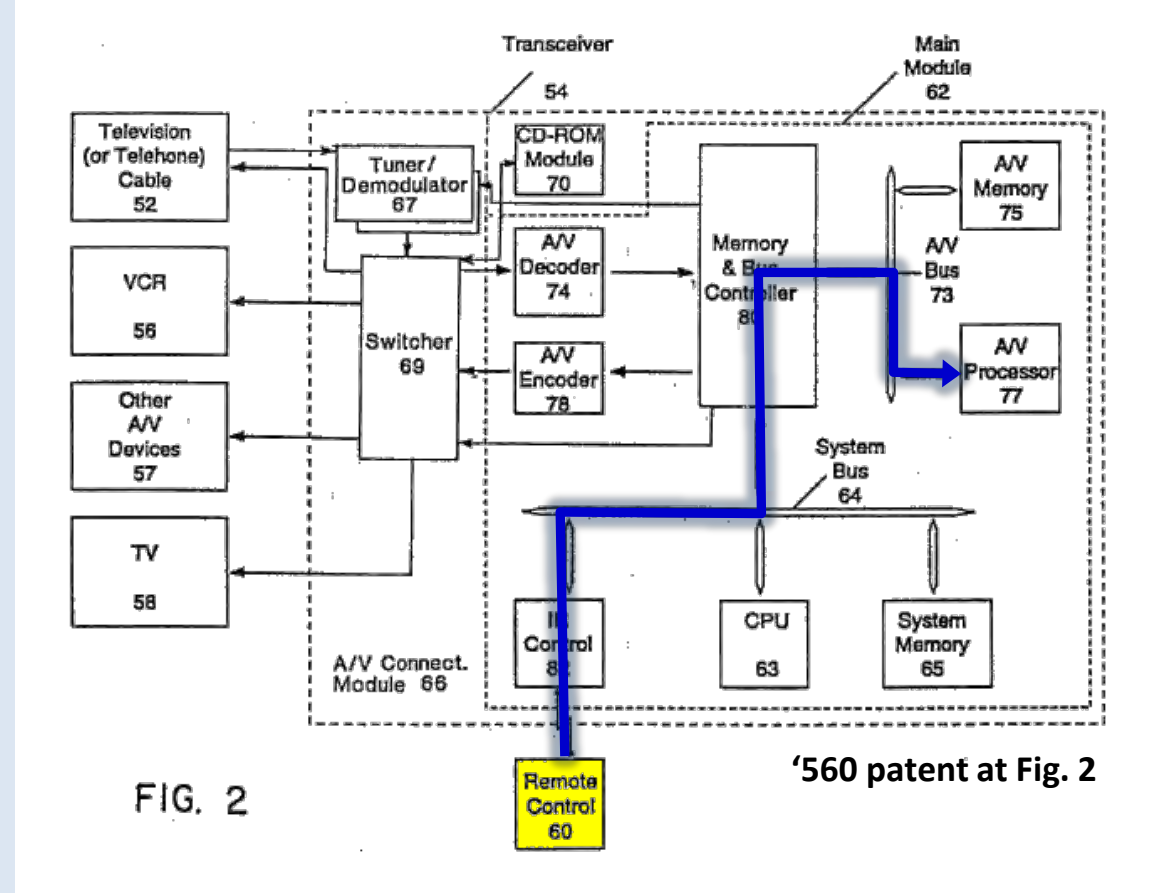

#### **Processing user commands**

- **D) Viewer issues command (e.g. "list") through remote**
- **E) CPU, graphics chips process command using GUI software**

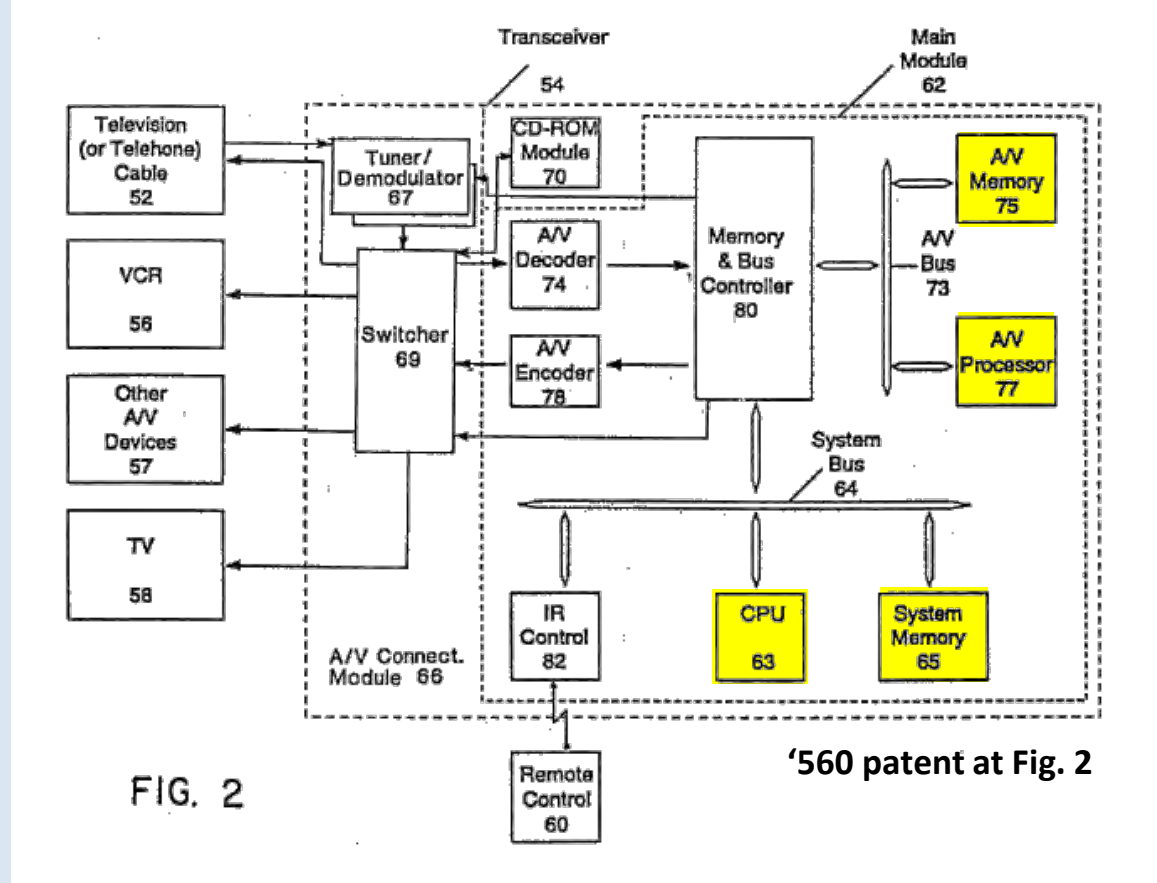

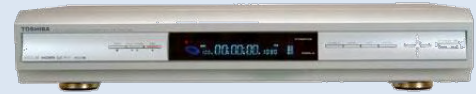

# **Displaying A/V graphics**

Remote

Control 60

Transceiver 54 Television **CD-ROM** (or Telehone) Module Tuner/ Cable Demodulator 70 52 67  $AVV$ Memory Decoder & B **VCR** 74 Contreller 56 Switcher AN Encode Other 78 AN Devices 57  $\overline{\mathbf{v}}$ 58 IR CPU Control A/V Connect. 82 63 Module 66

 $FIG. 2$ 

#### **D) Viewer issues command (e.g. "list") through remote**

- **E) CPU, graphics chips process command using GUI software**
- **F) A/V graphics are transmitted to TV**

**'560 patent at Fig. 2**

**System** 

Memory

65

Main Module

62

AN

Bus

73

System

**Bus** 

64

AN

Memory

75

AN

 $\overline{\boldsymbol{\pi}}$ 

**OCBSSO** 

#### **The GUI for listing information**

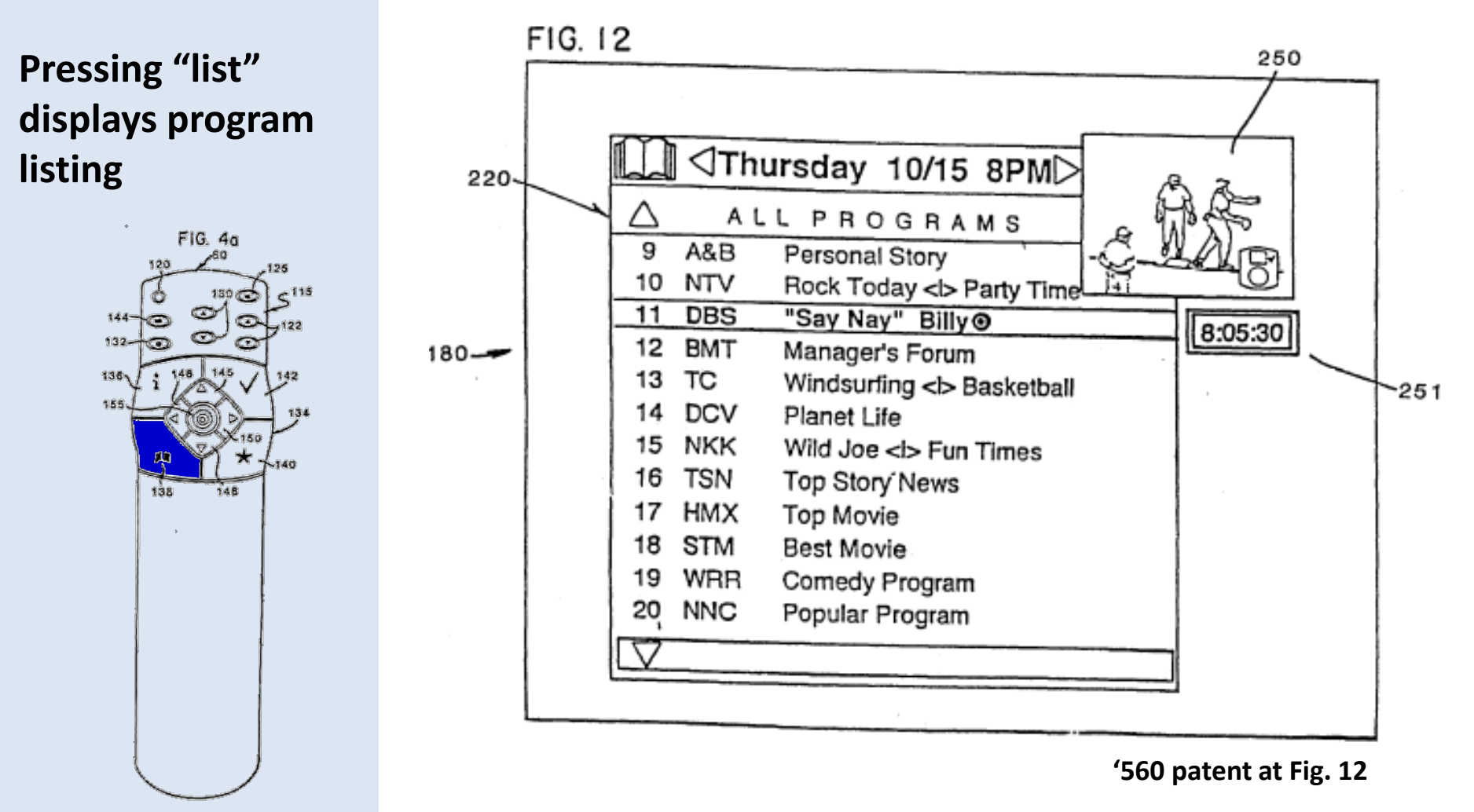

#### **The GUI for listing information**

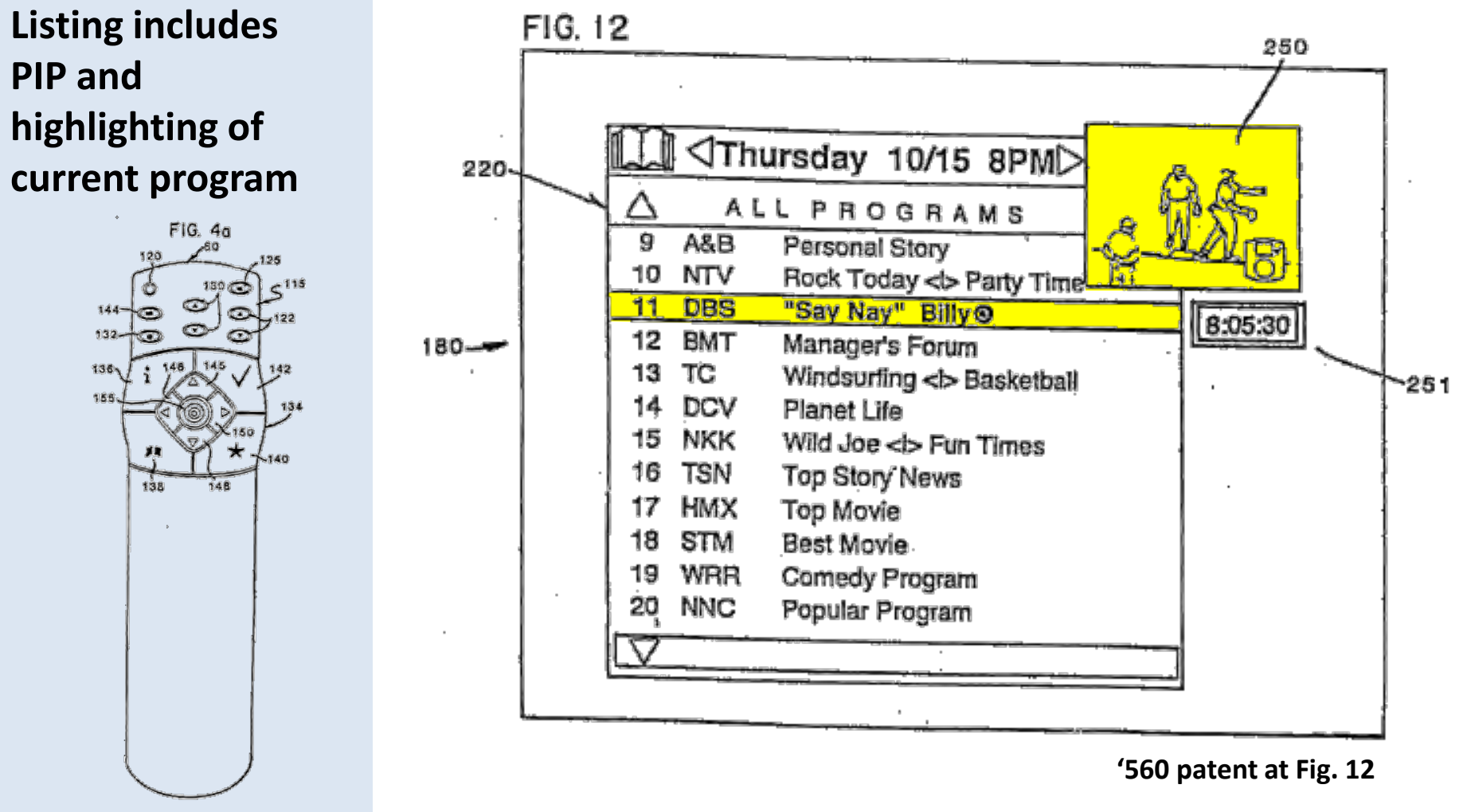

#### **The GUI for listing information**

#### FIG. 13

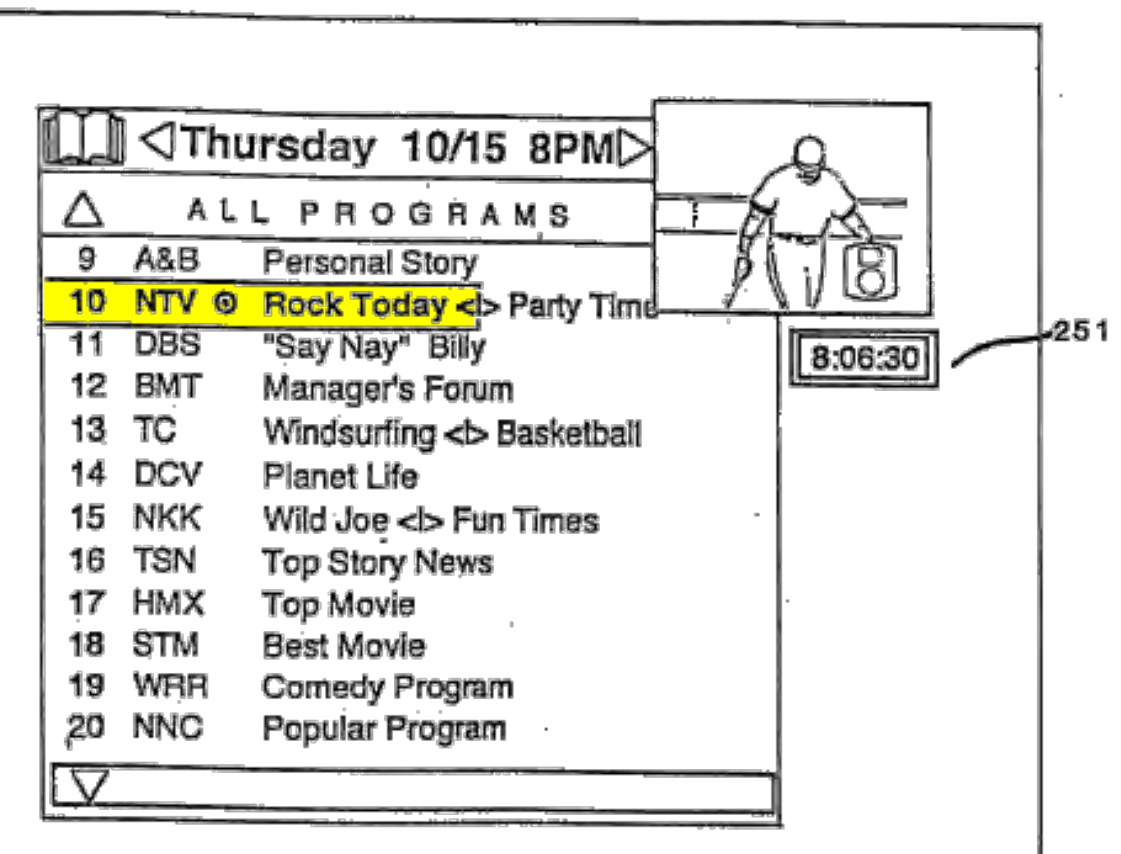

**Pressing "up" arrow highlights next program up screen** 

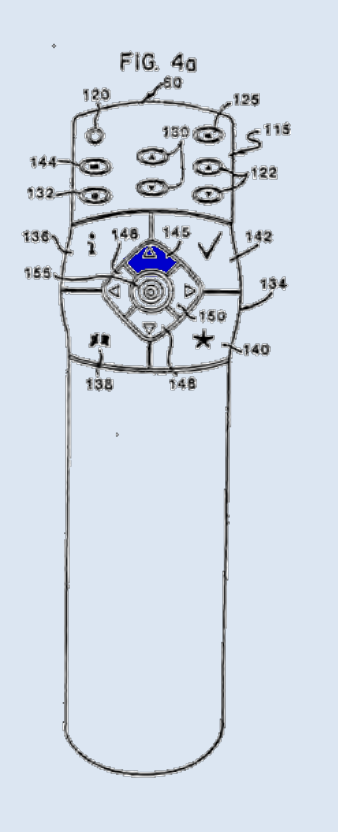

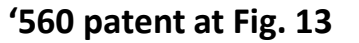

#### **The GUI for listing information**

#### $FIG.14$

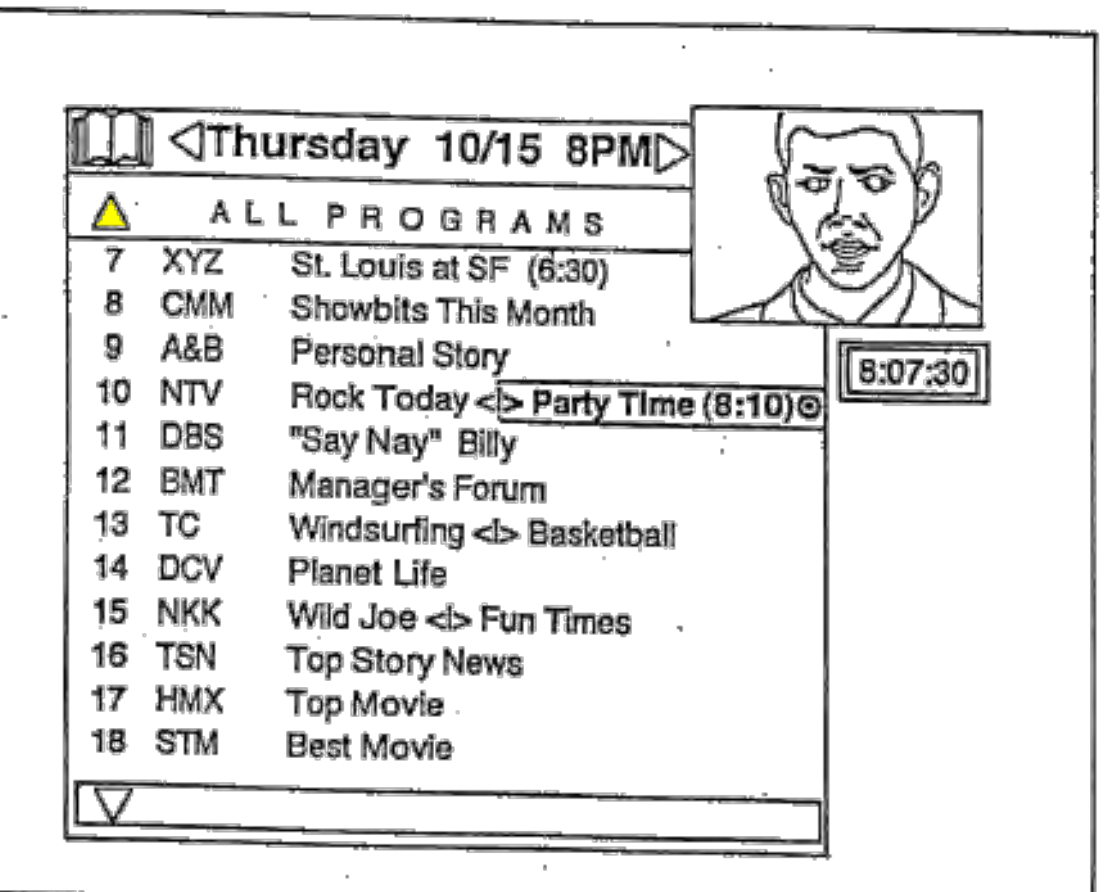

#### **Continuously pressing "up" arrow scrolls guide upwards**

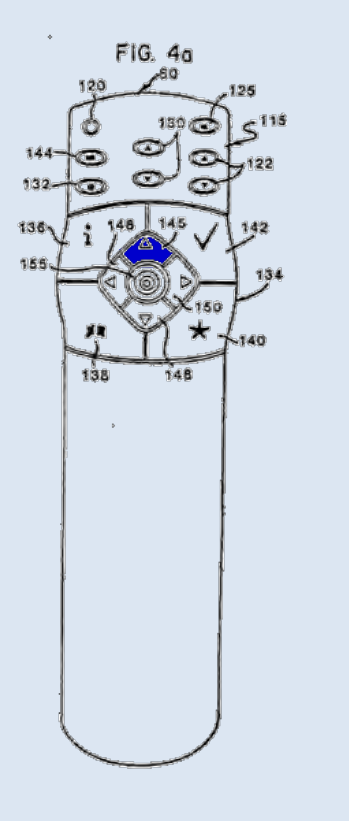

#### **The GUI for listing information**

#### **Pressing right or left arrows scrolls guide right or left**

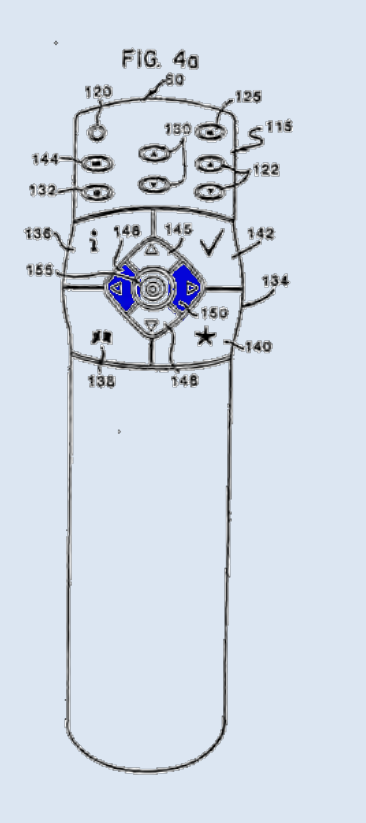

FIG. 16

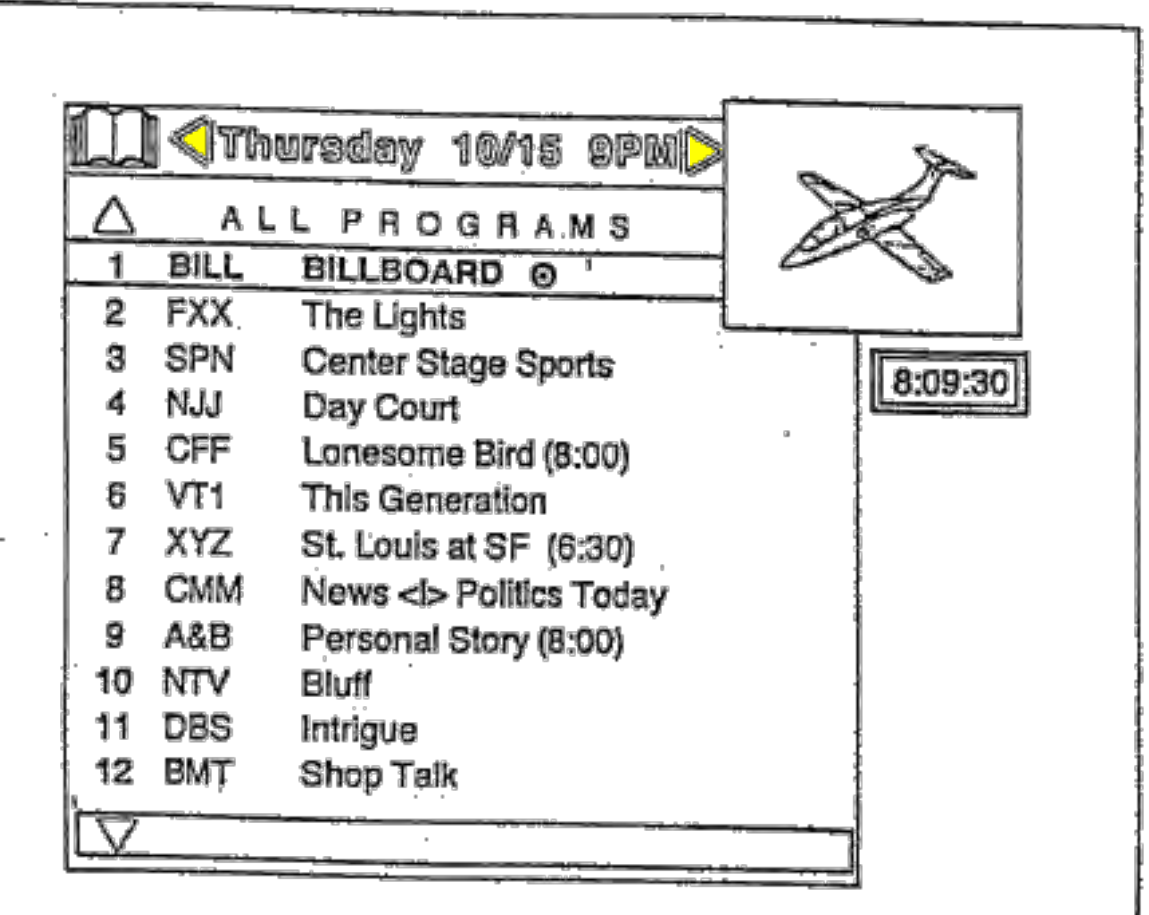

#### **The GUI for listing information**

**"Mark" button marks highlighted program with check mark for later retrieval** 

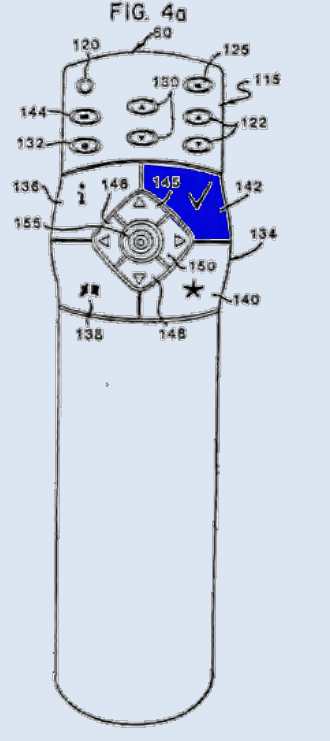

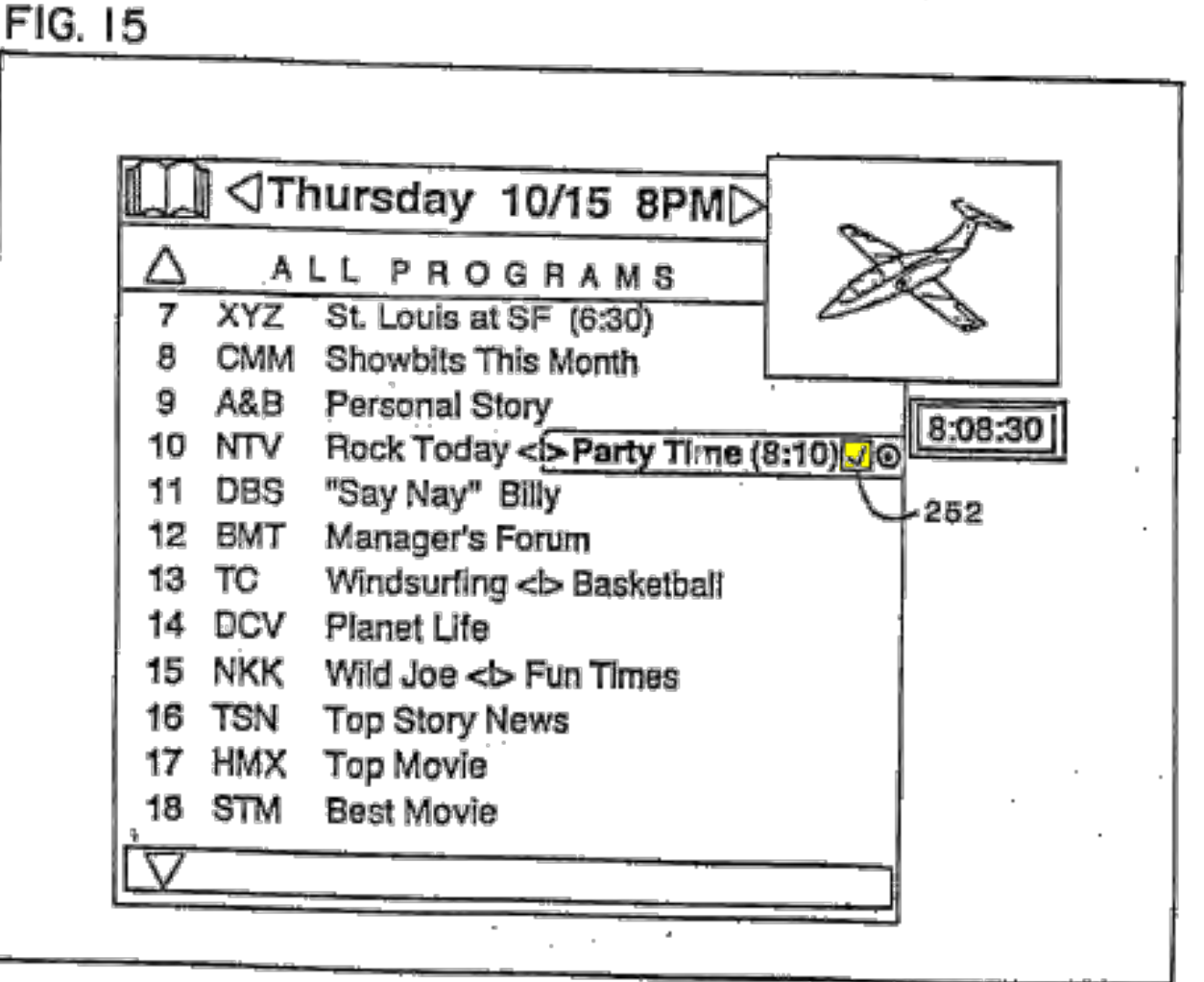

**The GUI also lets viewers interact with the current TV show** 

**"Info" button retrieves information on current program** 

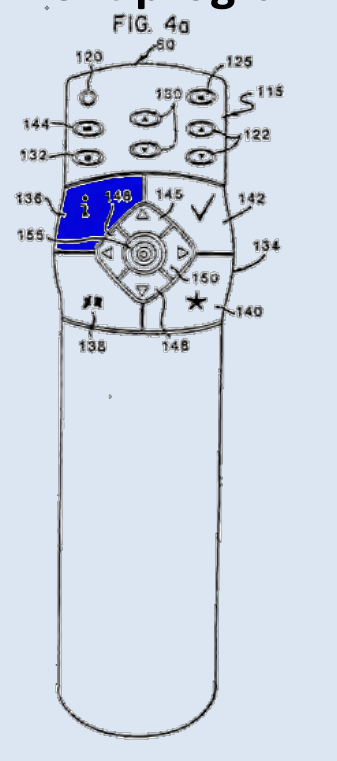

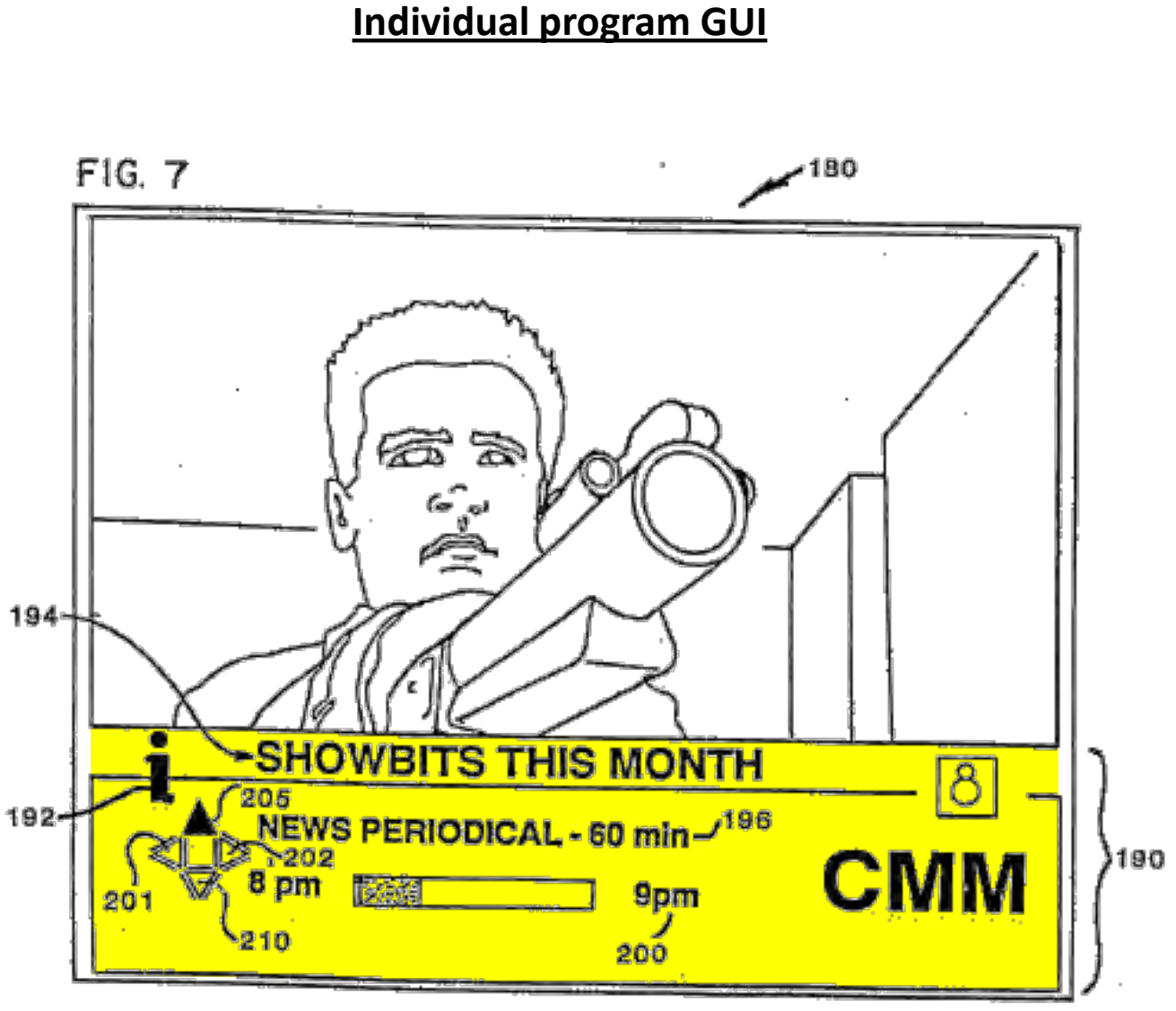

**<sup>&#</sup>x27;560 patent at Fig. 7**

**From there, pressing right/left buttons retrieves additional levels of program information ('560 patent at 11:49-51)** 

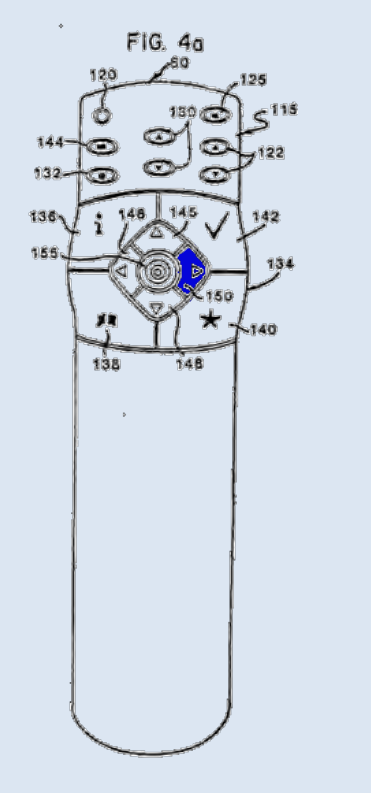

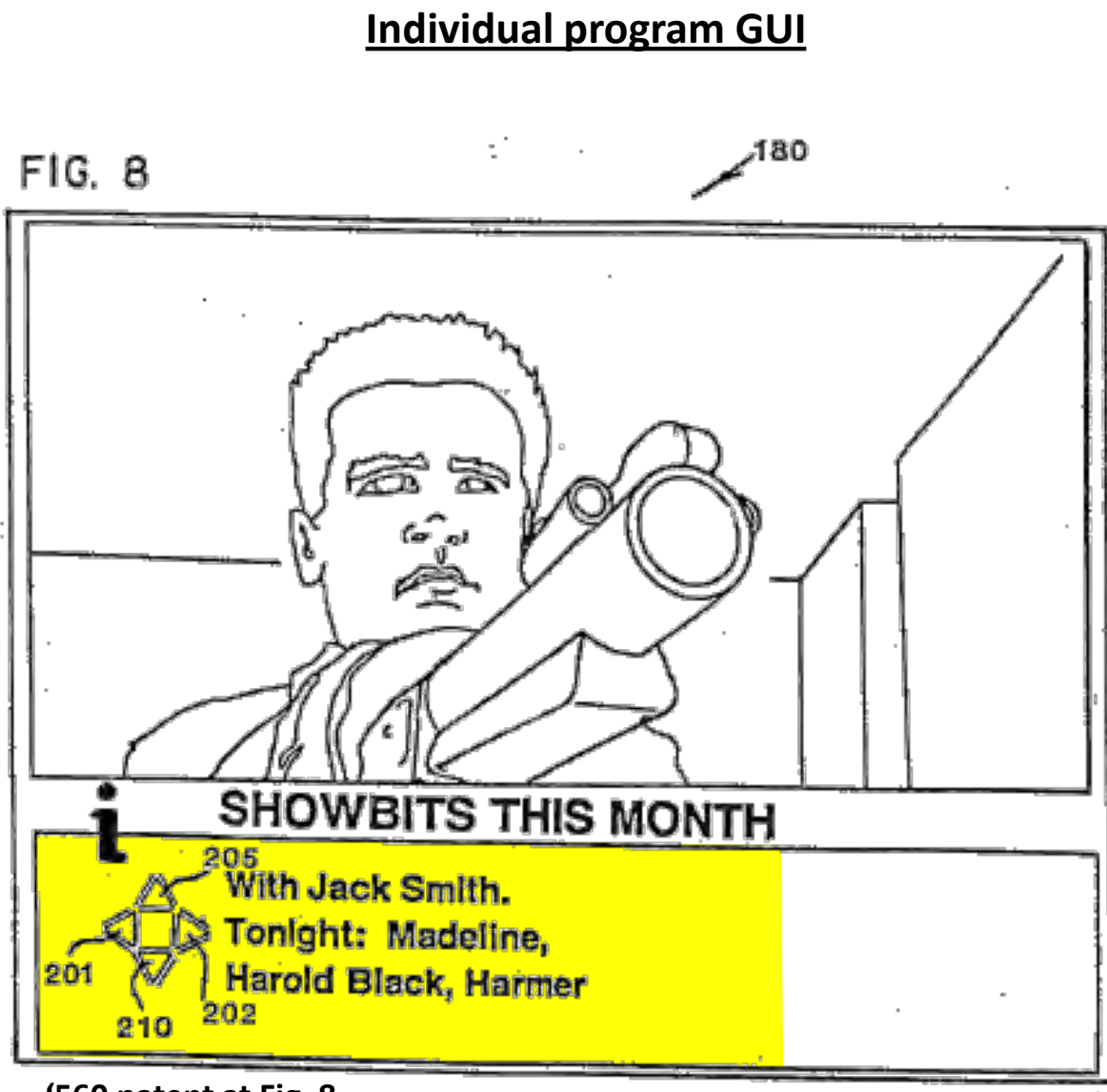

**<sup>&#</sup>x27;560 patent at Fig. 8**

**Individual program GUI "Mark" button marks program**  FIG. 6 -180 **"Jump" button displays marked show on TV screen**  FIG. 4a SPUDS 136 138 186 ,189 188 185 **'560 patent at Fig. 6**

**Reminding viewers of marked programs** 

**When marked shows start, they are displayed in a PIP reminder window** 

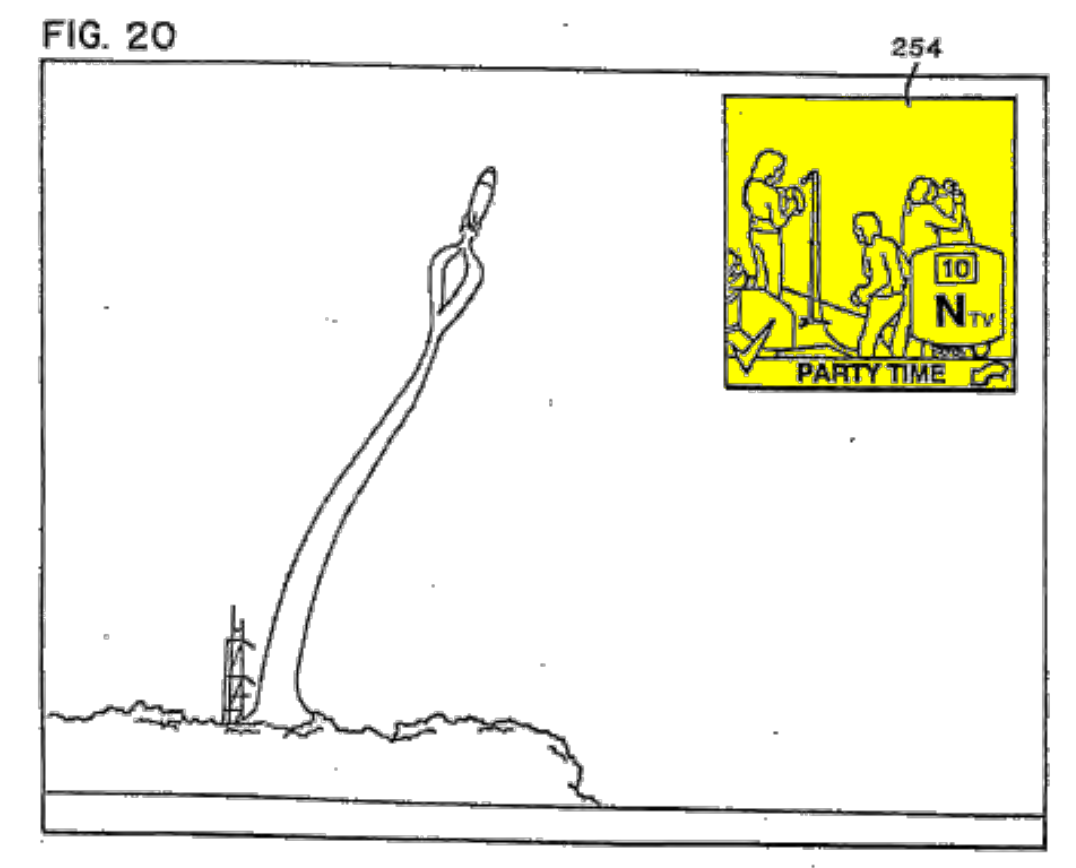

**'560 patent at Fig. 20**

**Pressing "jump" button will cause the TV display to switch to the marked program**   $FIG. 4a$ 

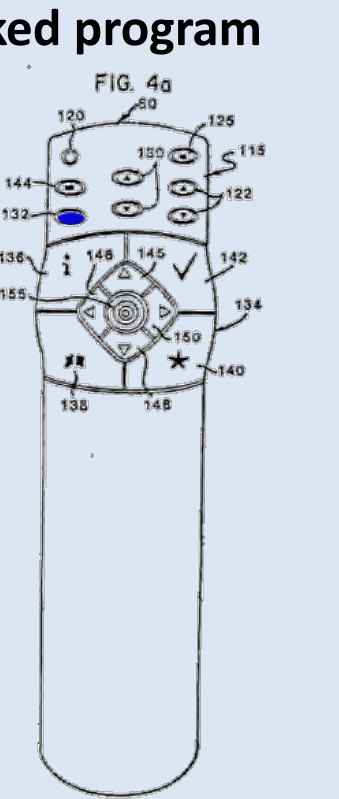

# **Reminding viewers of marked programs**

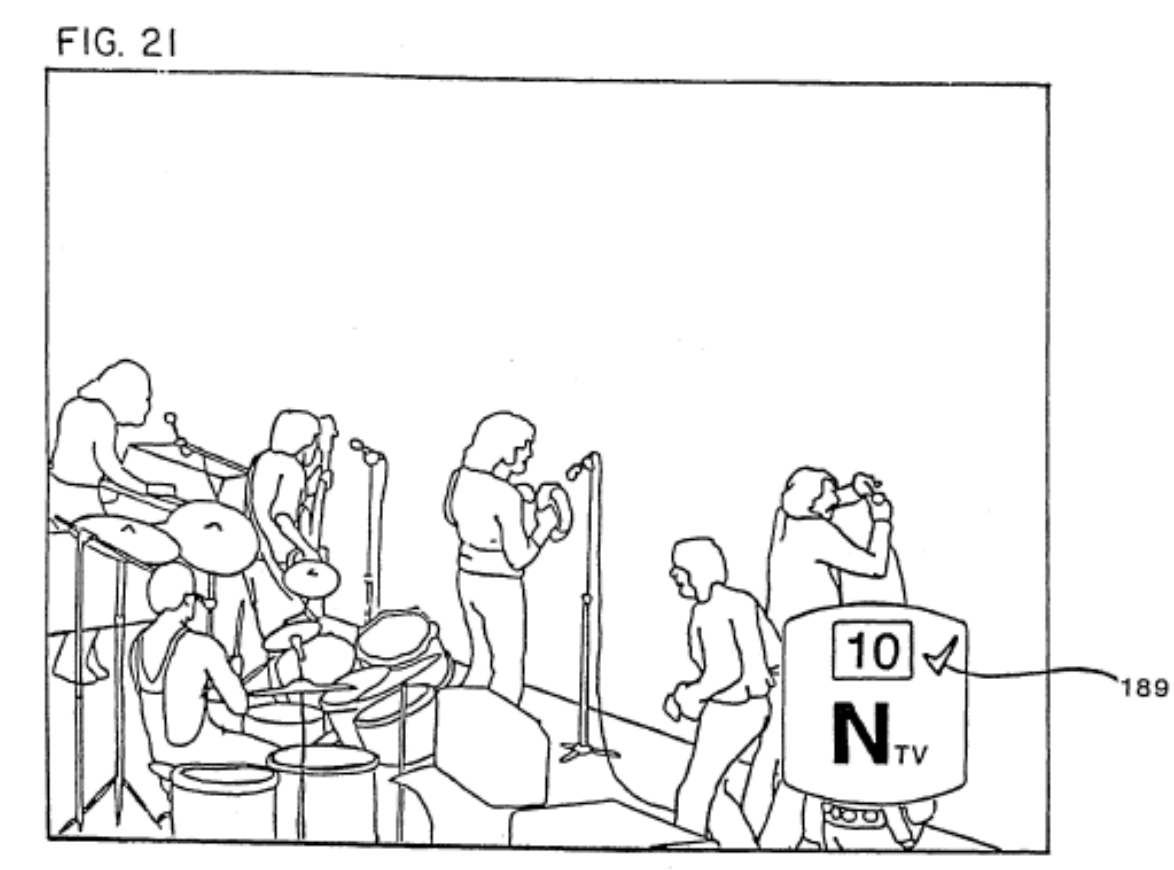

**'560 patent at Fig. 21**

## **Technology Tutorial**

#### **III. EZTV Video Incorporated Into Florin Patents**

# **Apple prototype: EZTV**

#### **EZTV**

- **Promotional video produced by Apple describes the Florin patent invention**
- **Video is incorporated into Florin patents:**

are part of the present invention. Due to the limitations of a written specification, the reader is referred to a videotape entitled "EZTV" submitted by the Applicants concurrent with the filing of the application on which this patent is based.

**'560 patent at 25:10-14**

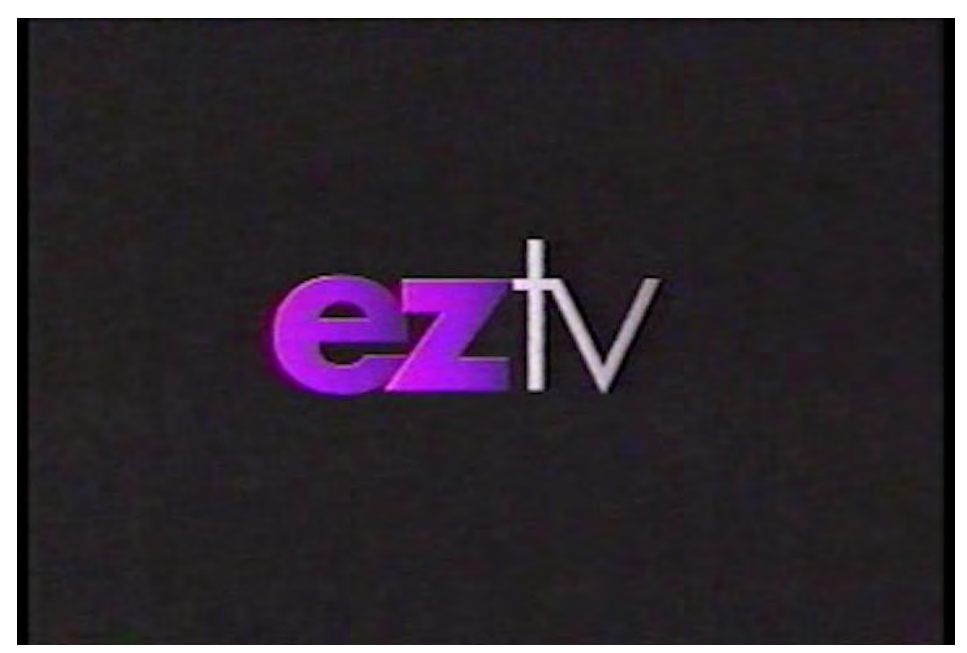

**Still shot from EZTV promotional video** 

## **Apple prototype: EZTV**

**EZTV video** 

#### **Discusses technological advances in TV, need for improved interface**

**"Watching TV used to be simple. If you didn't like what was on, you just walked over to the set and switched to the other channel. Now we have dozens of channels to choose from, VCRs, multiple remotes...watching TV will present some real problems. One solution: EZTV." --Quote from EZTV video** 

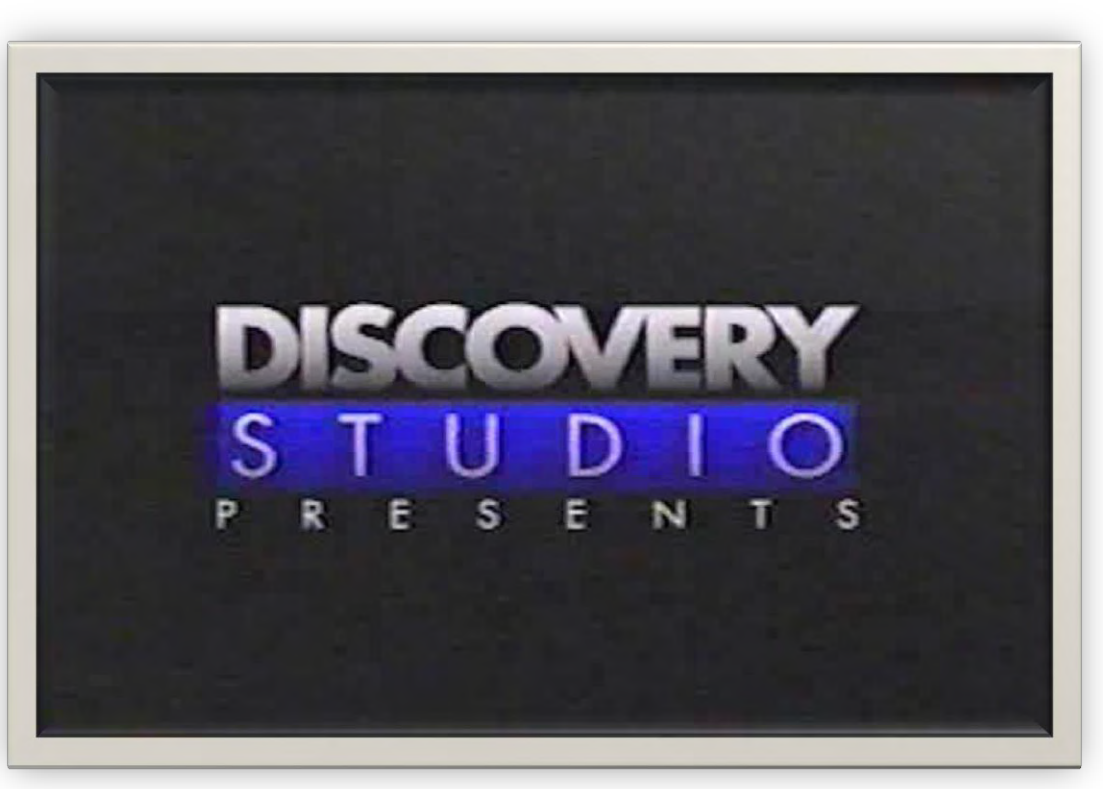

**Excerpt from EZTV promotional video**
**EZTV video** 

 **Depicts using remote control to get individual program information, get listing information, and mark, record, and jump between programs** 

**"This new remote allows us to use all of EZTV's interactive functions, as well as operate any standard TV and VCR."**

**--Quote from EZTV video** 

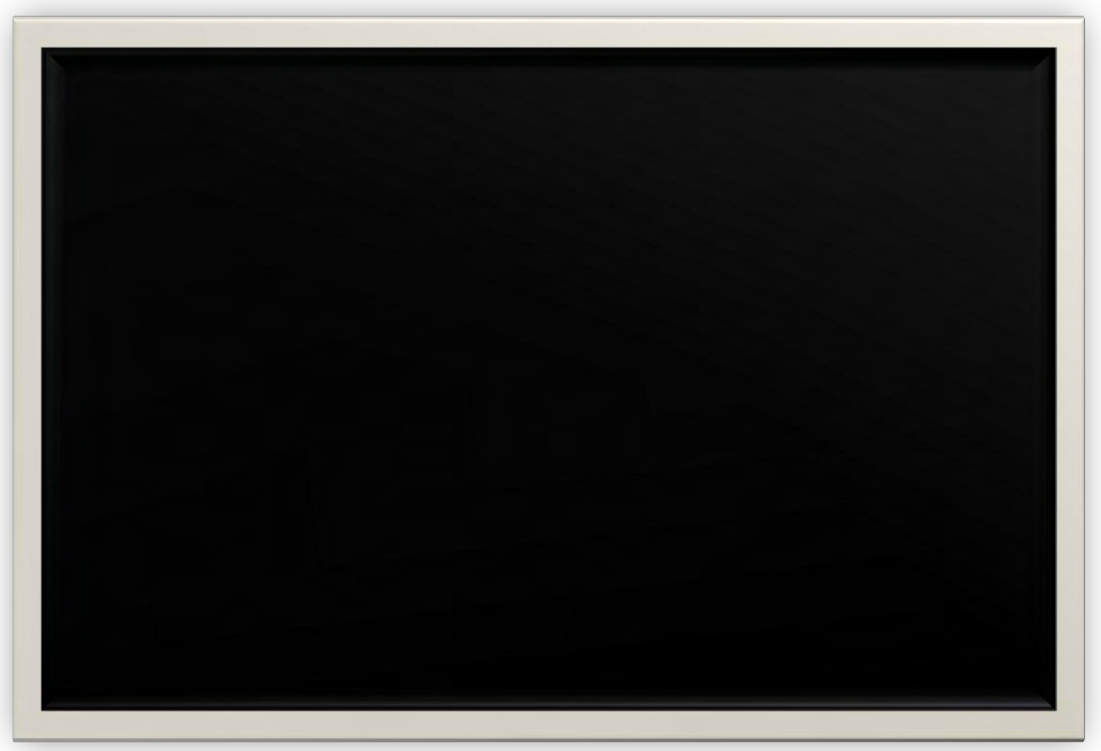

**Excerpt from EZTV promotional video** 

#### **EZTV video**

### **Shows the remote control depicted in Figures 4a and 4b**

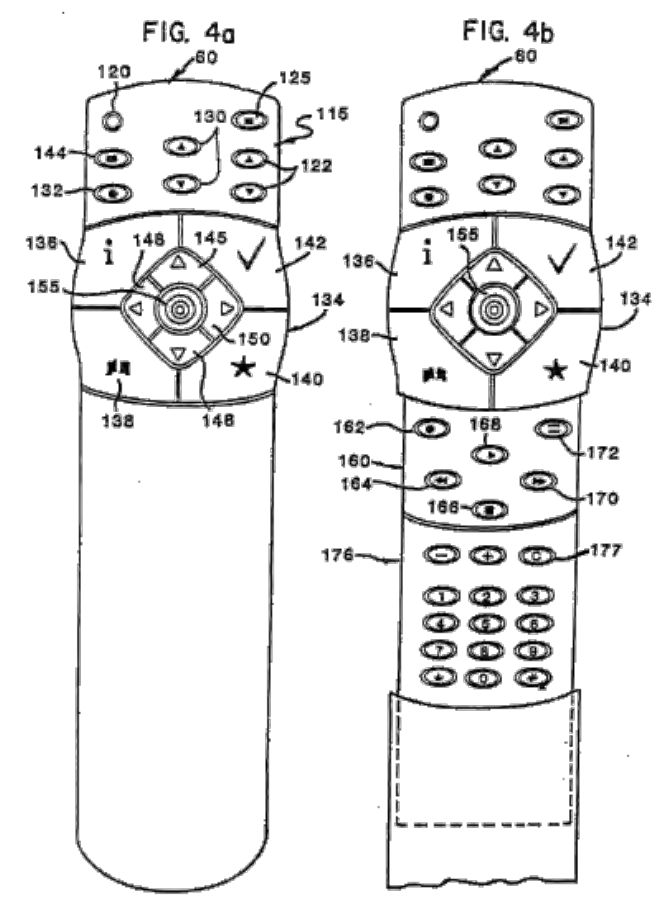

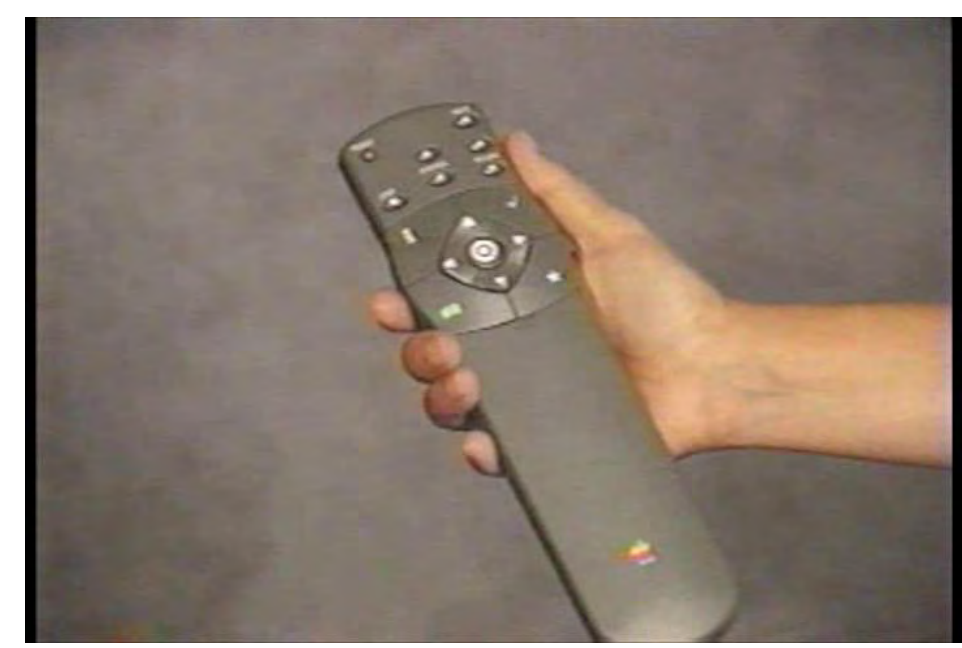

**Still shot from EZTV promotional video** 

#### **EZTV video**

### **Example 12-17 Shows the program listing GUI depicted in Figures 12-17, including PIP**

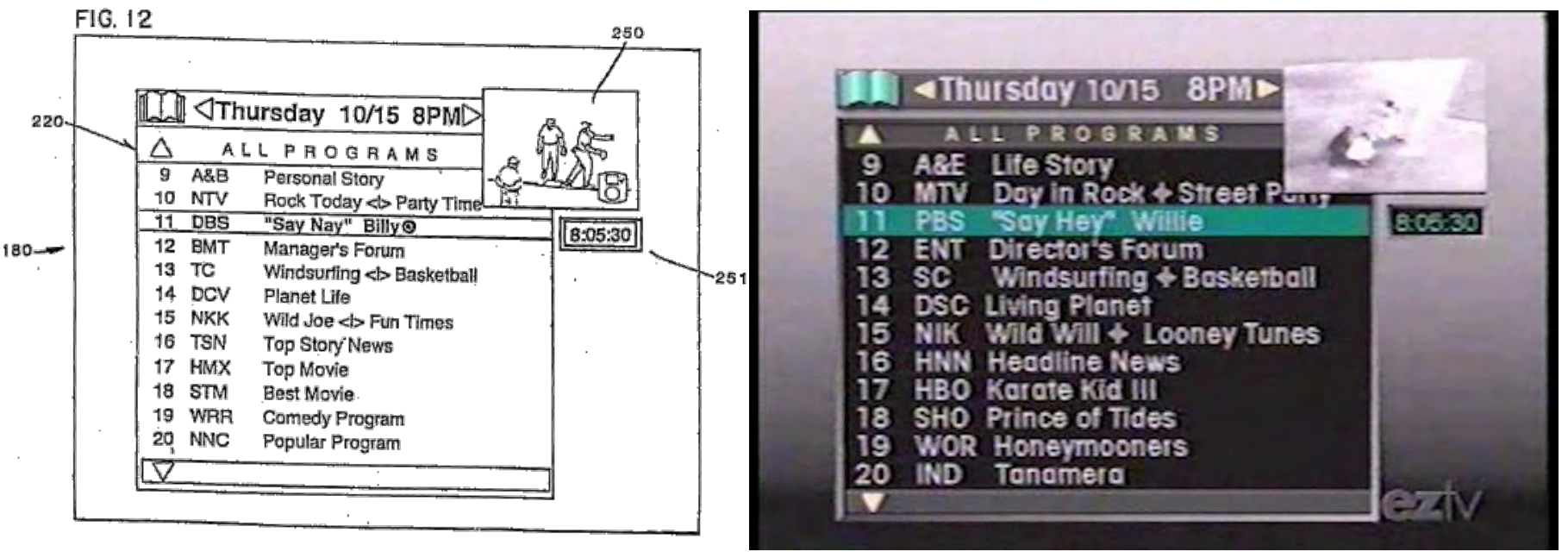

**Still shot from EZTV promotional video** 

#### **EZTV video**

### **Shows viewer hitting "list" button on remote to call up listing GUI**

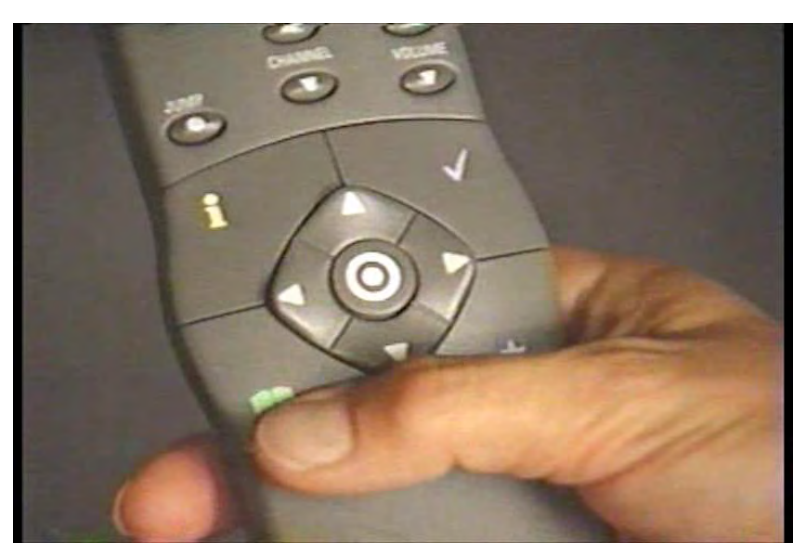

**Still shot from EZTV promotional video** 

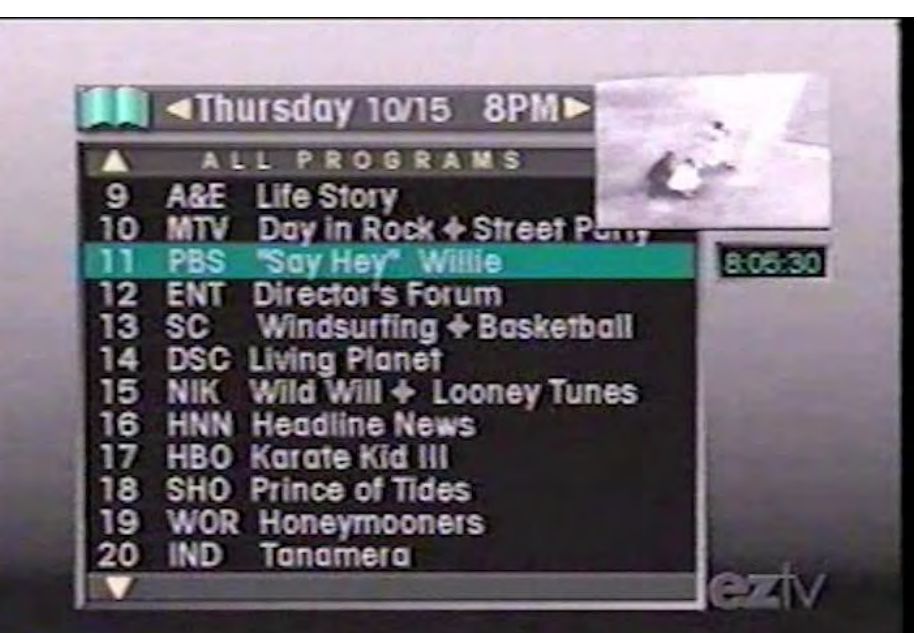

**Still shot from EZTV promotional video** 

#### **EZTV video**

### **Shows viewer hitting "mark" button on remote to mark program**

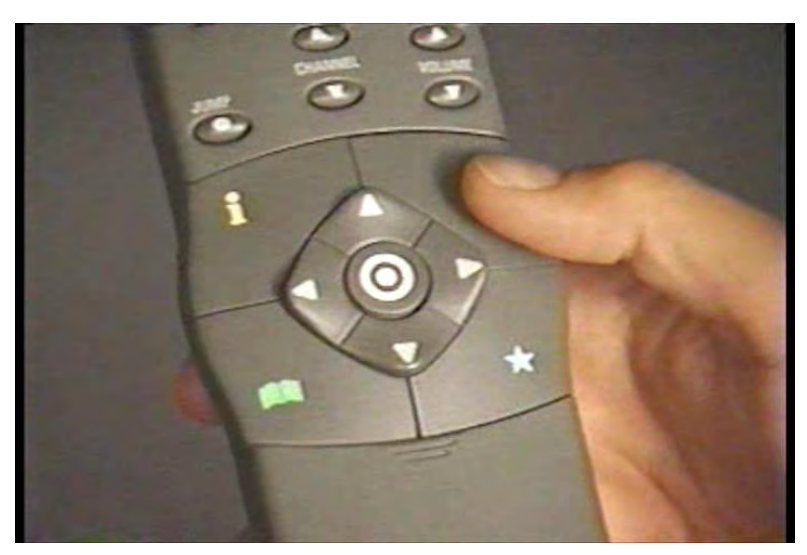

**Still shot from EZTV promotional video** 

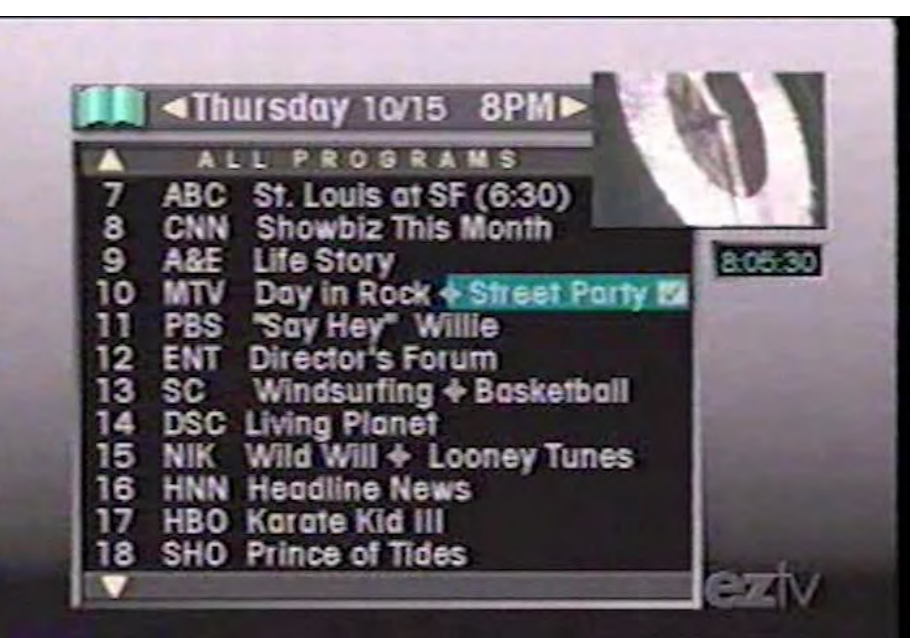

**Still shot from EZTV promotional video** 

#### **EZTV video**

### **Example 3 Felliph Shows the individual program GUI depicted in Figures 7-11**

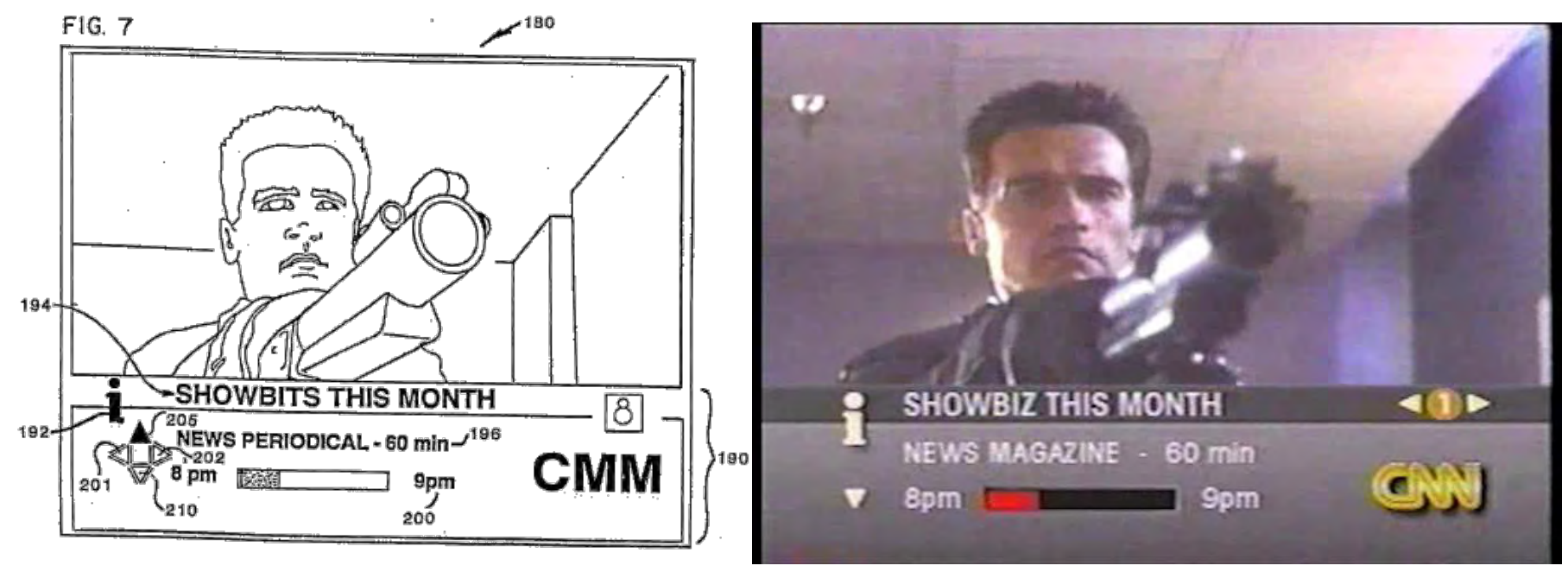

**Still shot from EZTV promotional video** 

#### **EZTV video**

### **Shows user hitting "info" button to call up program info GUI**

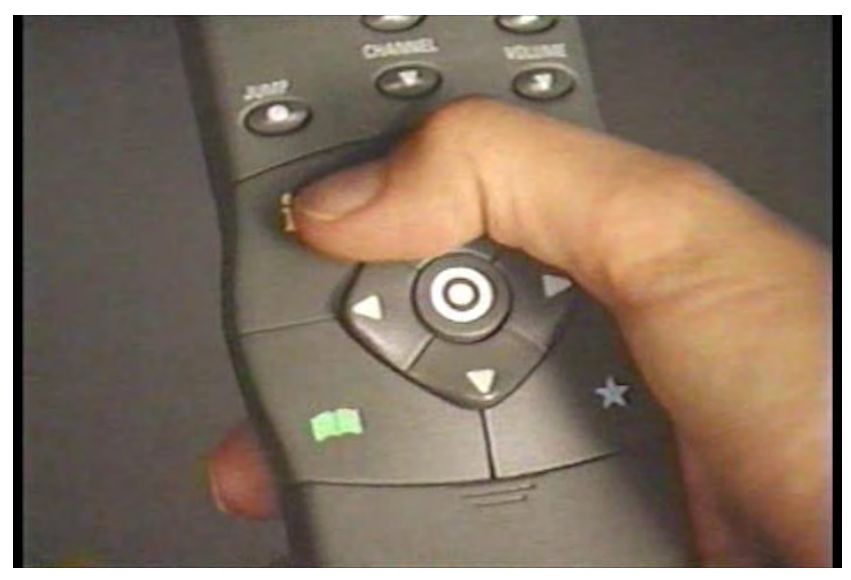

**Still shot from EZTV promotional video** 

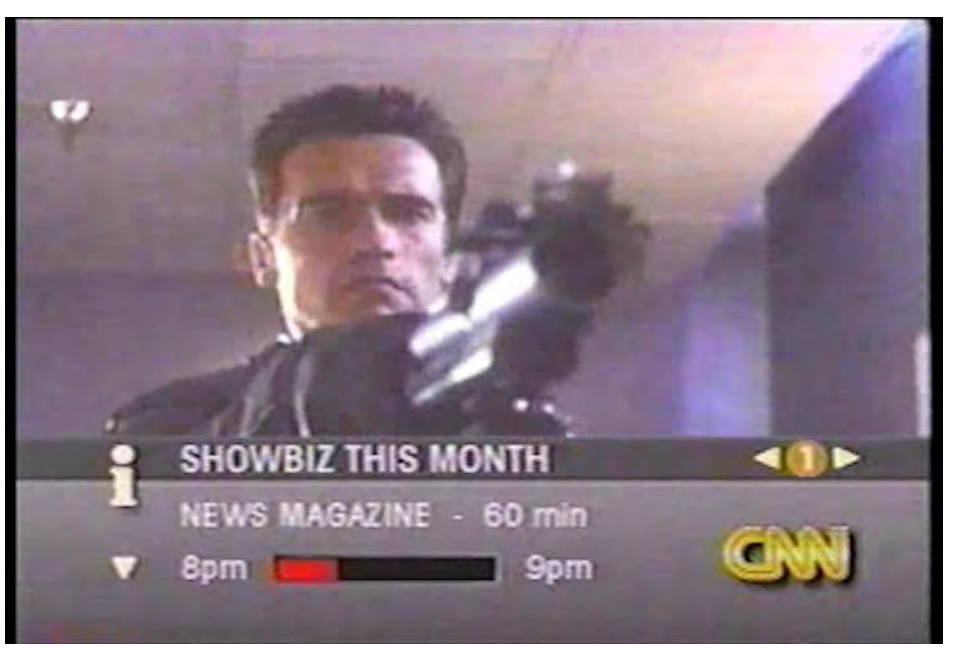

**Still shot from EZTV promotional video** 

### **EZTV video**

### **Shows user hitting "jump" button to jump to marked program**

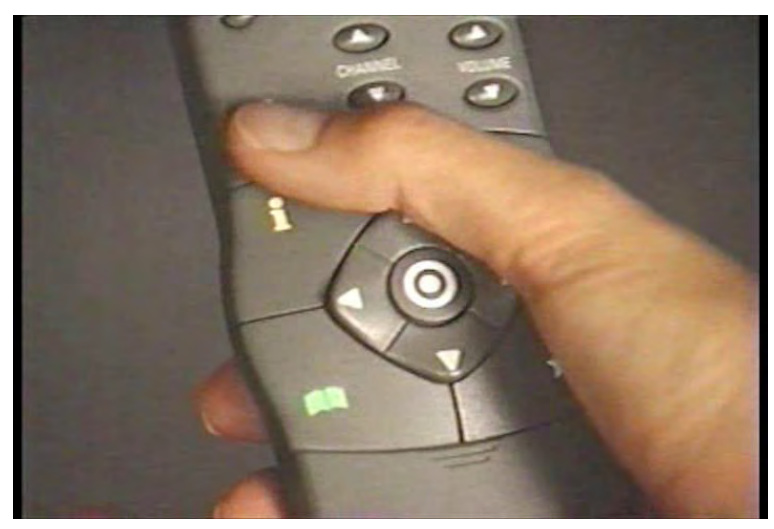

**Still shot from EZTV promotional video** 

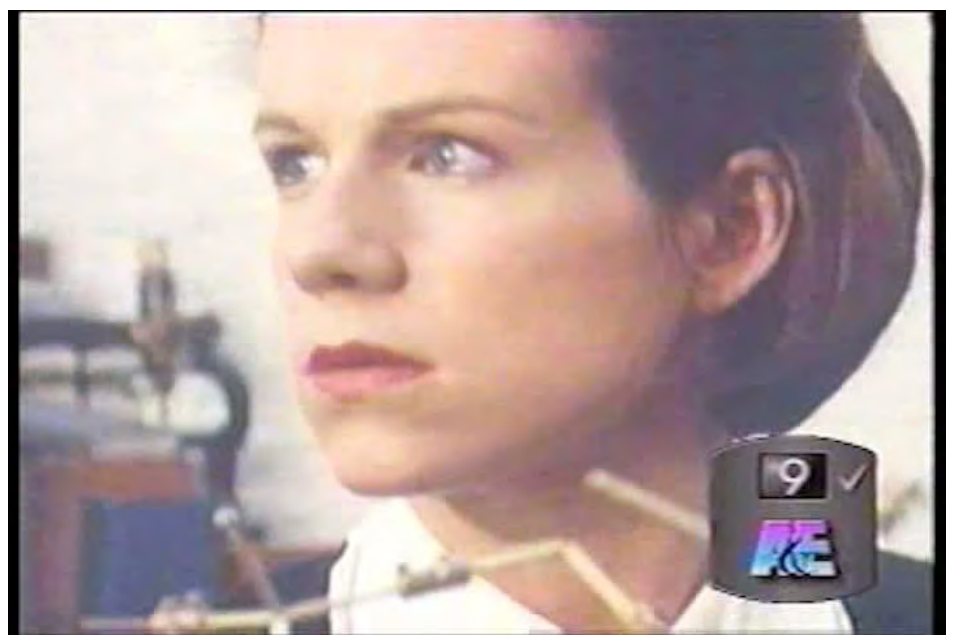

**Still shot from EZTV promotional video** 

# **Technology Tutorial**

**IV. Accused Motorola devices** 

## **Accused Motorola devices**

### **Motorola set-top boxes**

- **Apple accuses 27 Motorola devices of infringing Florin patents**
- **Devices are manufactured by Motorola and/or Motorola contractors**
- **Motorola sells accused devices to cable providers**
- **Cable providers then sell and/or provide modified accused devices to customers**

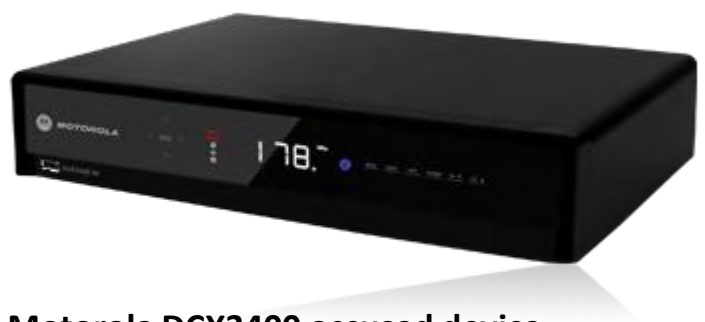

**Motorola DCX3400 accused device** 

## **Accused Motorola devices**

#### **Motorola set-top boxes**

- **Motorola provides no remote control with accused devices**
- **Devices ship without the graphic user interface described in the Florin patents; most ship without any GUI**
- **Cable providers develop and add their own GUIs before providing devices to customers**
- **Cable providers provide remote controls for customers**

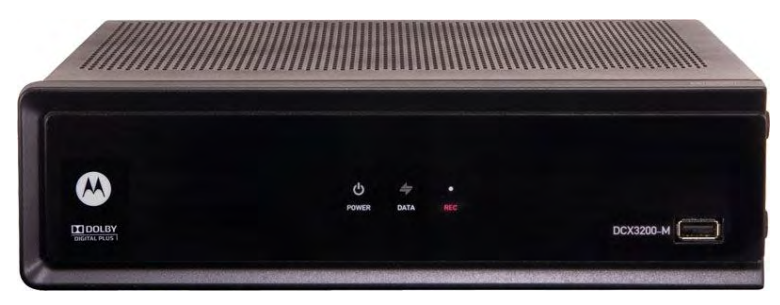

**Motorola DCX3200 accused device** 

# **Motorola products generally lack a remote control or any type of graphic user interface such as program guide**

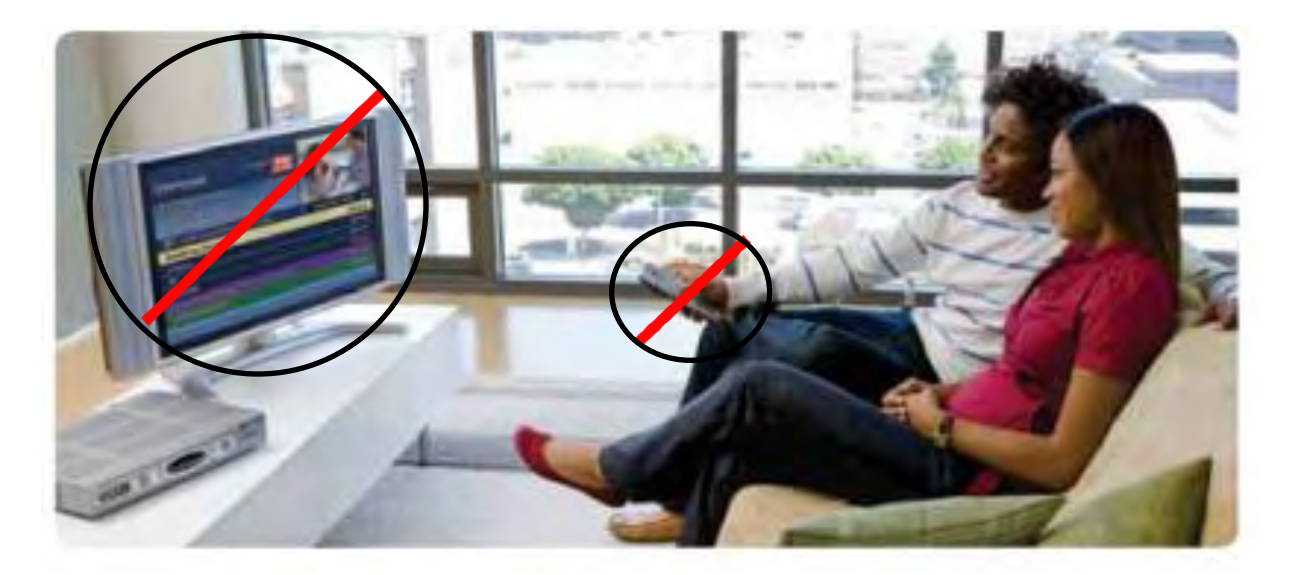

**Picture source: Apple's Preliminary Infringement Contentions, Ex. A at 7**